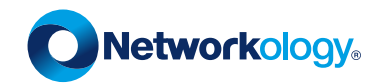

# AWS NIST SP 800-53 Detailed Report

Compliance Report

Created For: Acme Corporation

Created On: Aug 24, 2020 at 05:36 AM

Cloud Account: c3m-aws-prod

Powered by C3M

#### About Report

#### **Disclaimer**

The report generated for the compliance assessment is indicative and based on the assessment period, mapped controls, and does not in any way indicate complete compliance with a specific standard or regulation. C3M does not certify your compliance against any particular standard since all of them involve some level of MANUAL checks which must be completed outside of our system.

#### Table of contents

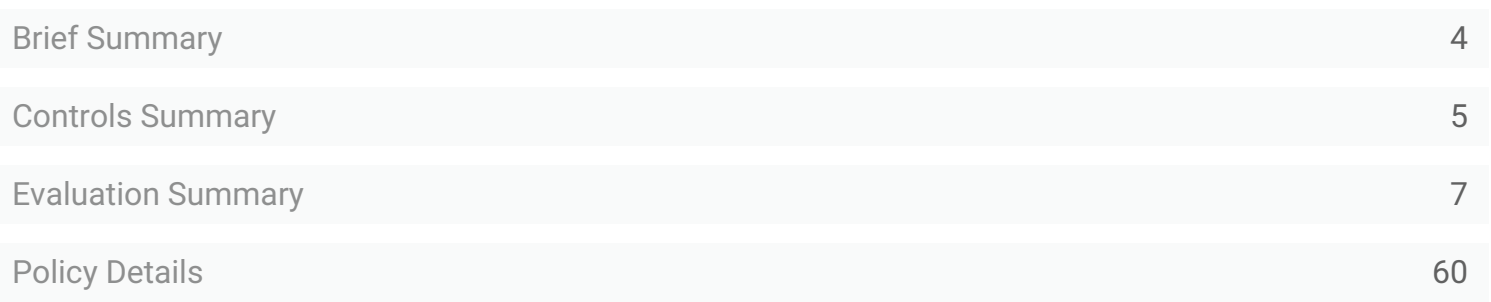

#### <span id="page-3-0"></span>Brief Summary

Current Score

 $\frac{1}{2}$ Policies Total Policies 180 Passed Policies 126 Failed Policies 54 ● Critical 8 • High 36 • Medium 9 • Low 1 **Resources** Total Resources 103 Passed Resources 23 Failed Resources 80

#### <span id="page-4-0"></span>Controls Summary

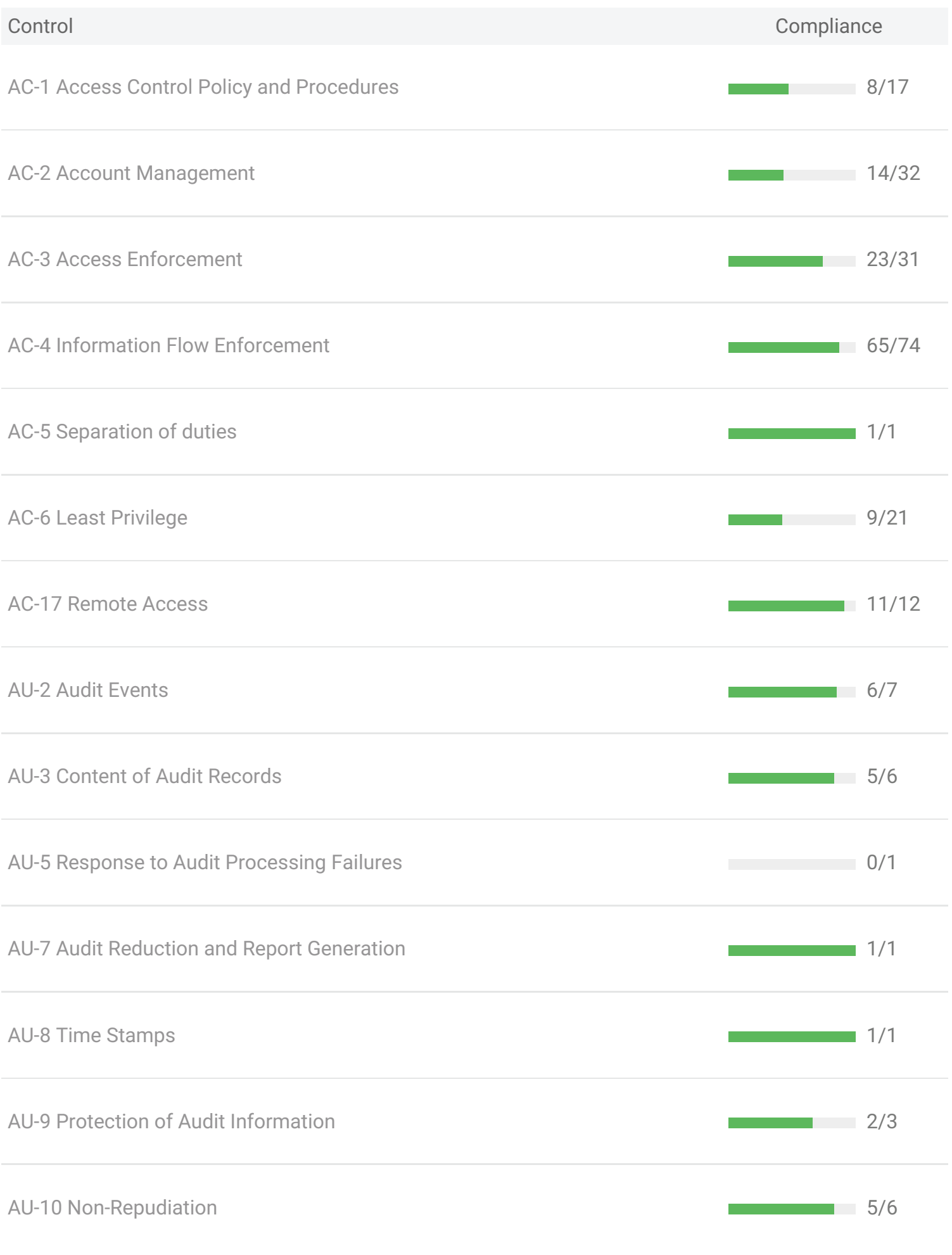

#### Controls Summary

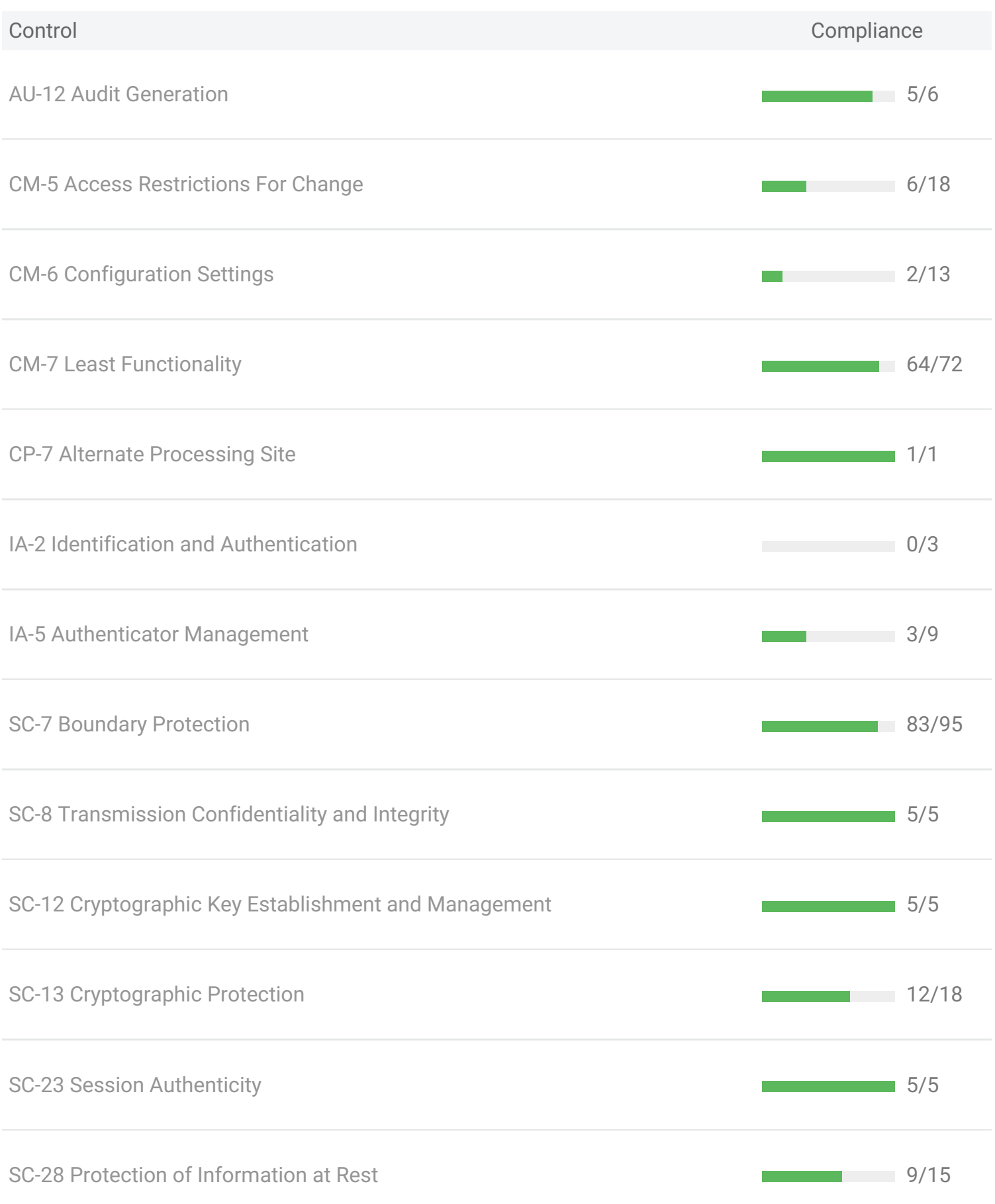

<span id="page-6-1"></span><span id="page-6-0"></span>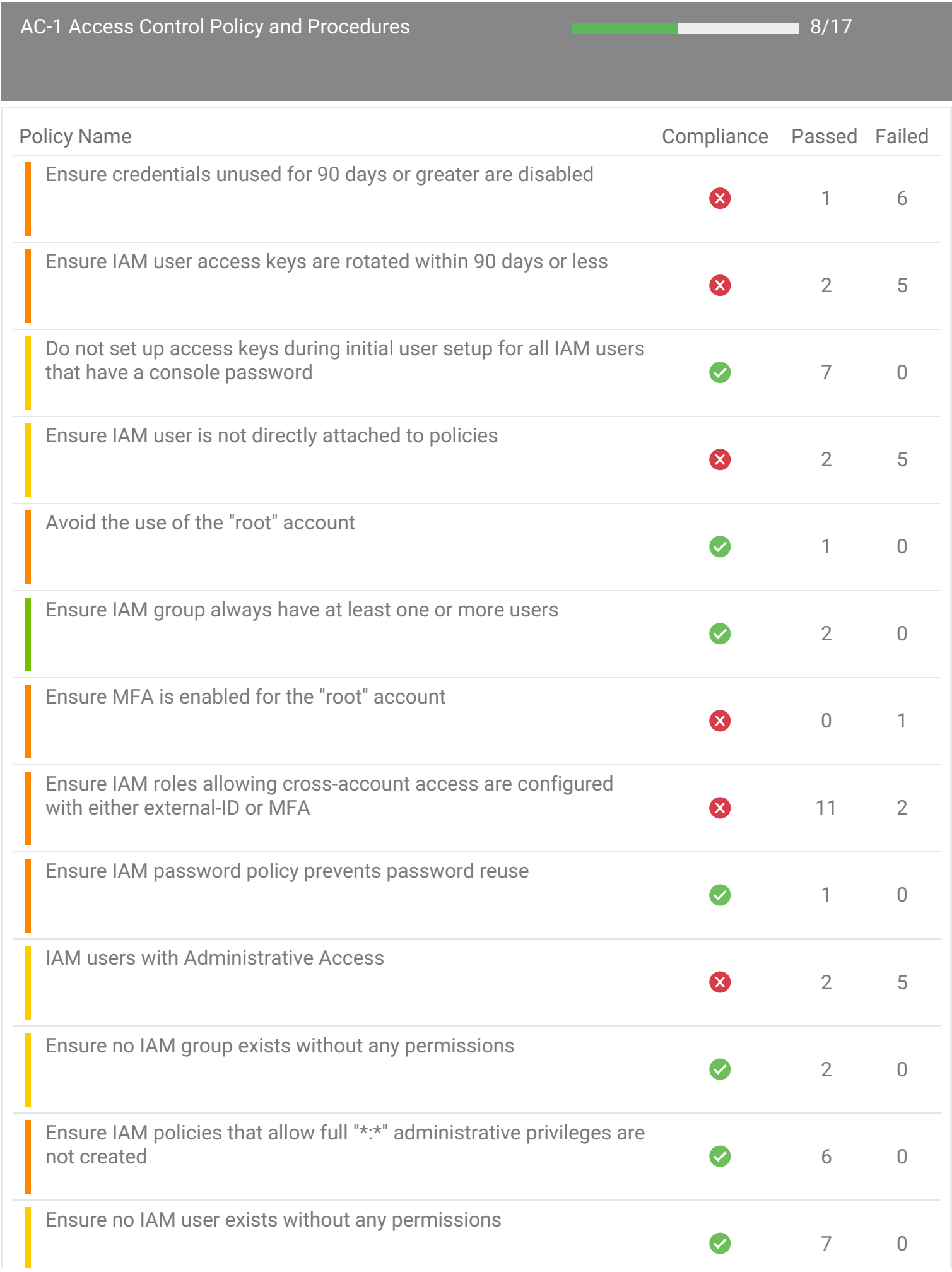

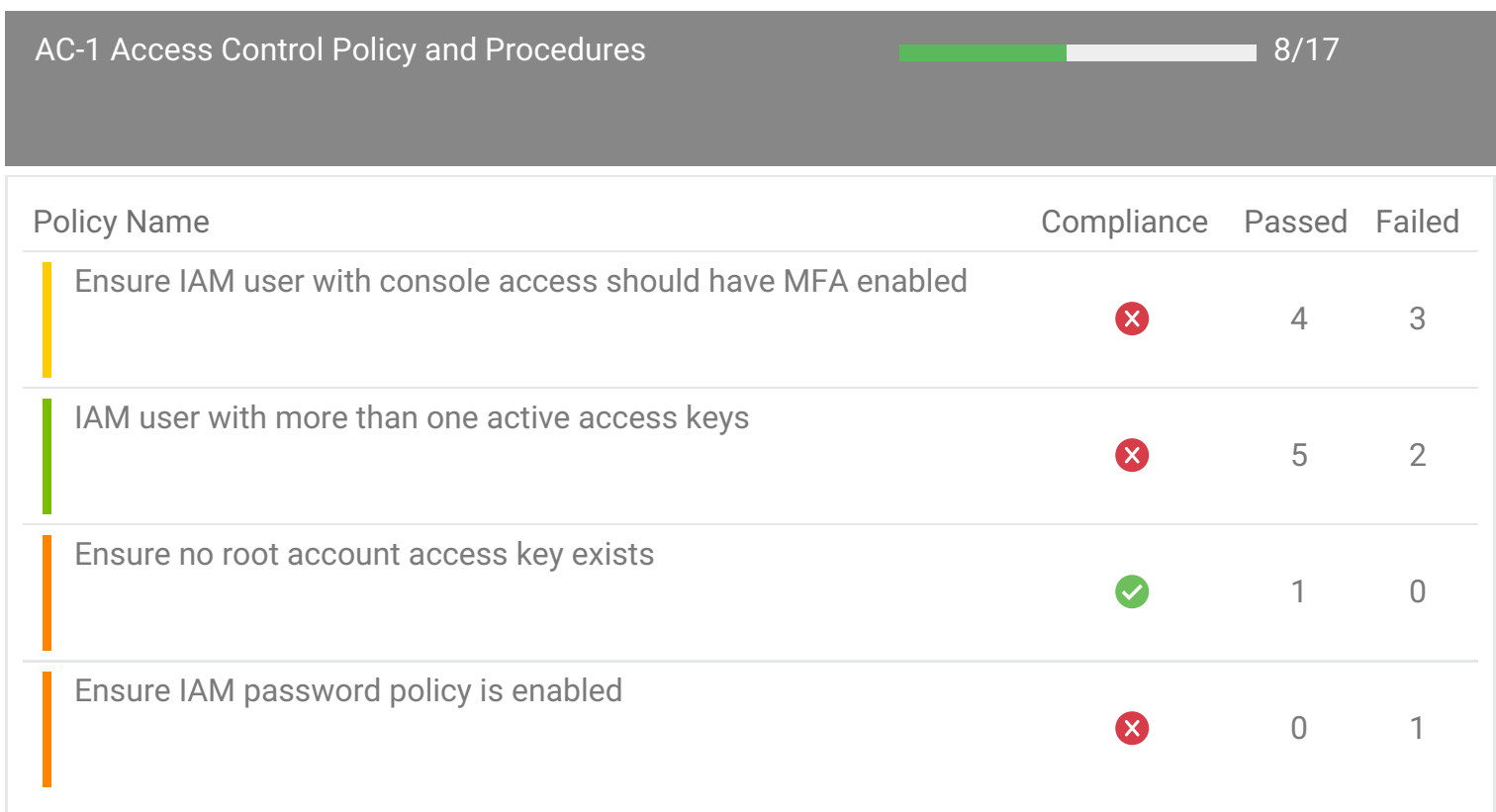

<span id="page-8-0"></span>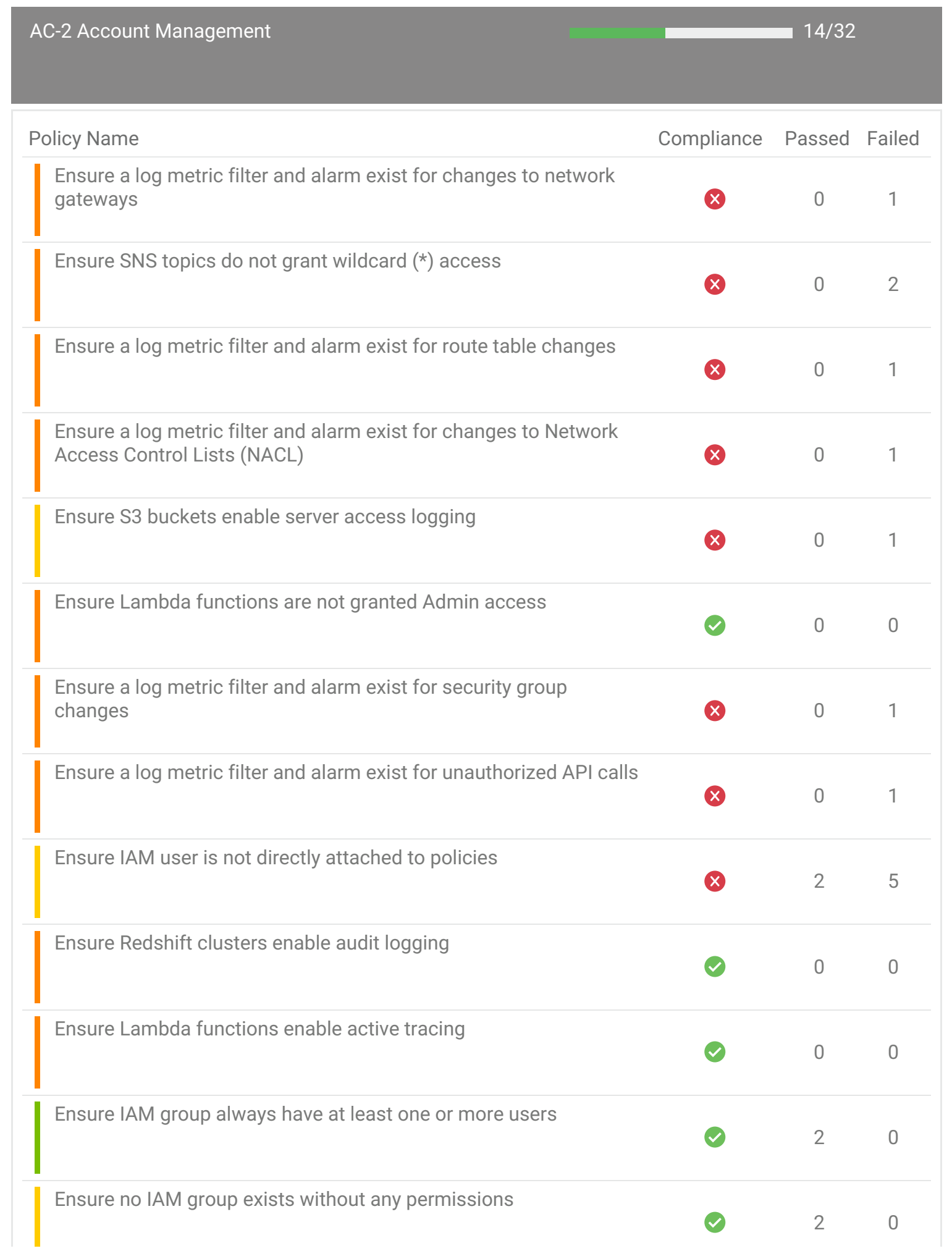

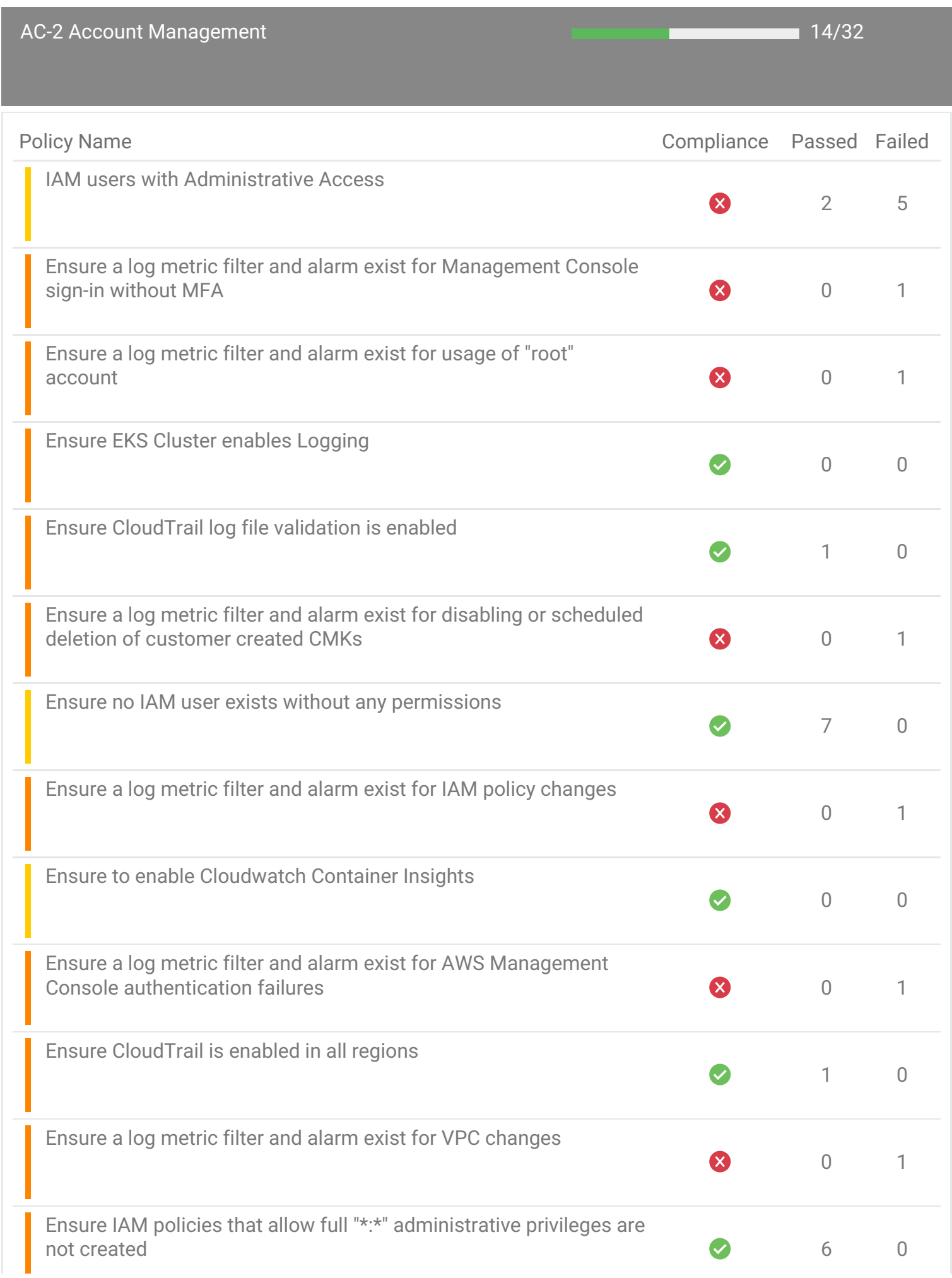

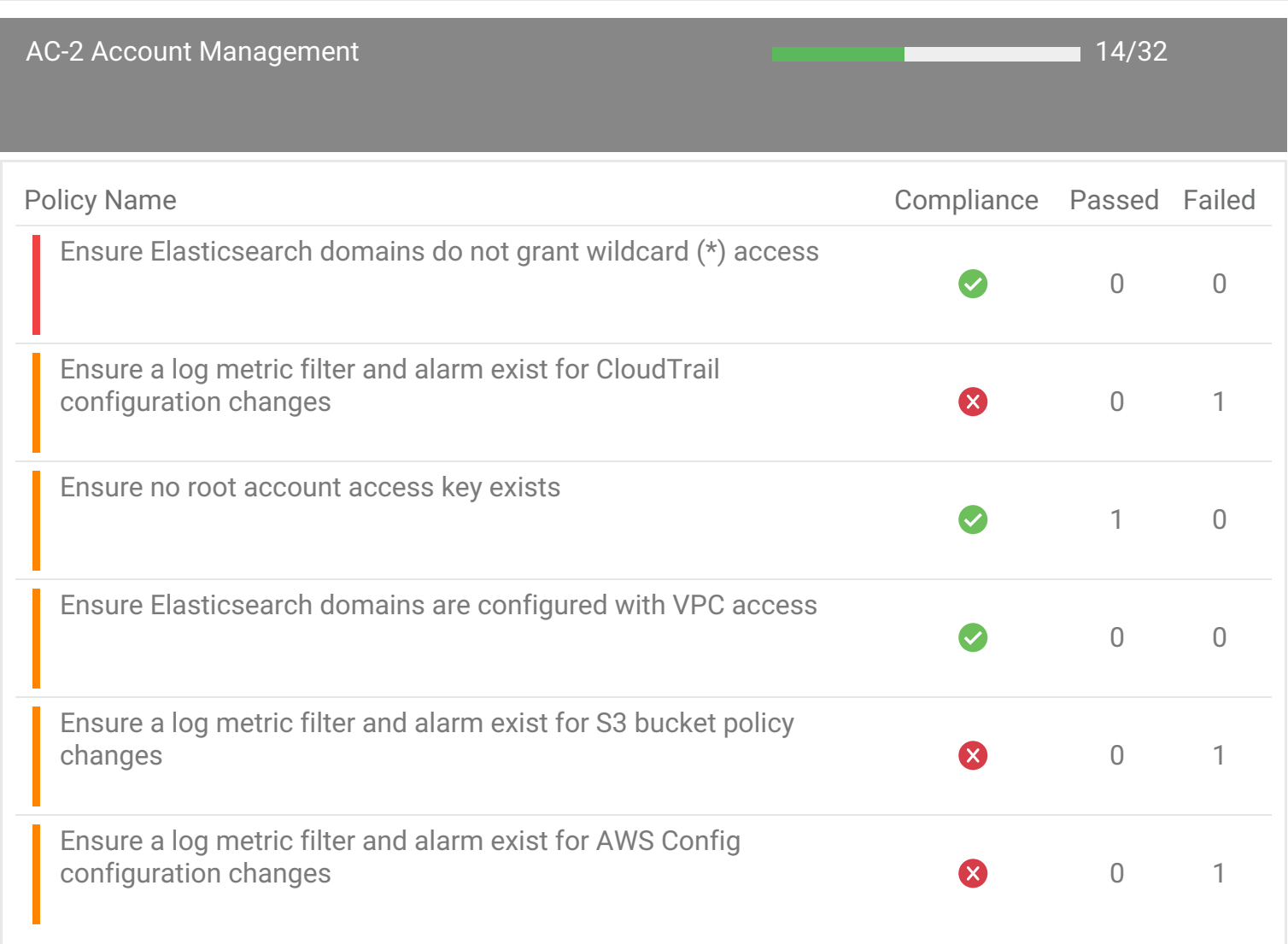

<span id="page-11-0"></span>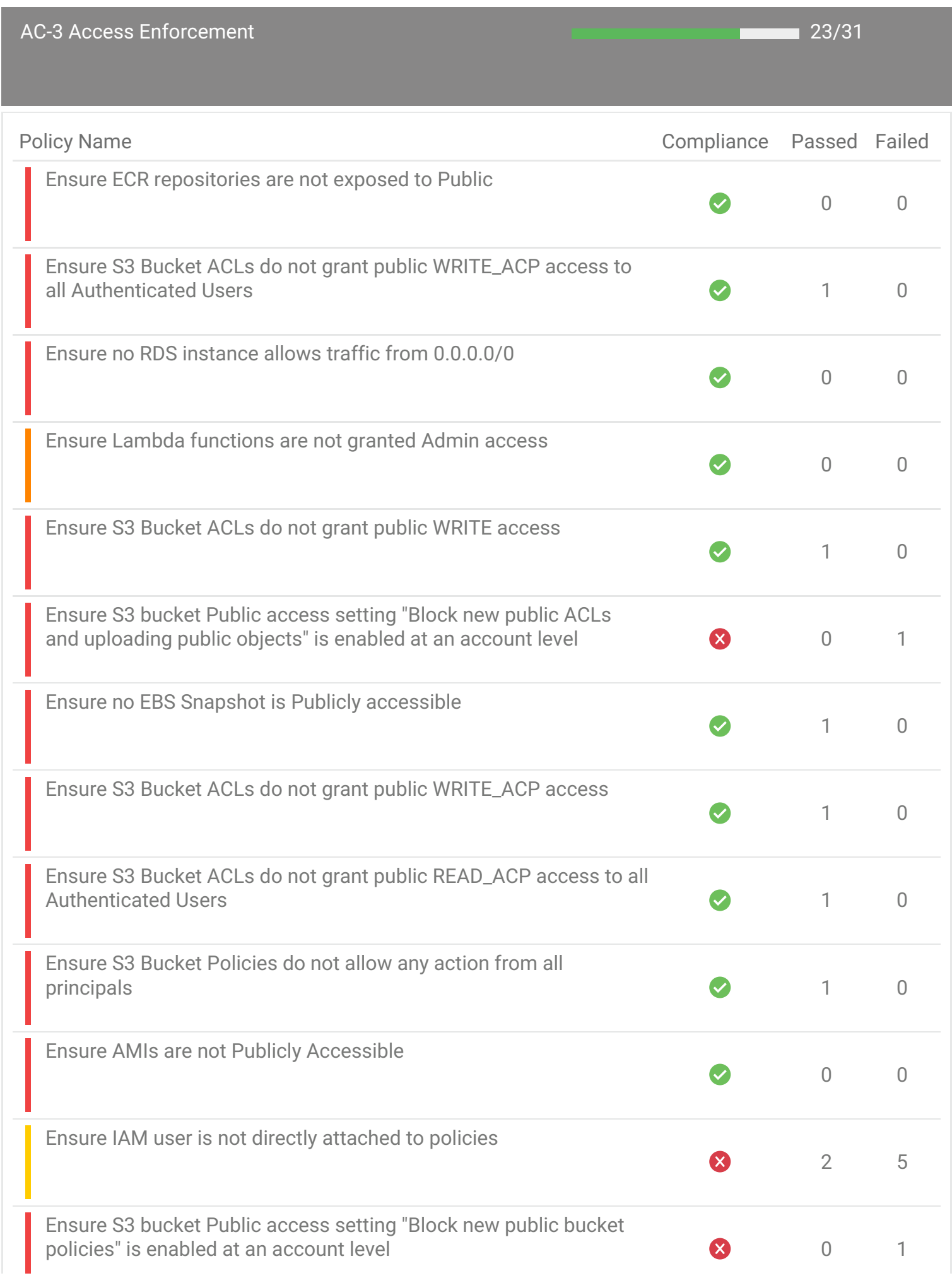

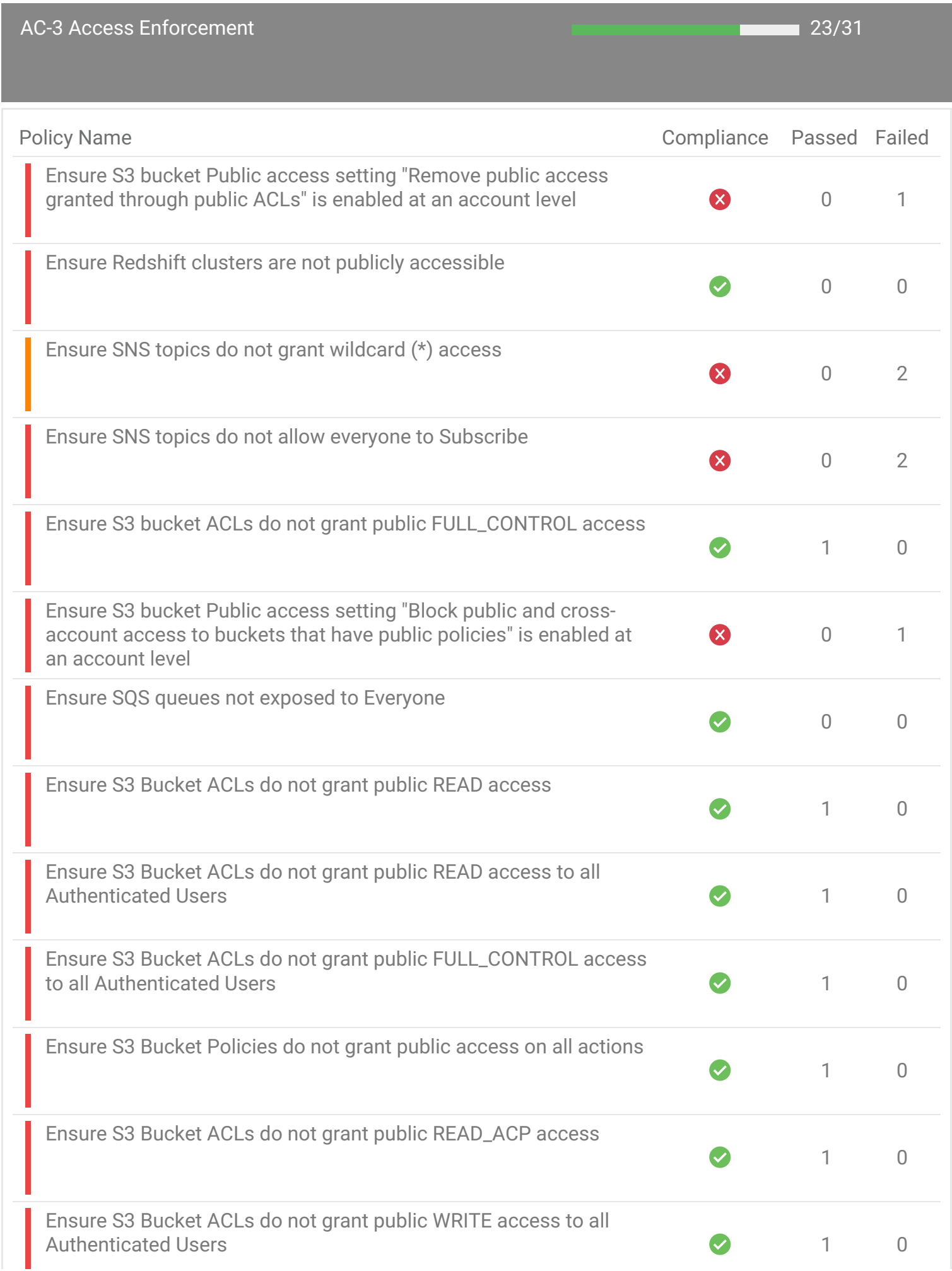

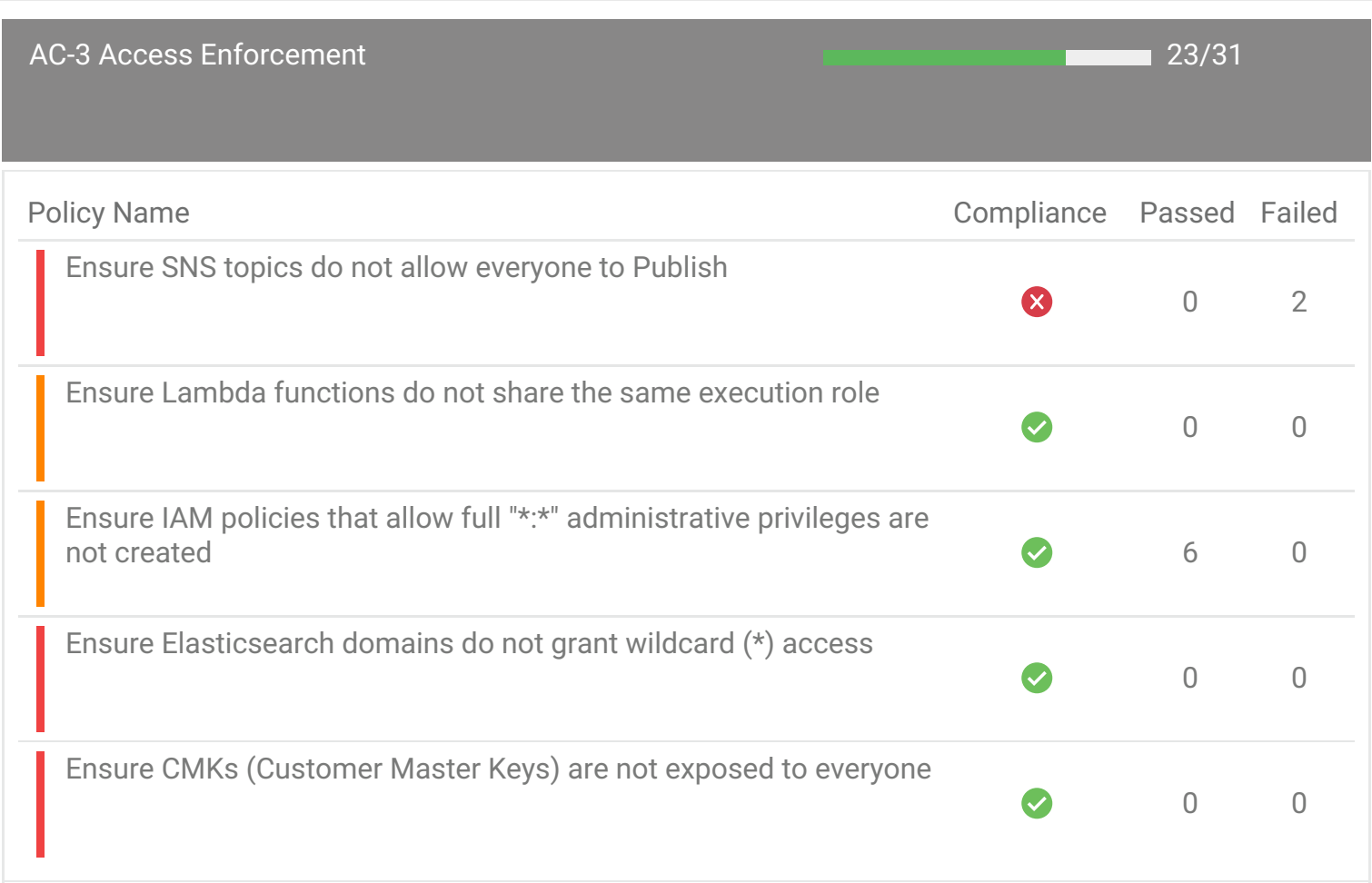

<span id="page-14-0"></span>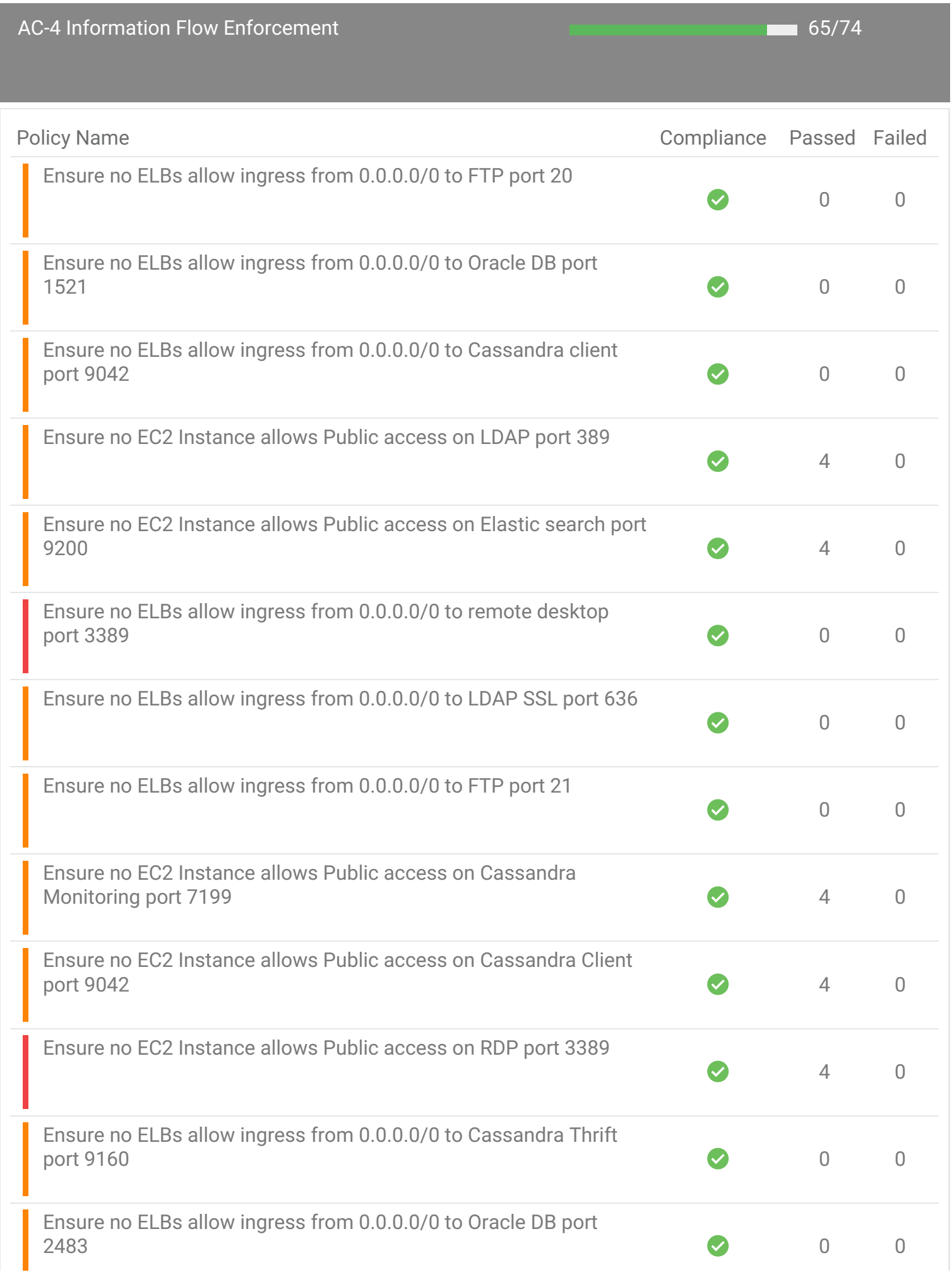

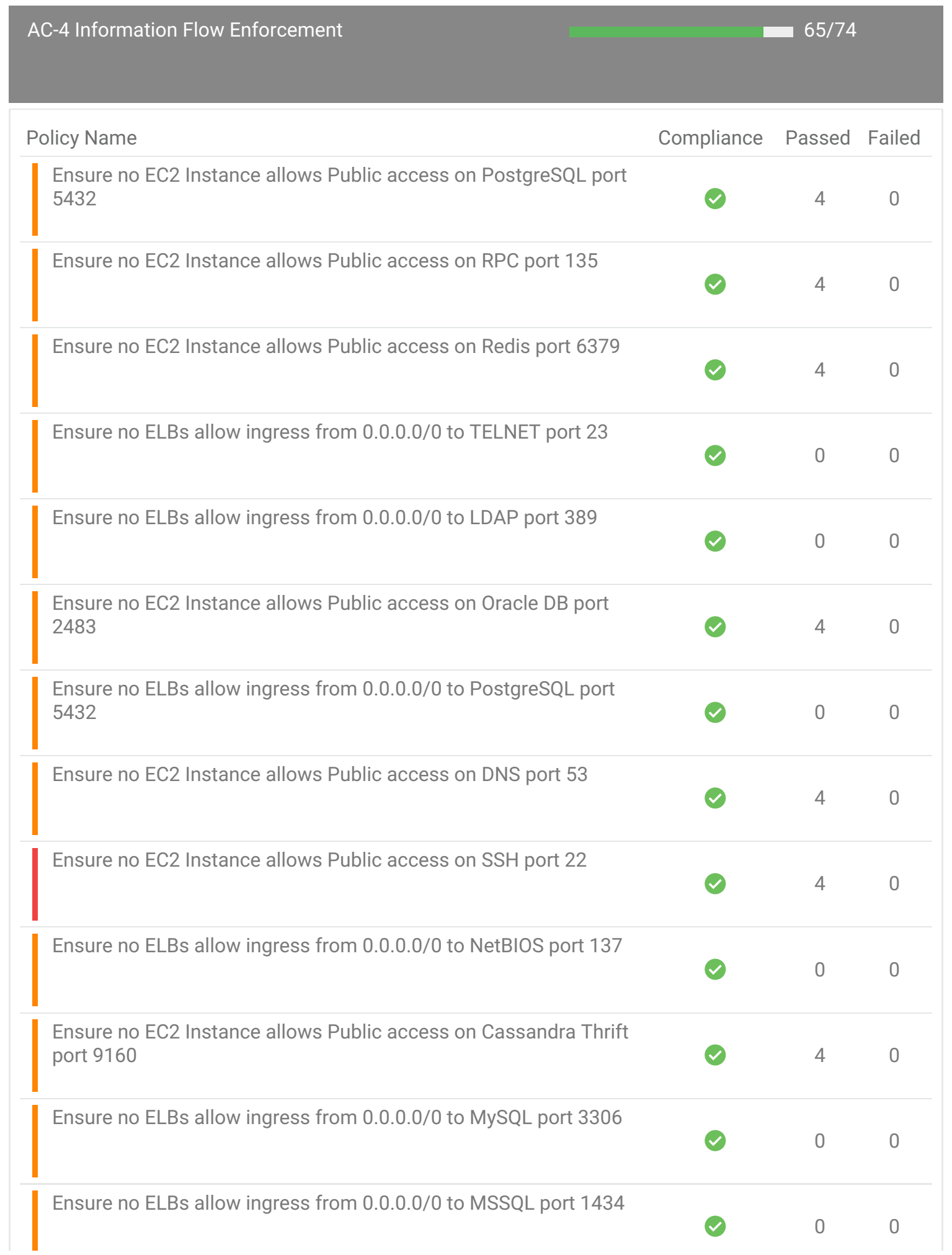

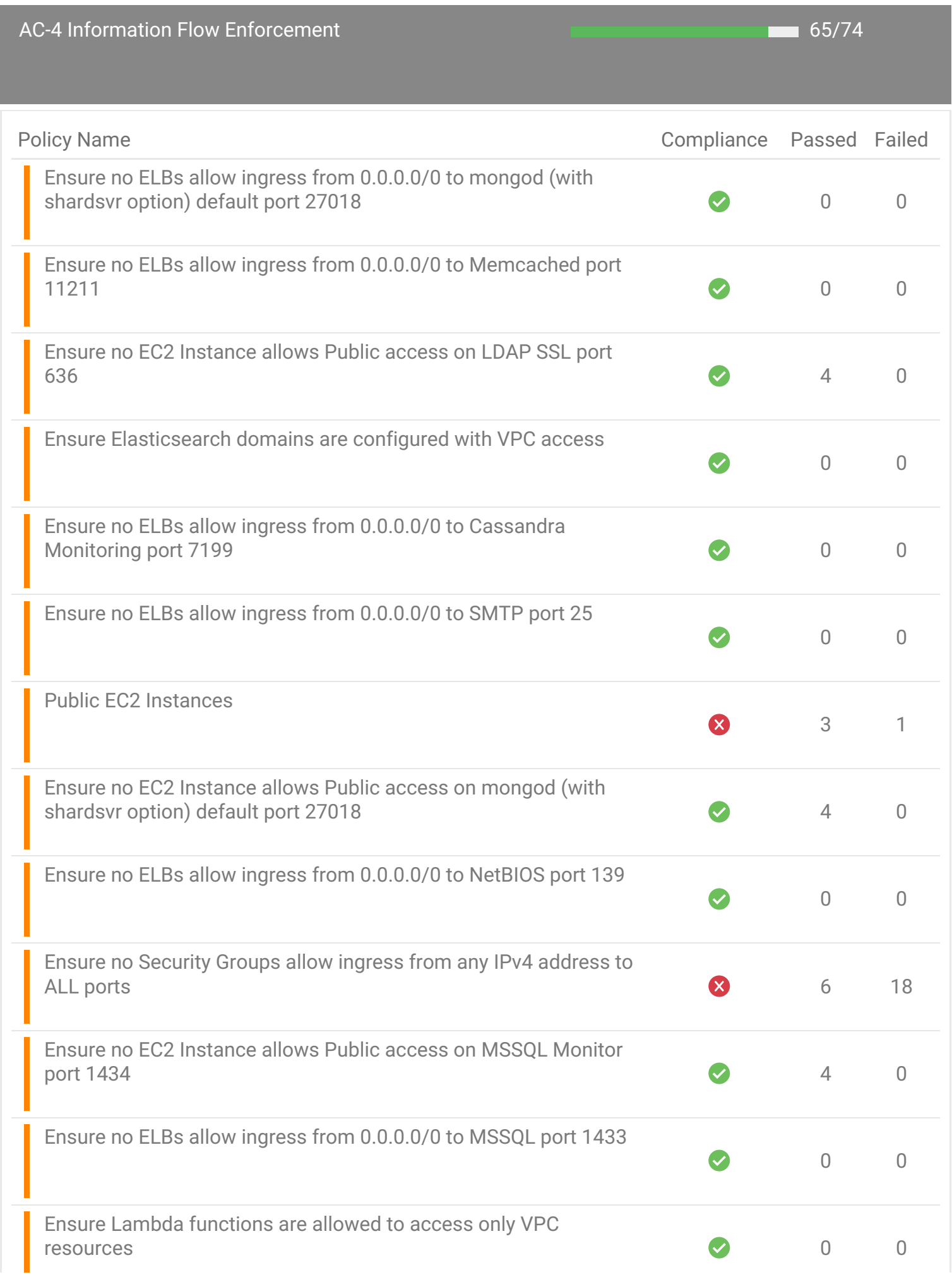

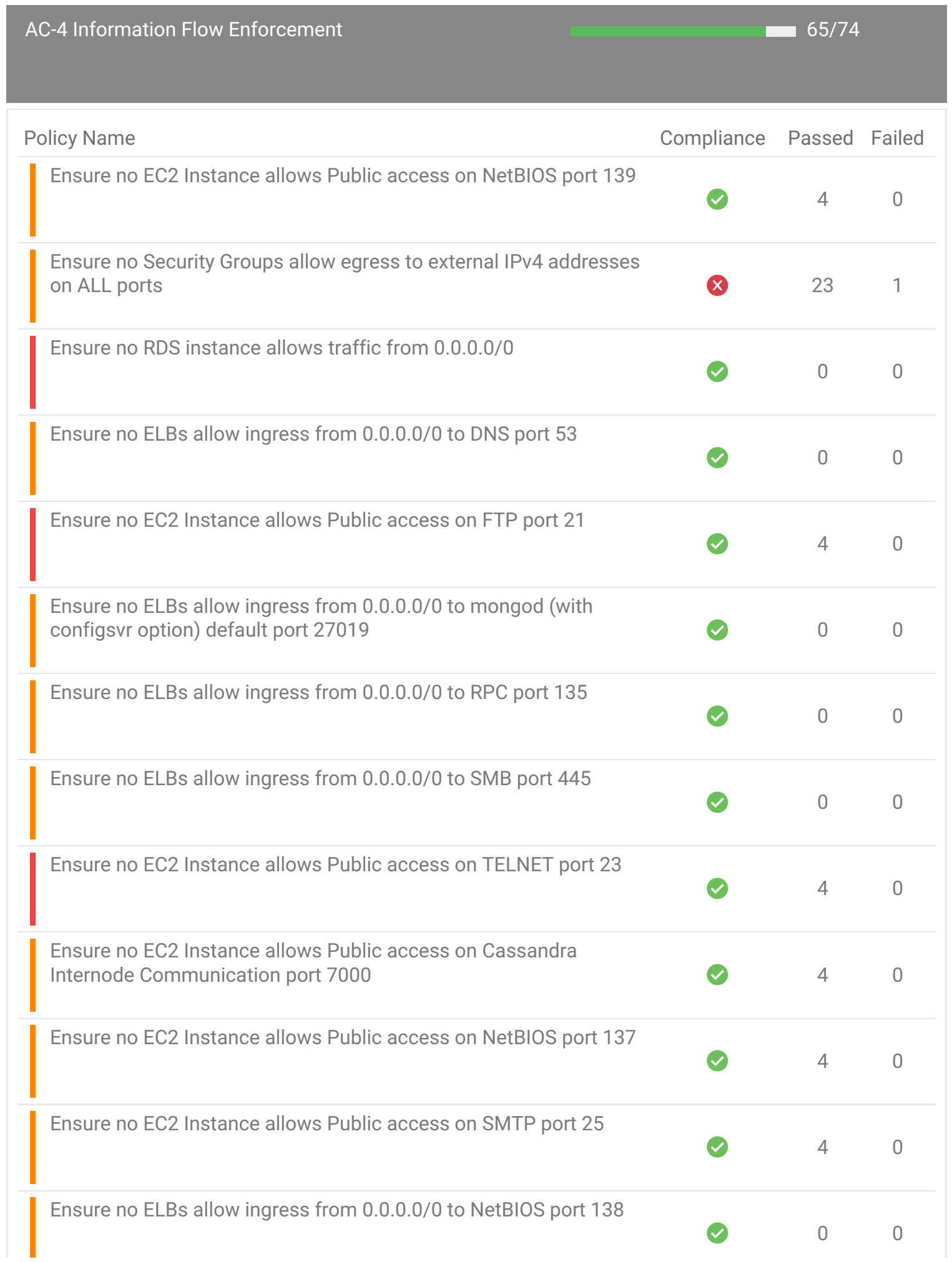

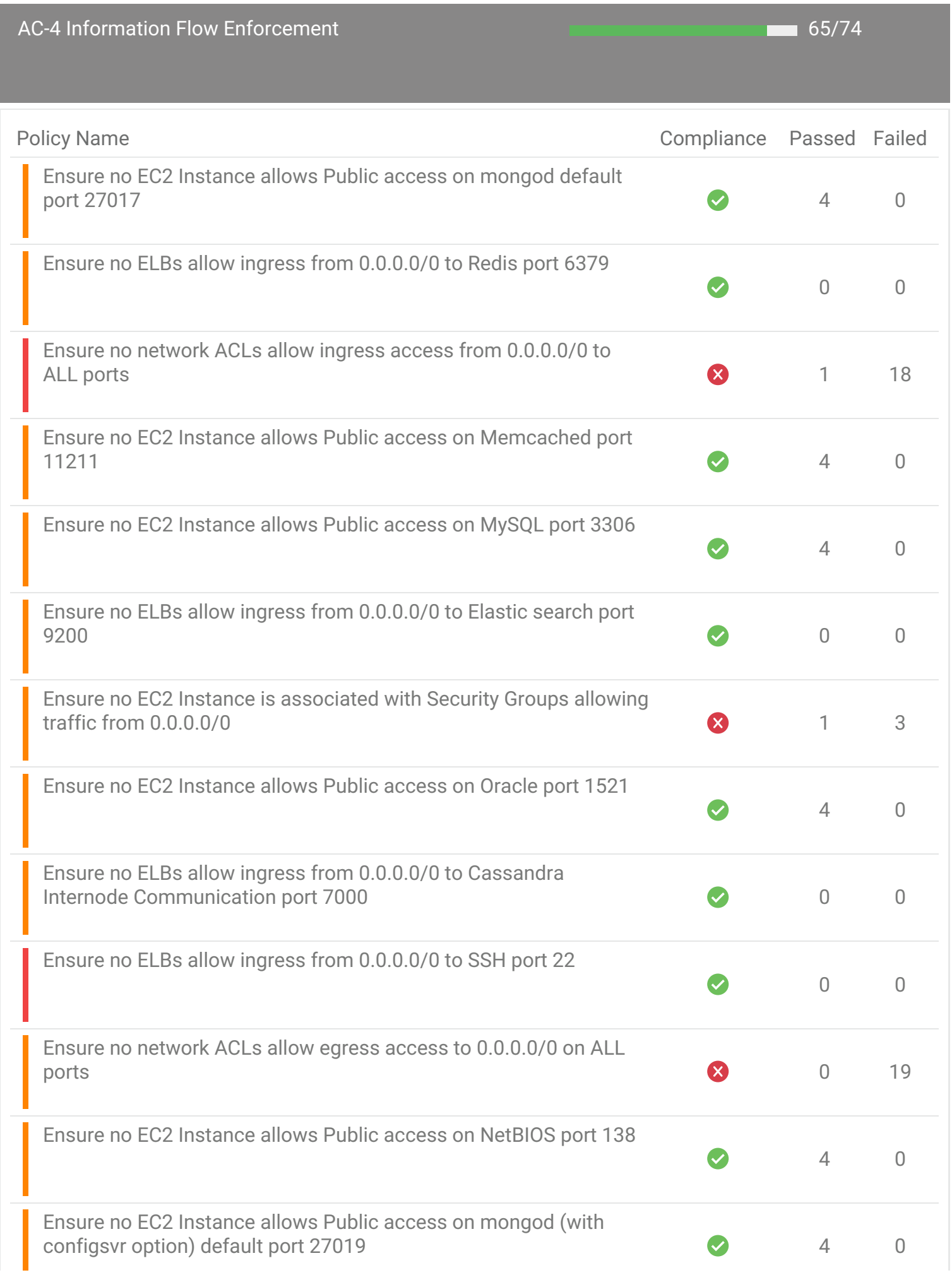

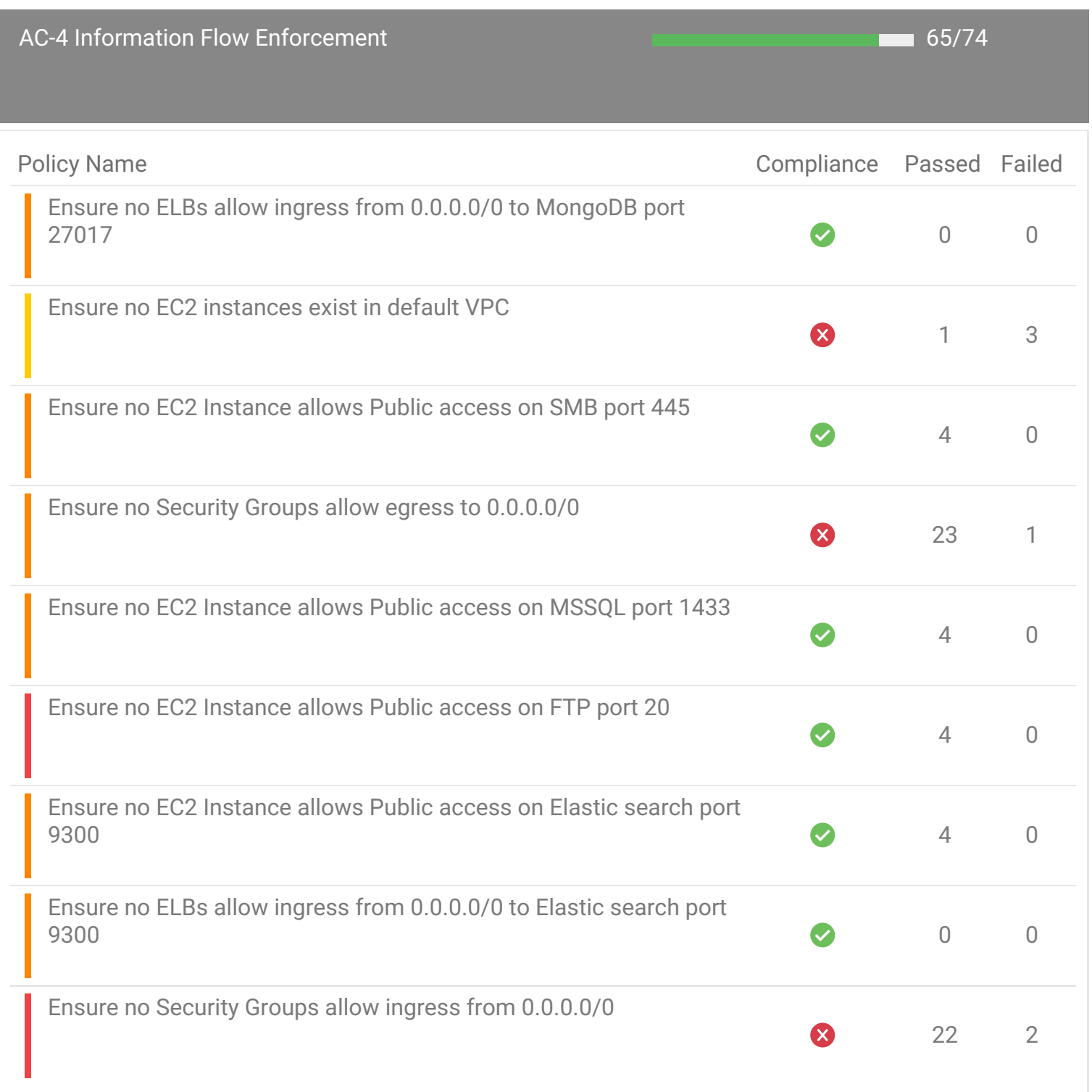

<span id="page-20-0"></span>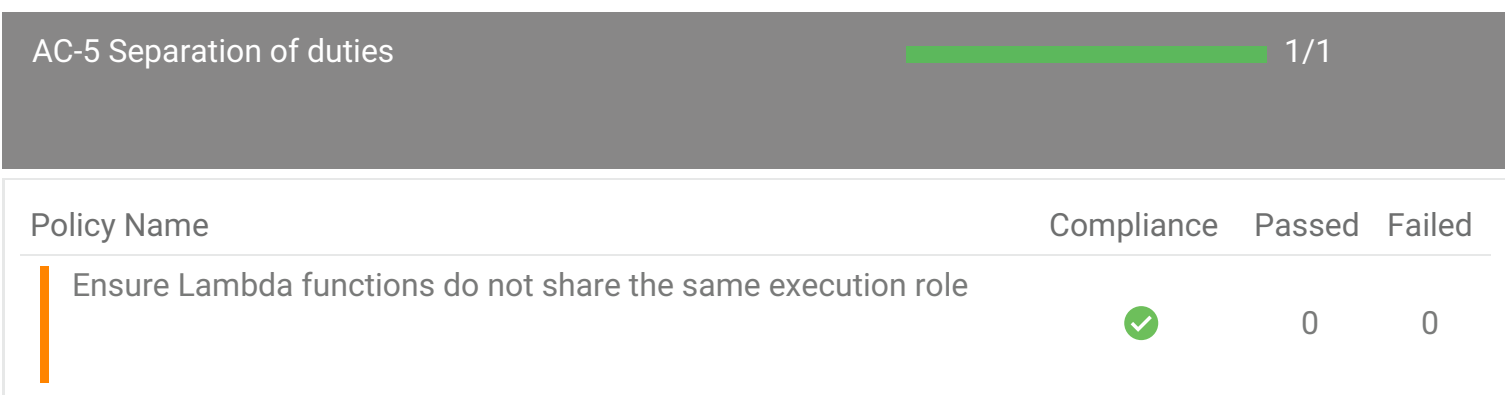

<span id="page-21-0"></span>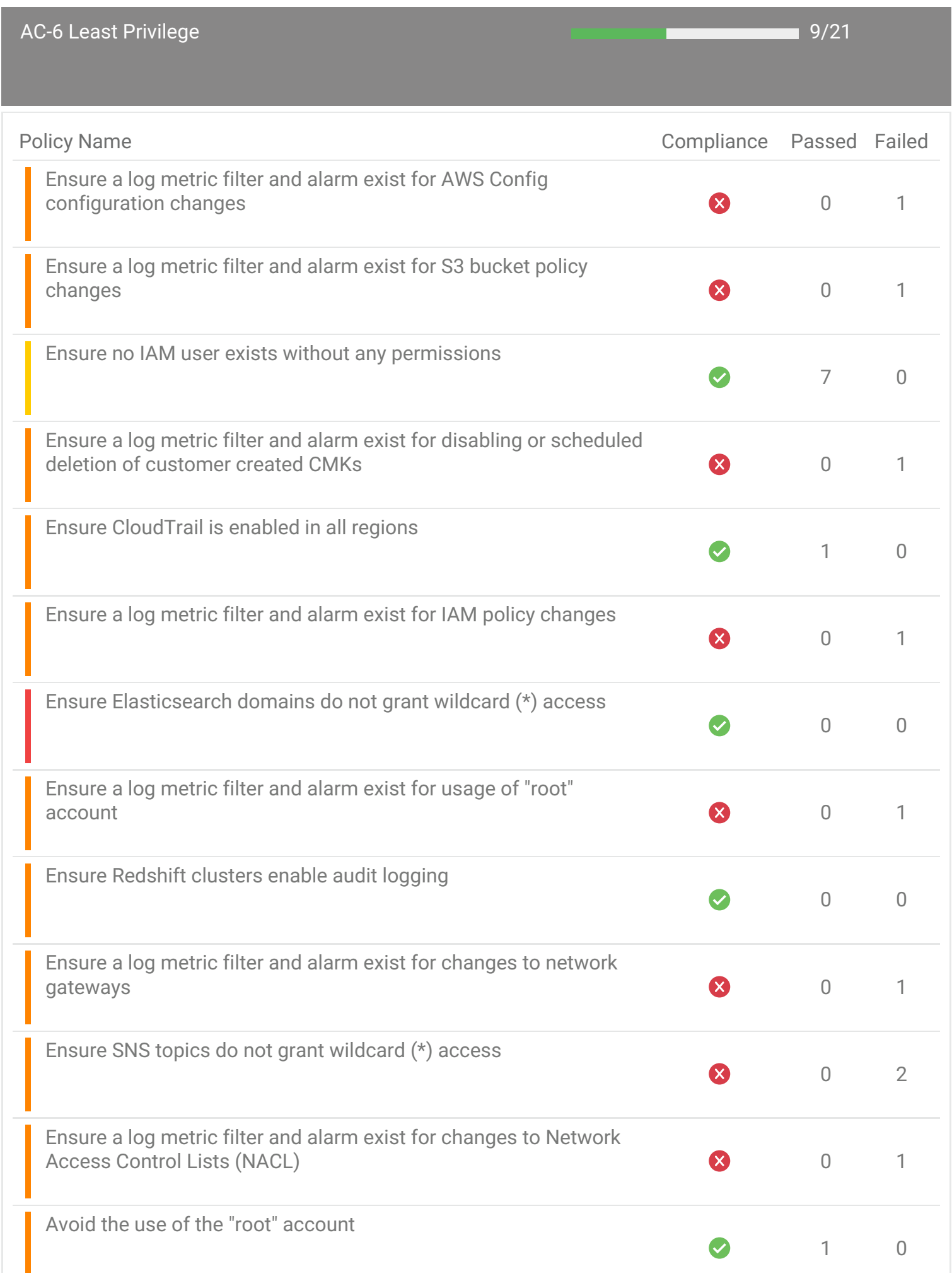

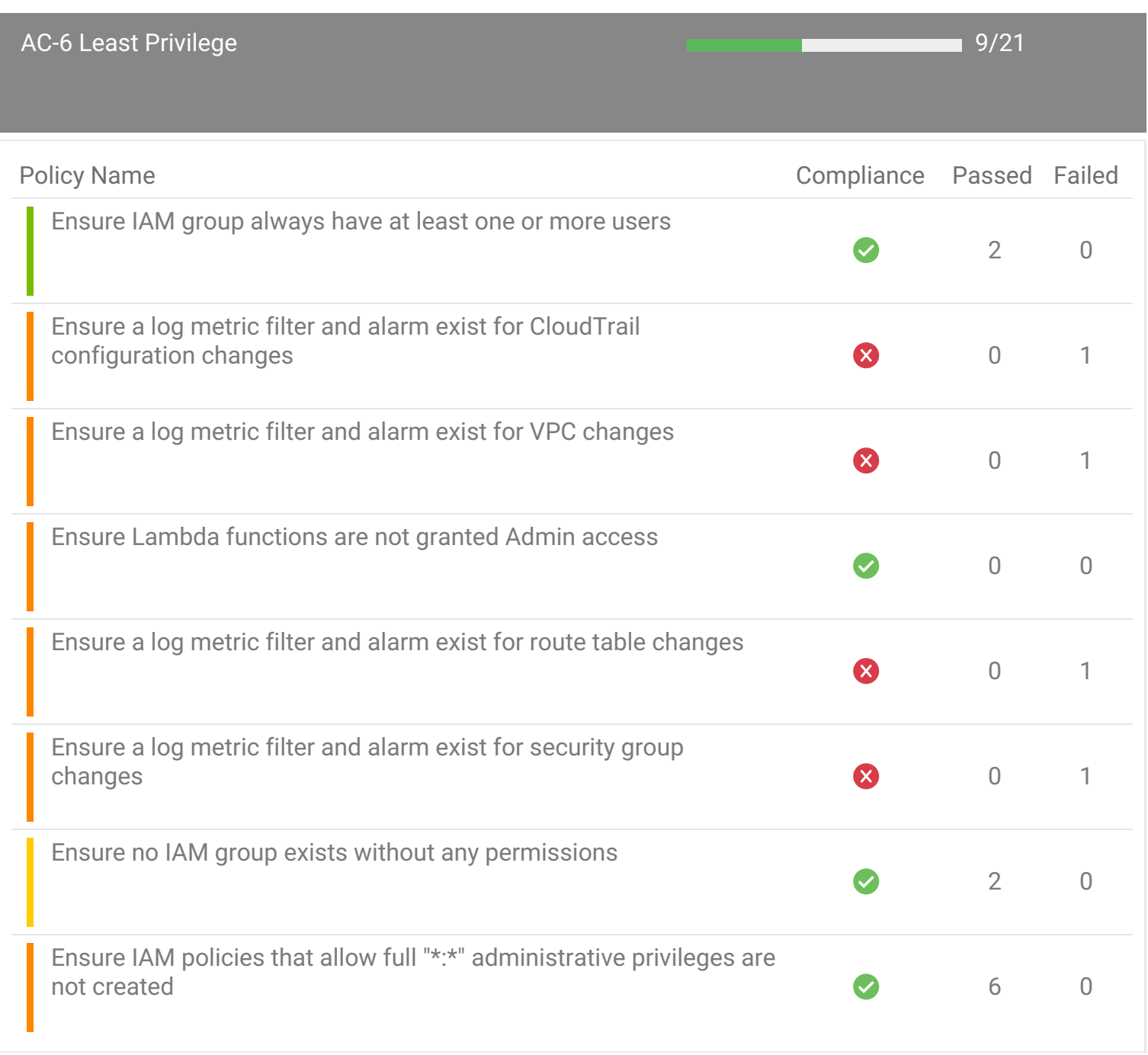

<span id="page-23-0"></span>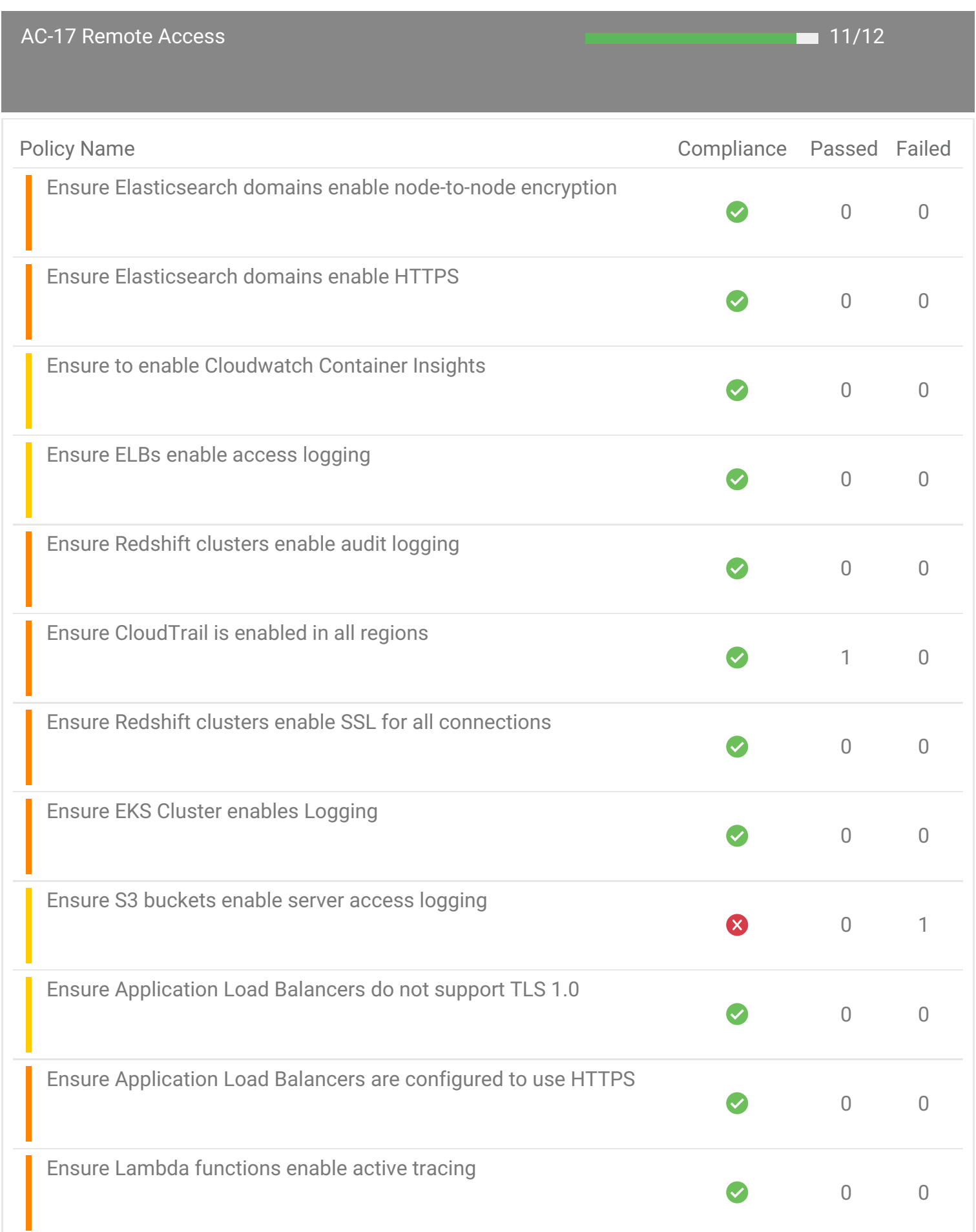

<span id="page-24-0"></span>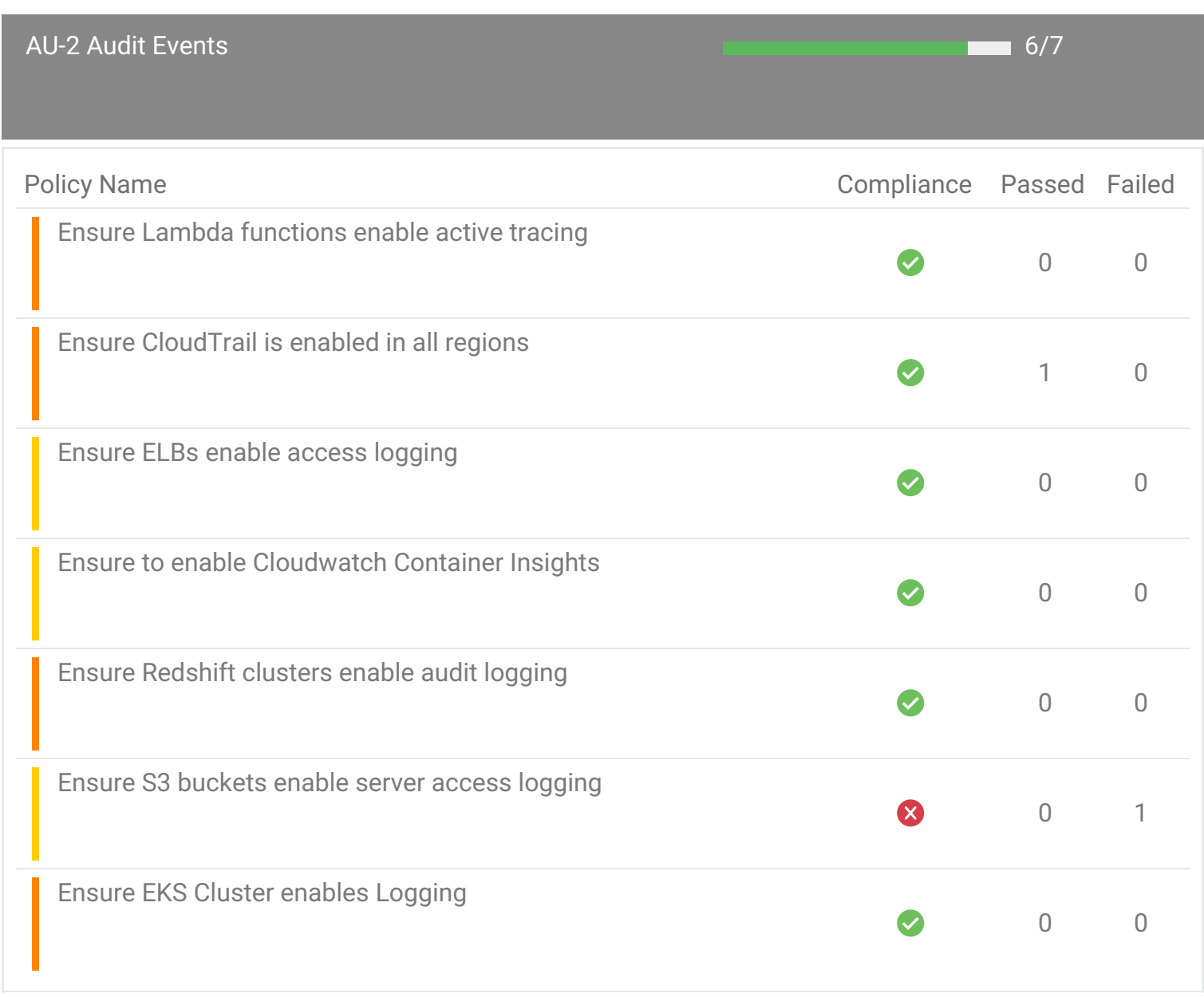

<span id="page-25-0"></span>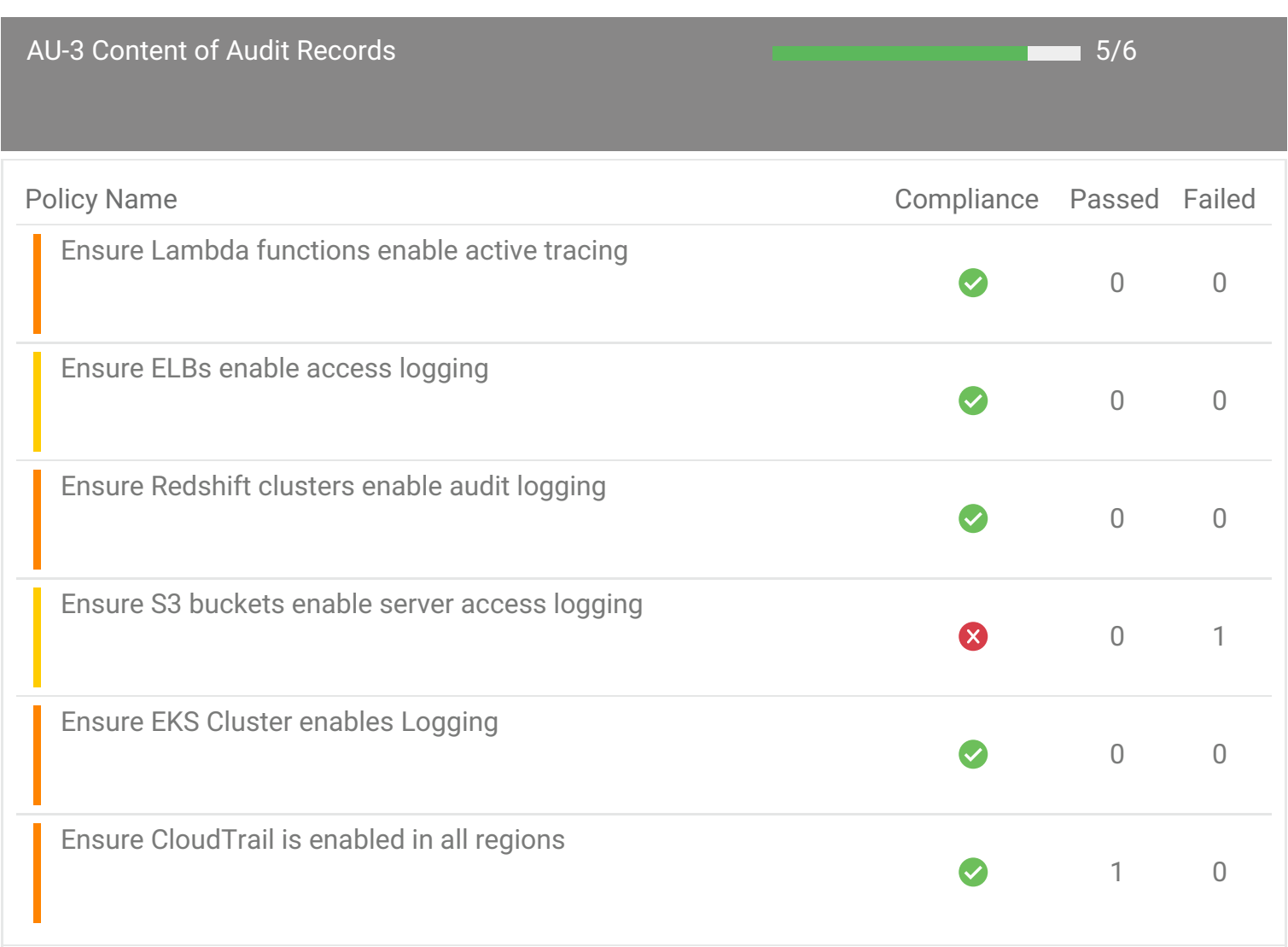

<span id="page-26-0"></span>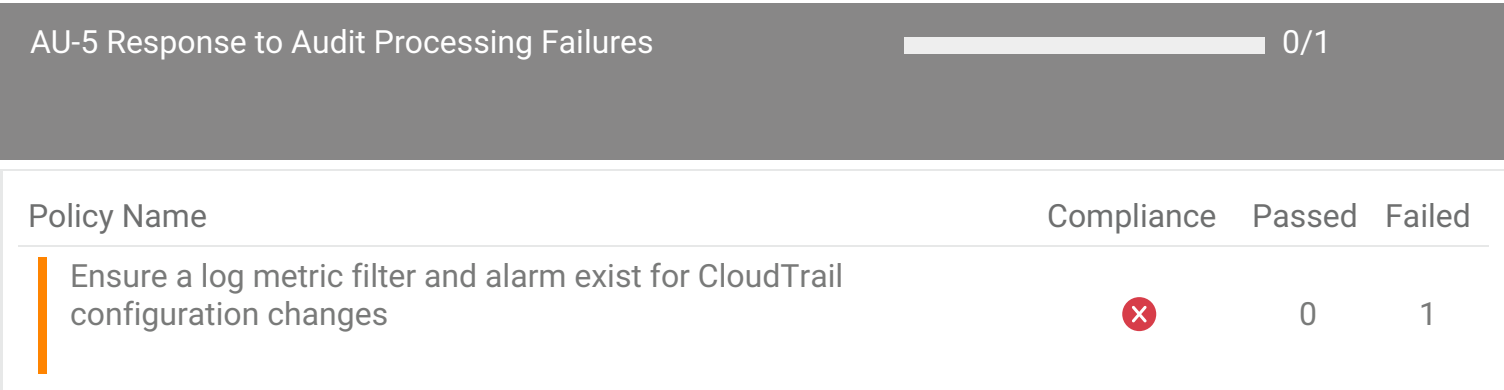

<span id="page-27-0"></span>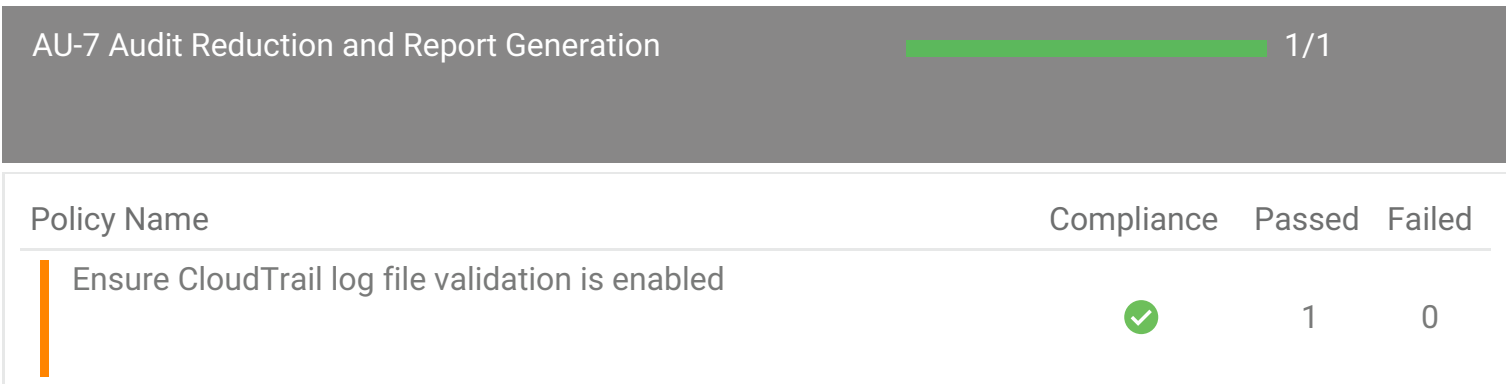

<span id="page-28-0"></span>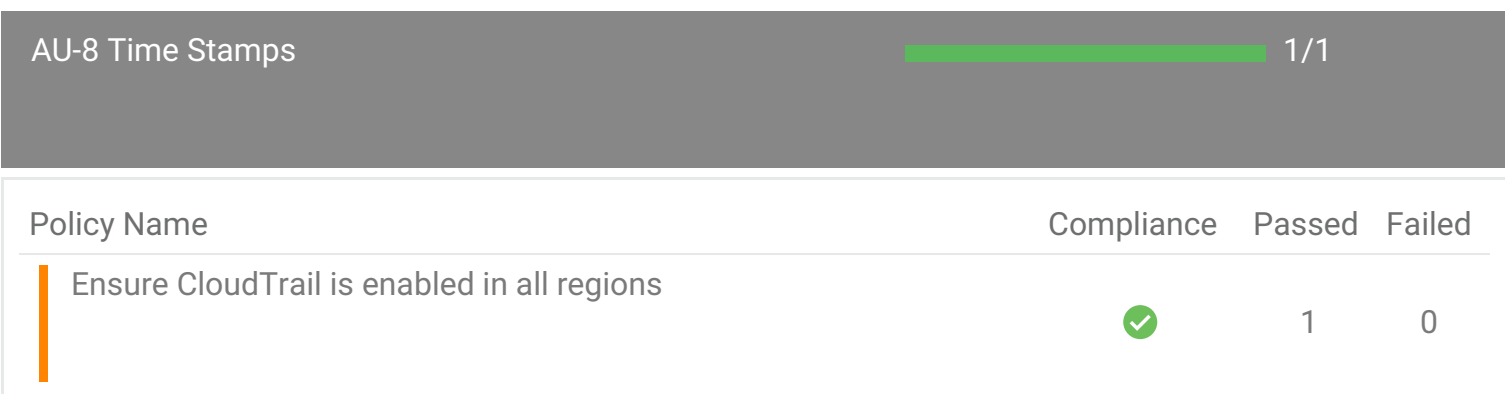

<span id="page-29-0"></span>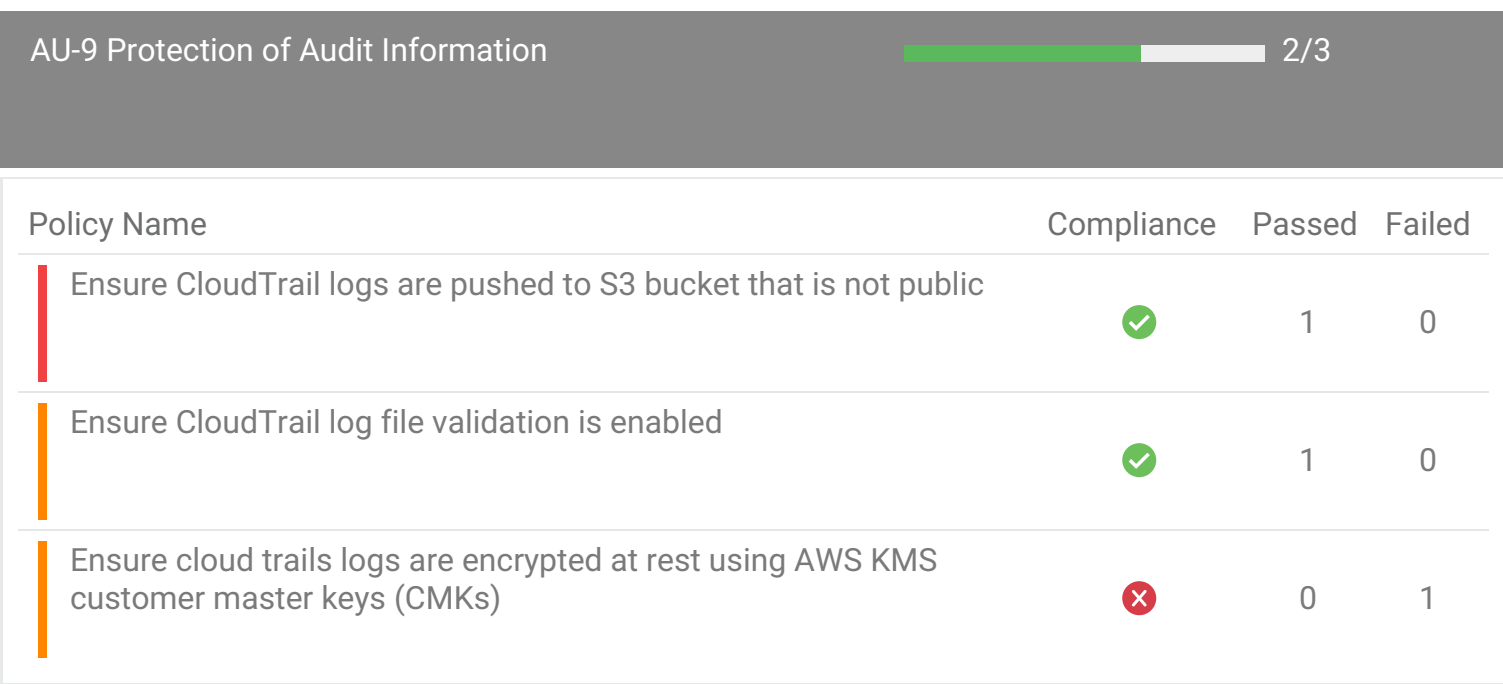

<span id="page-30-0"></span>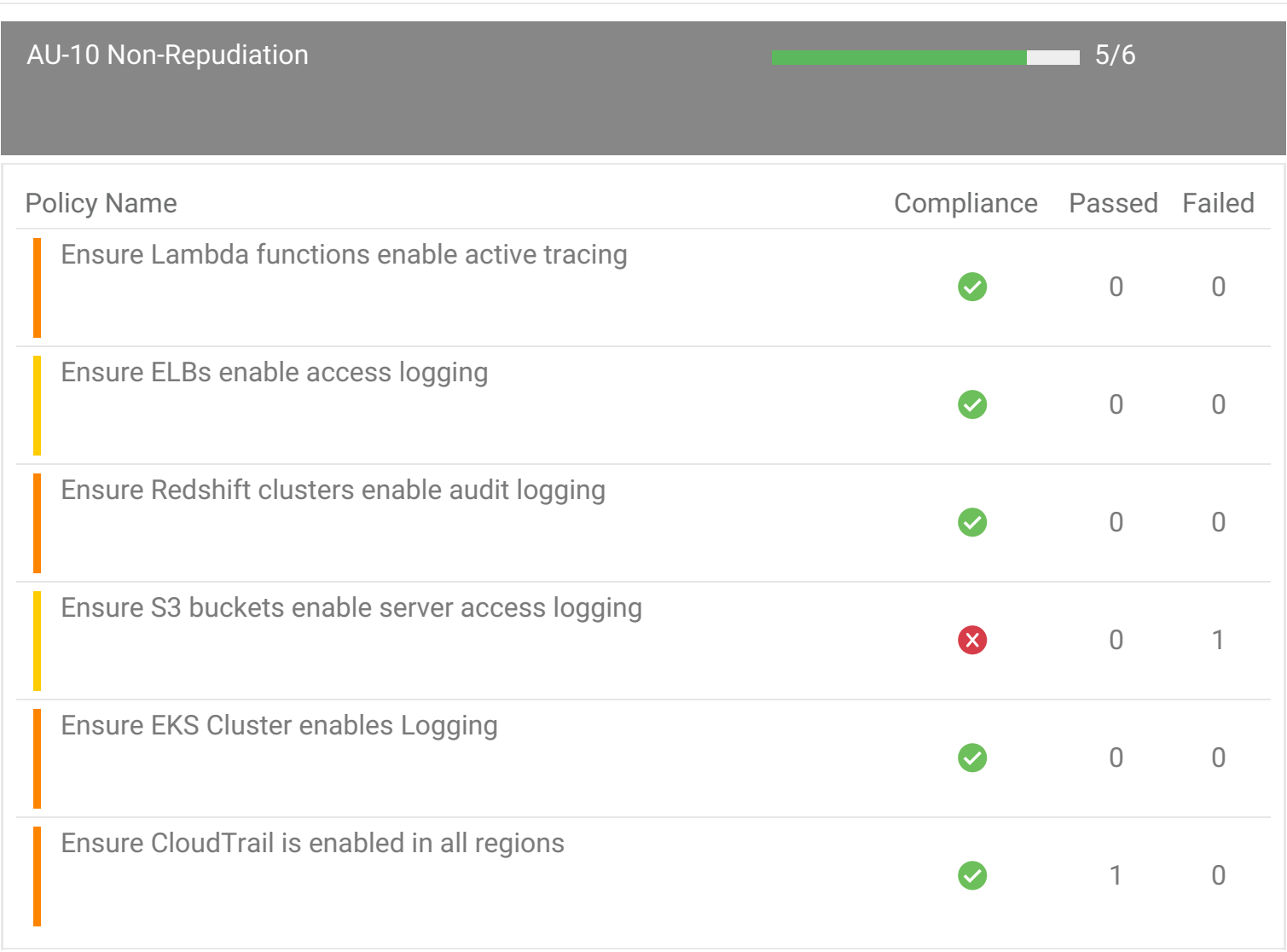

<span id="page-31-0"></span>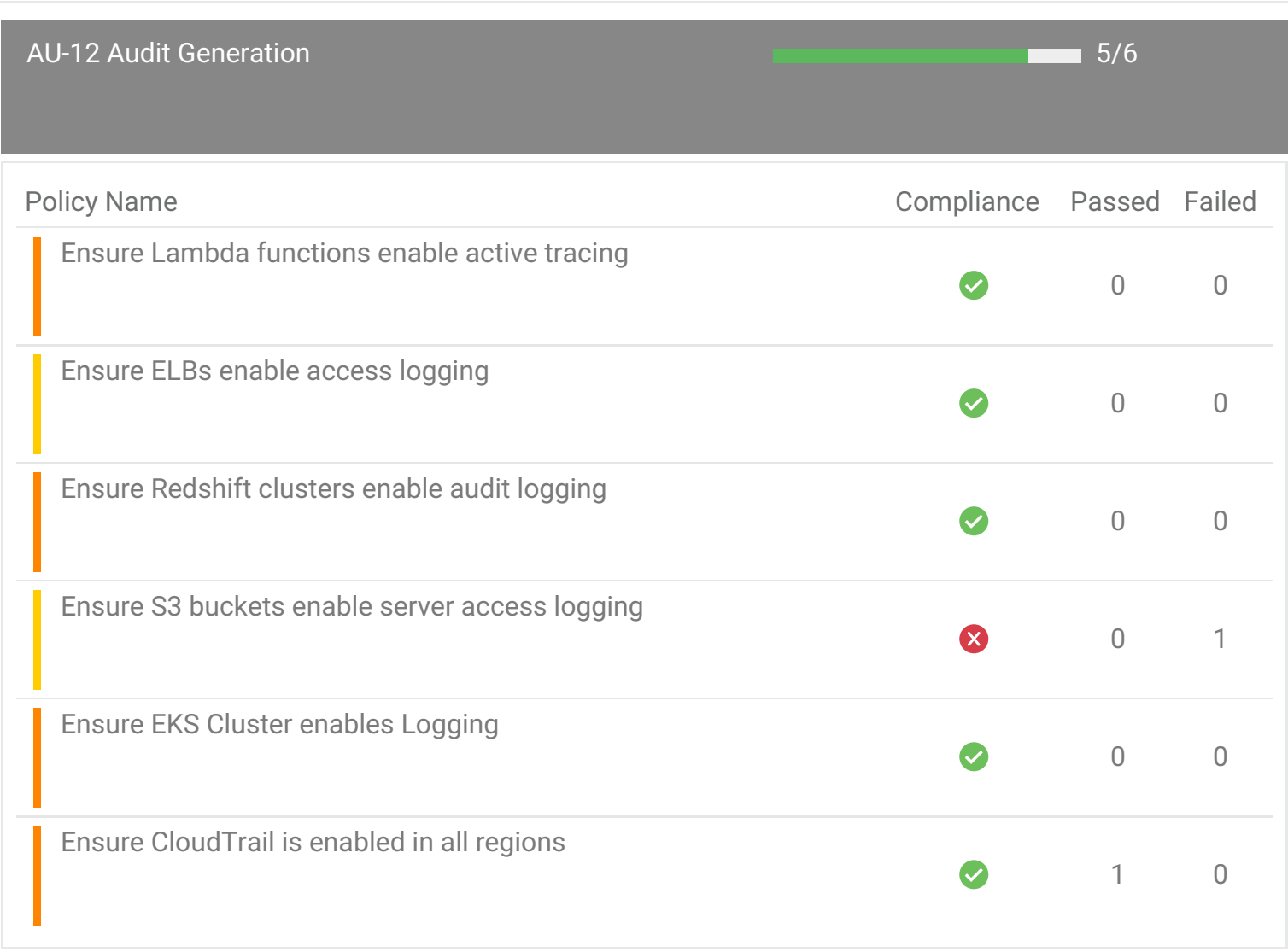

<span id="page-32-0"></span>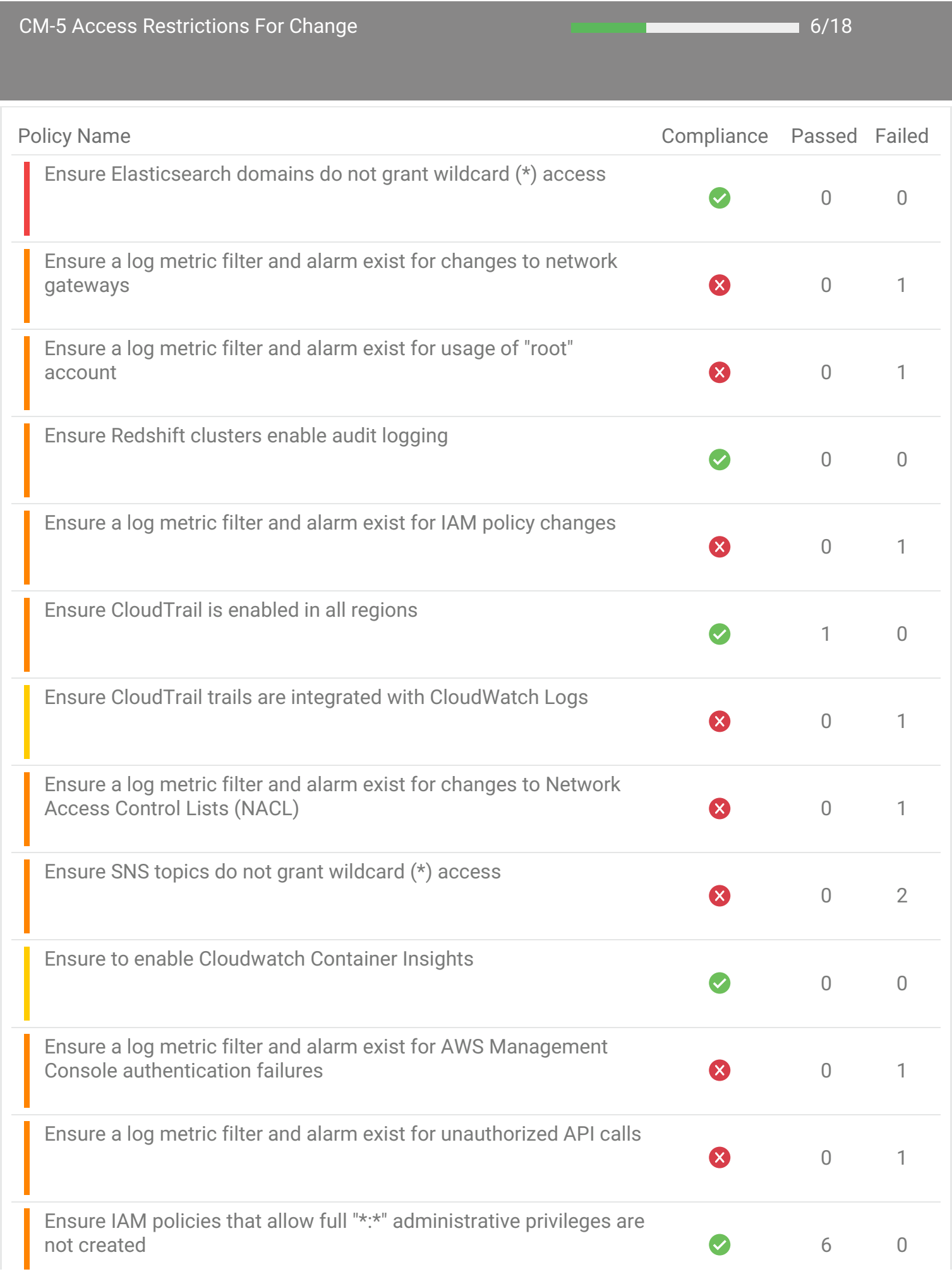

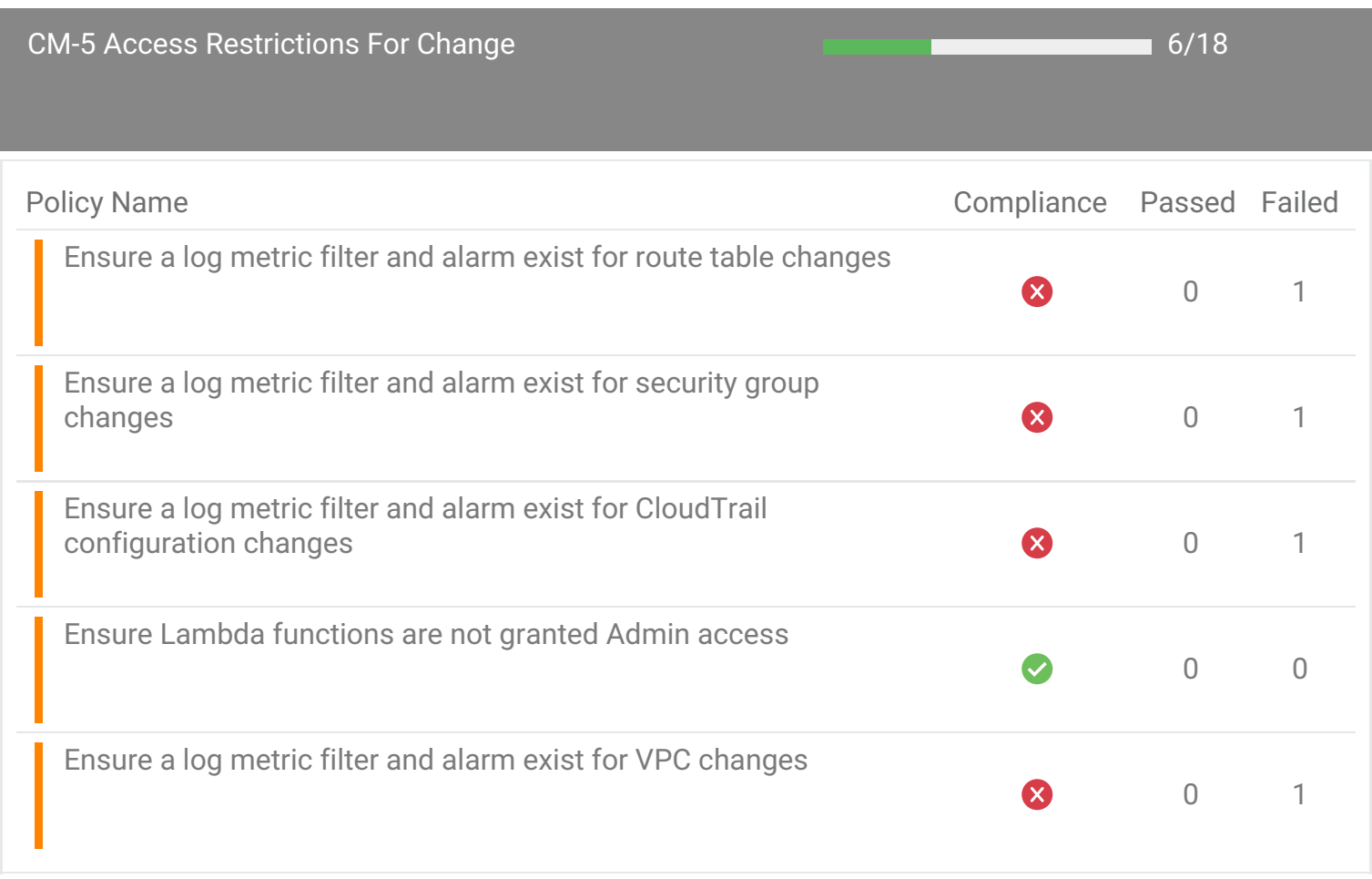

<span id="page-34-0"></span>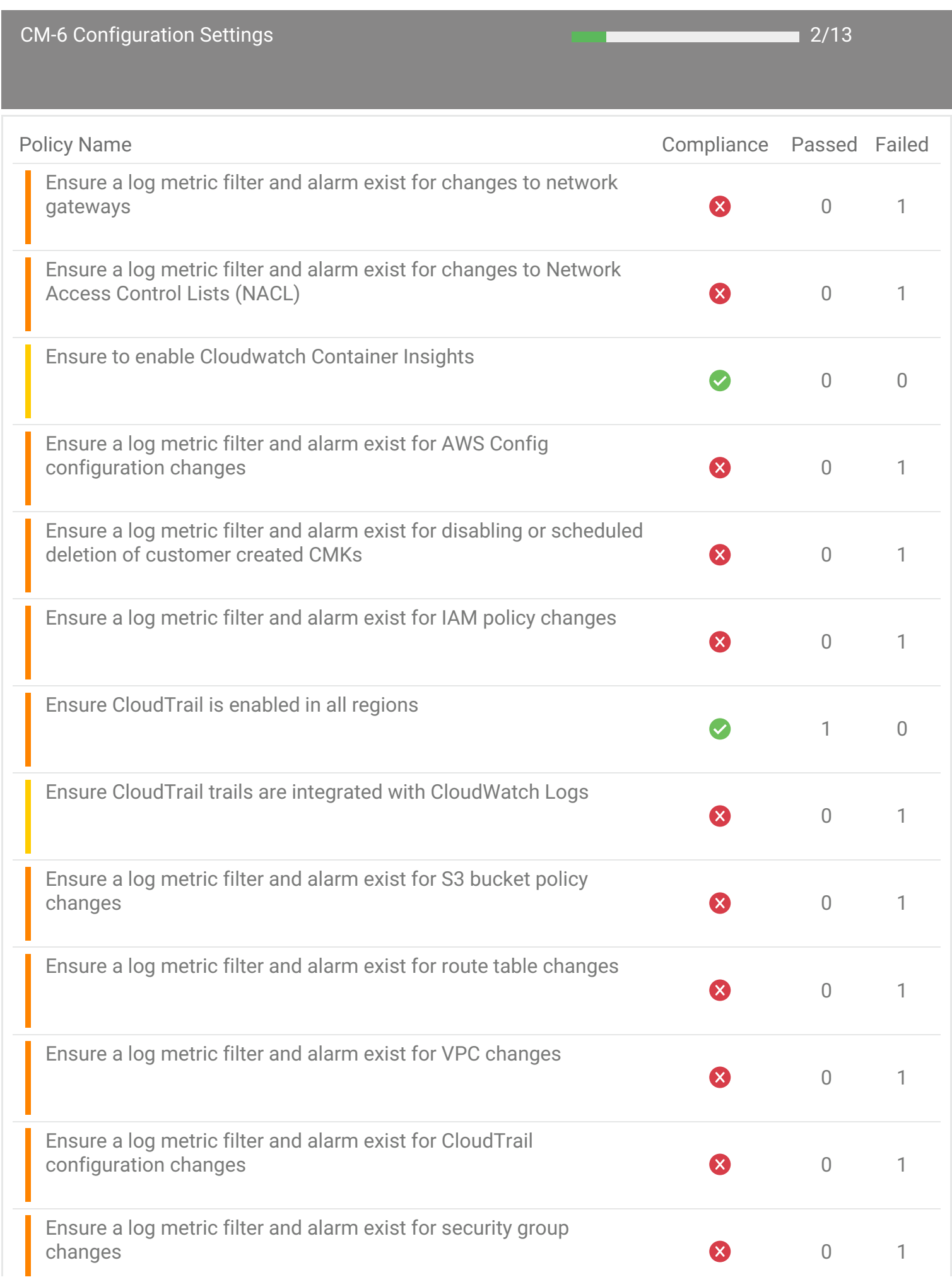

<span id="page-35-0"></span>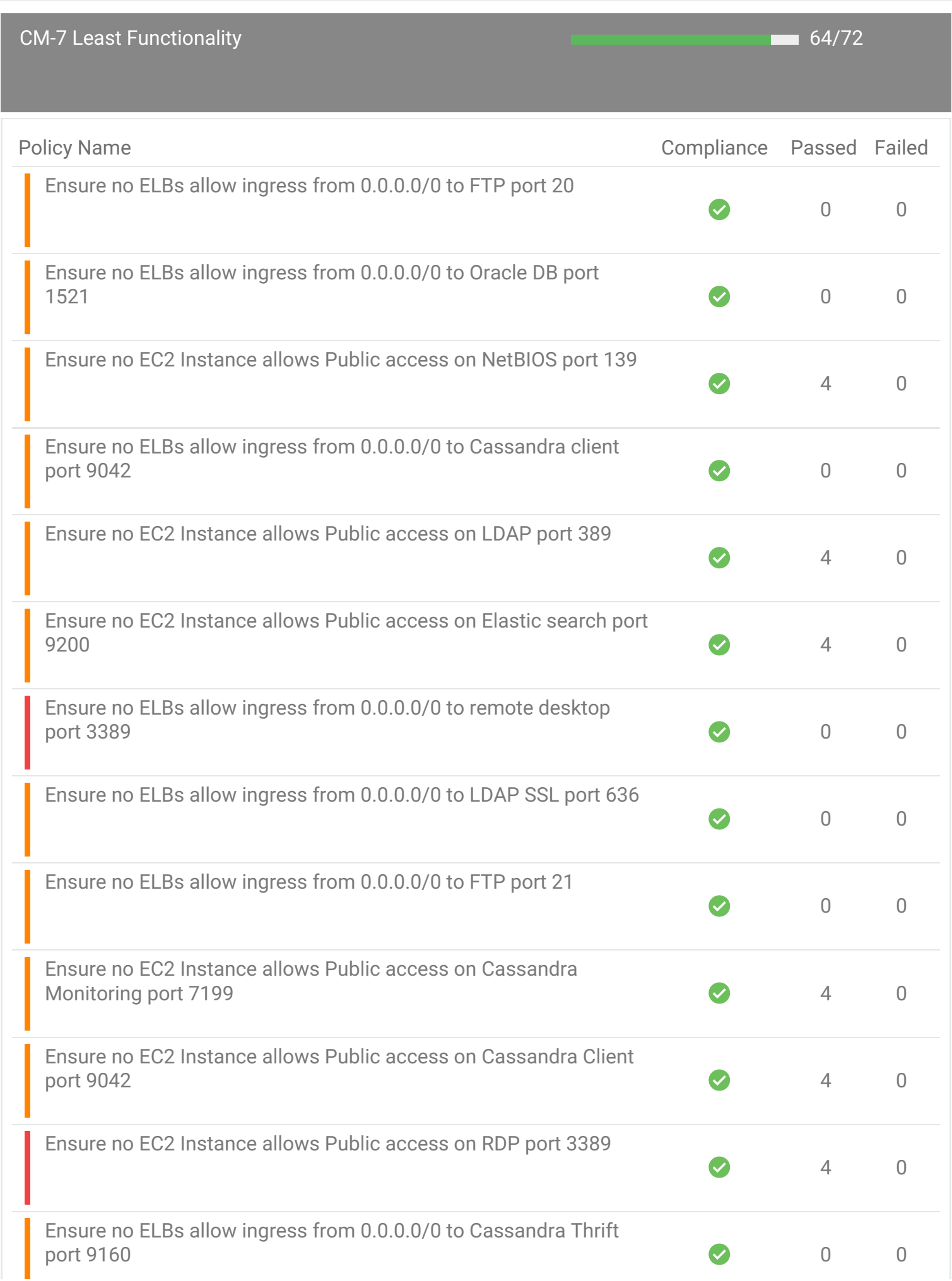
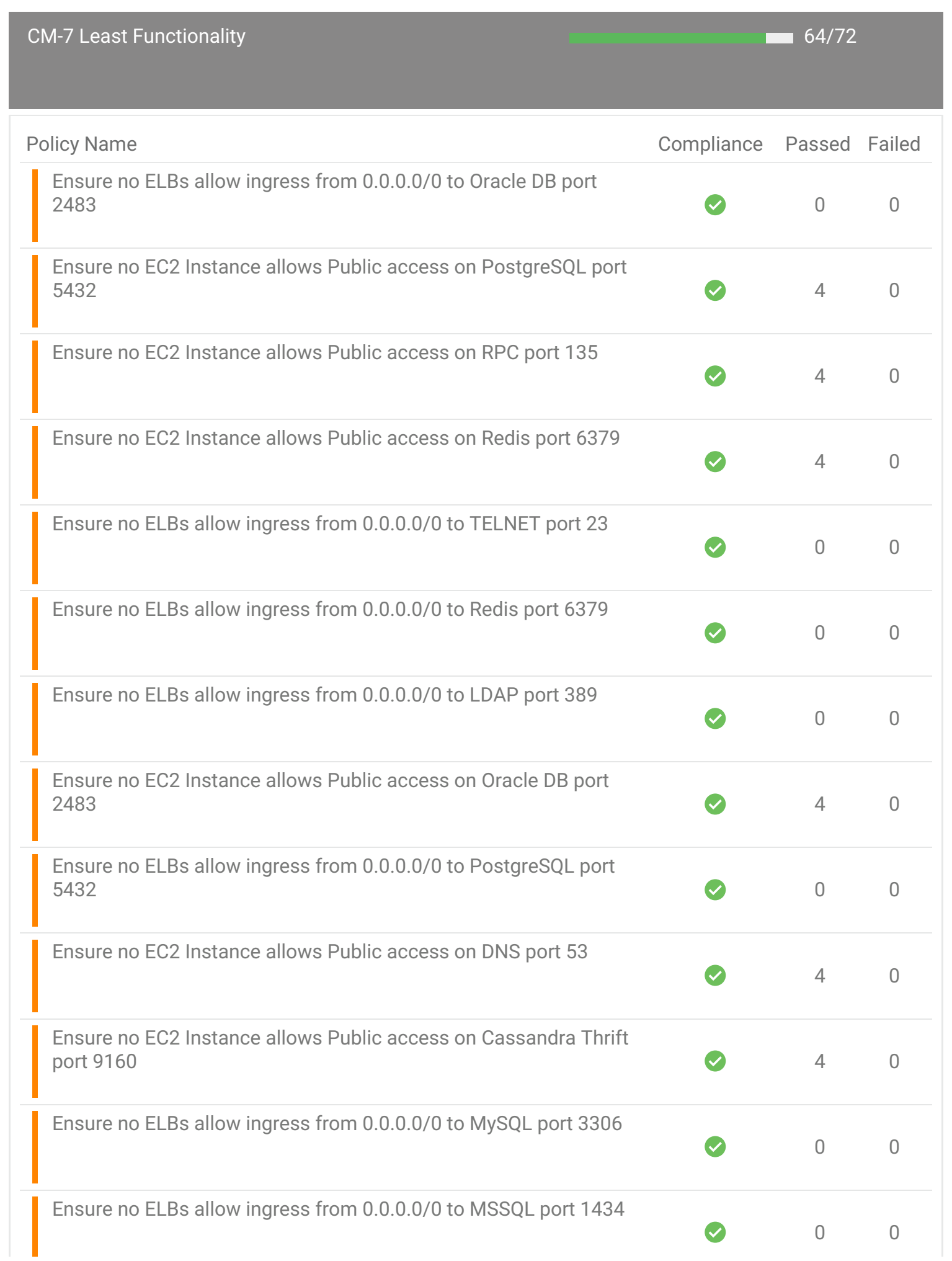

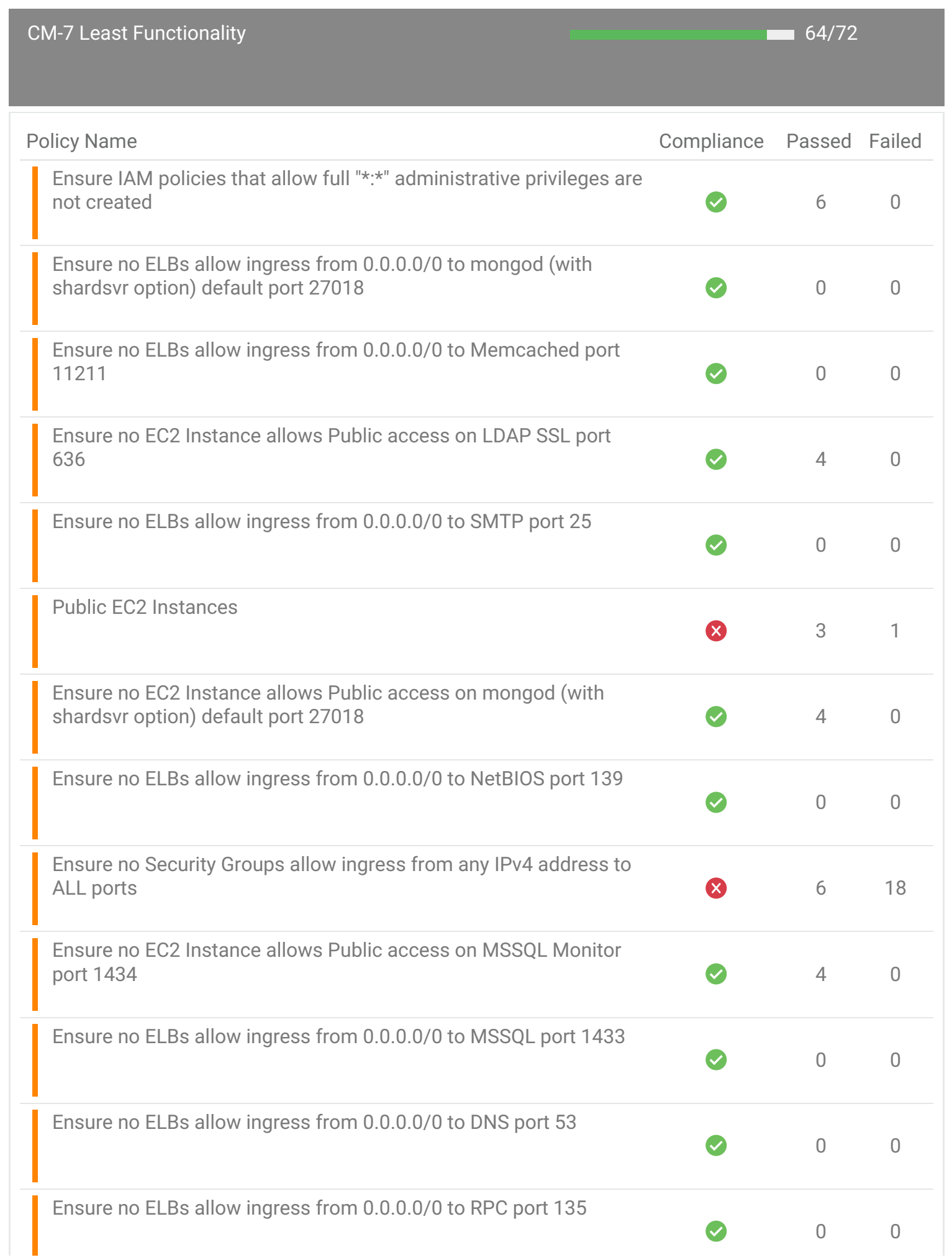

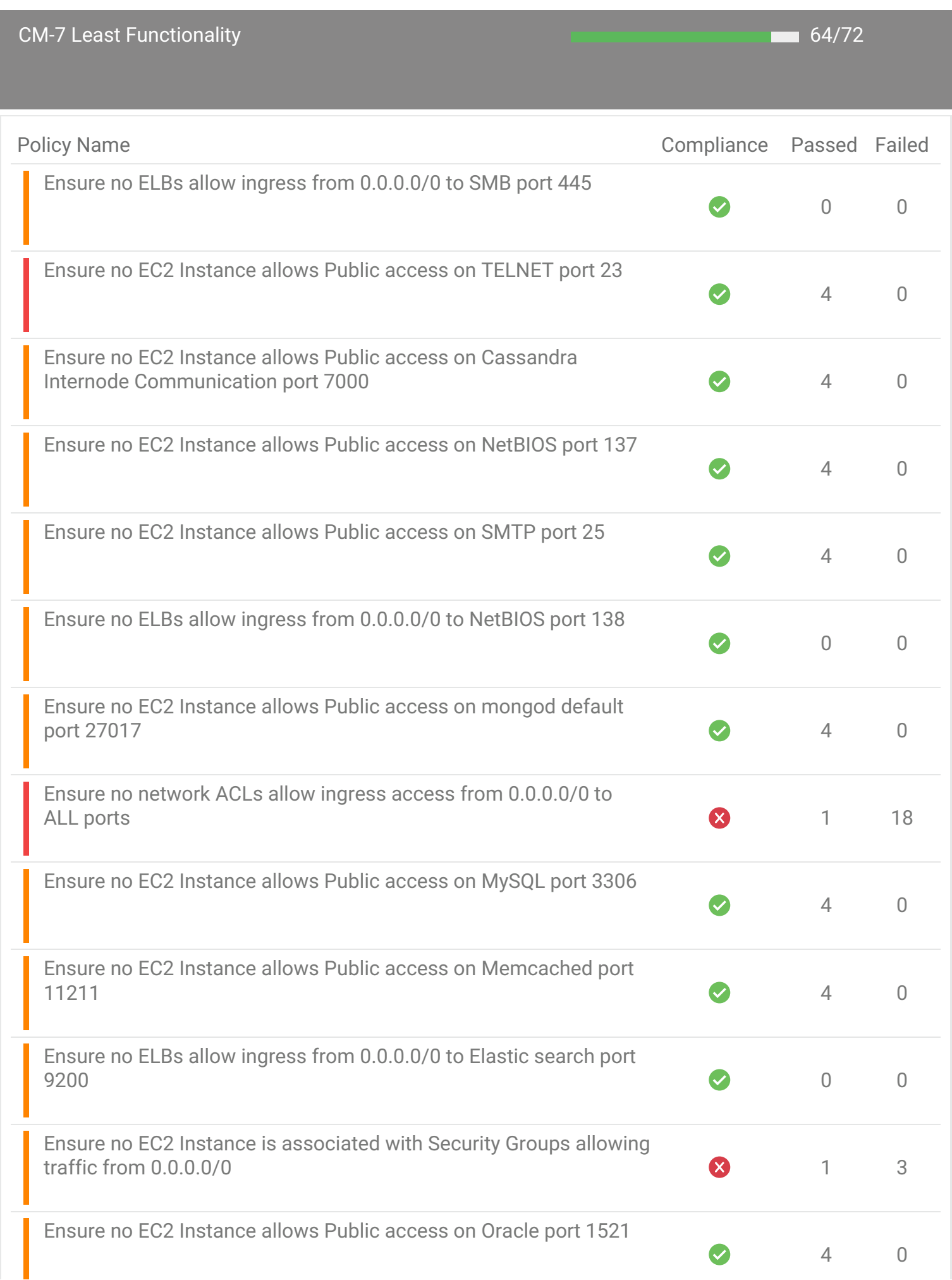

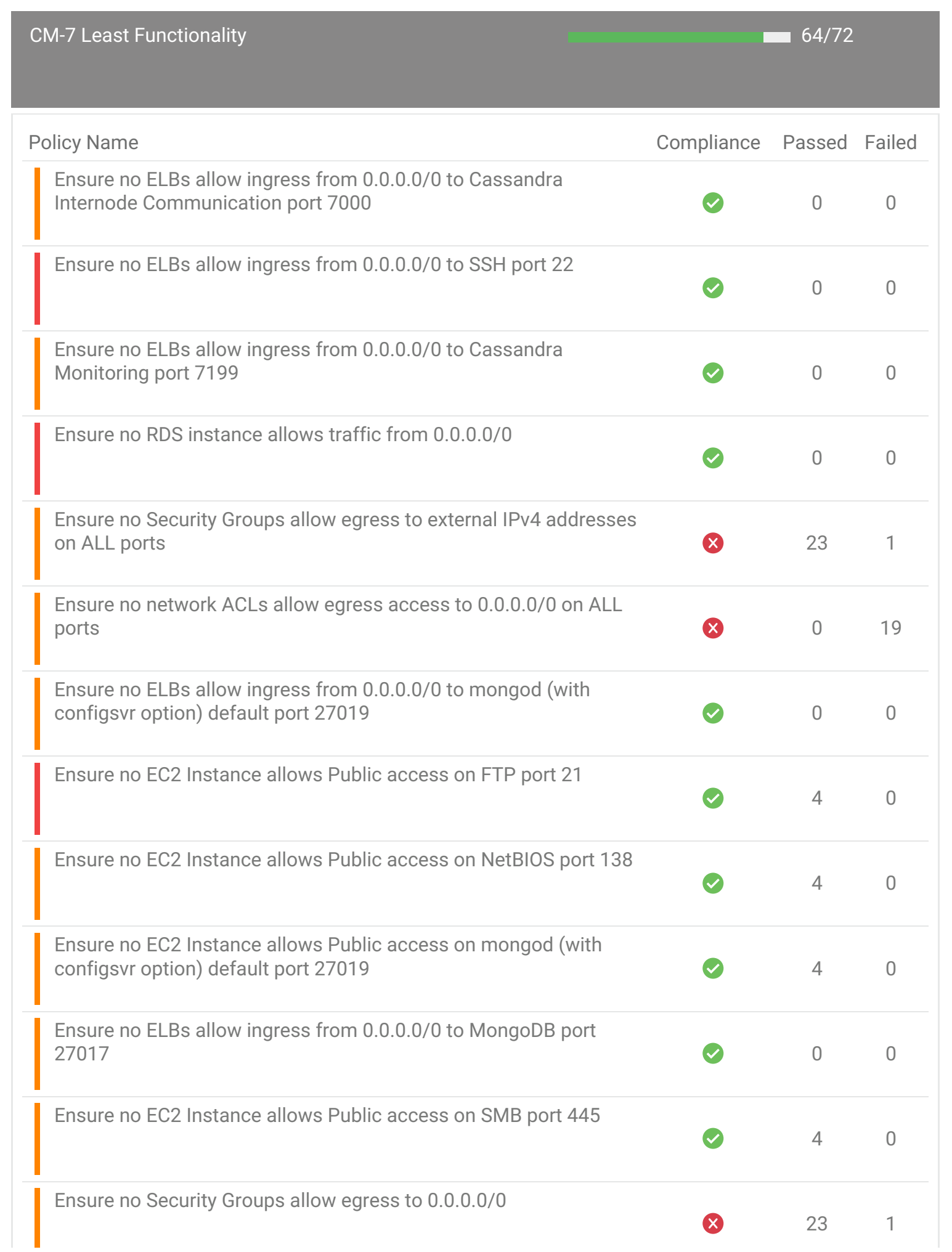

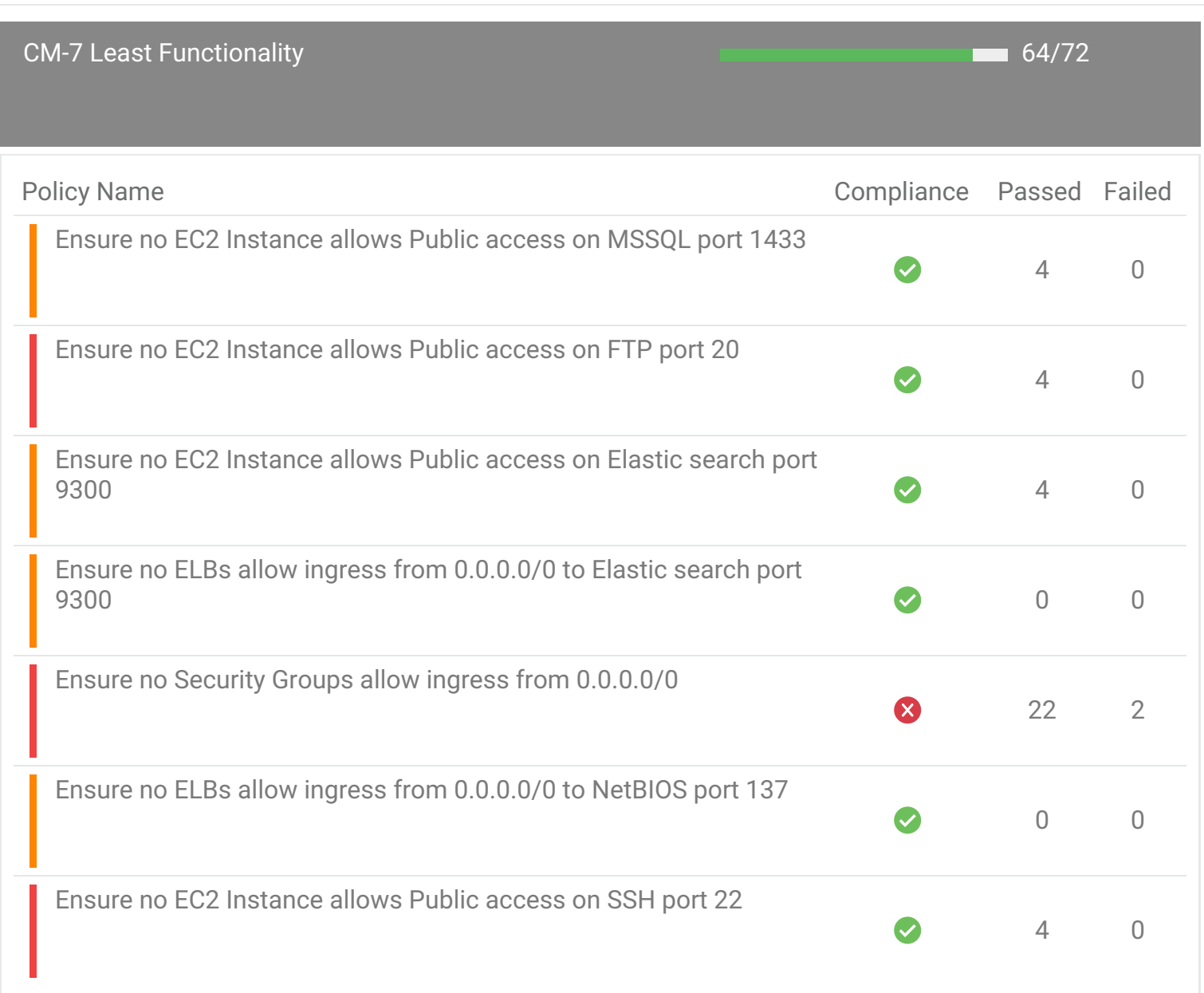

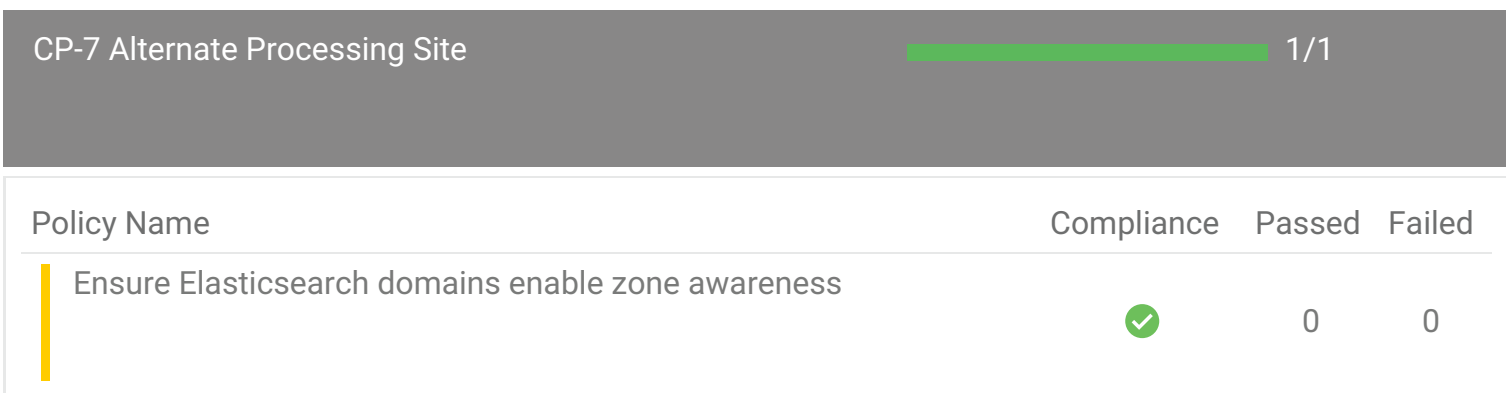

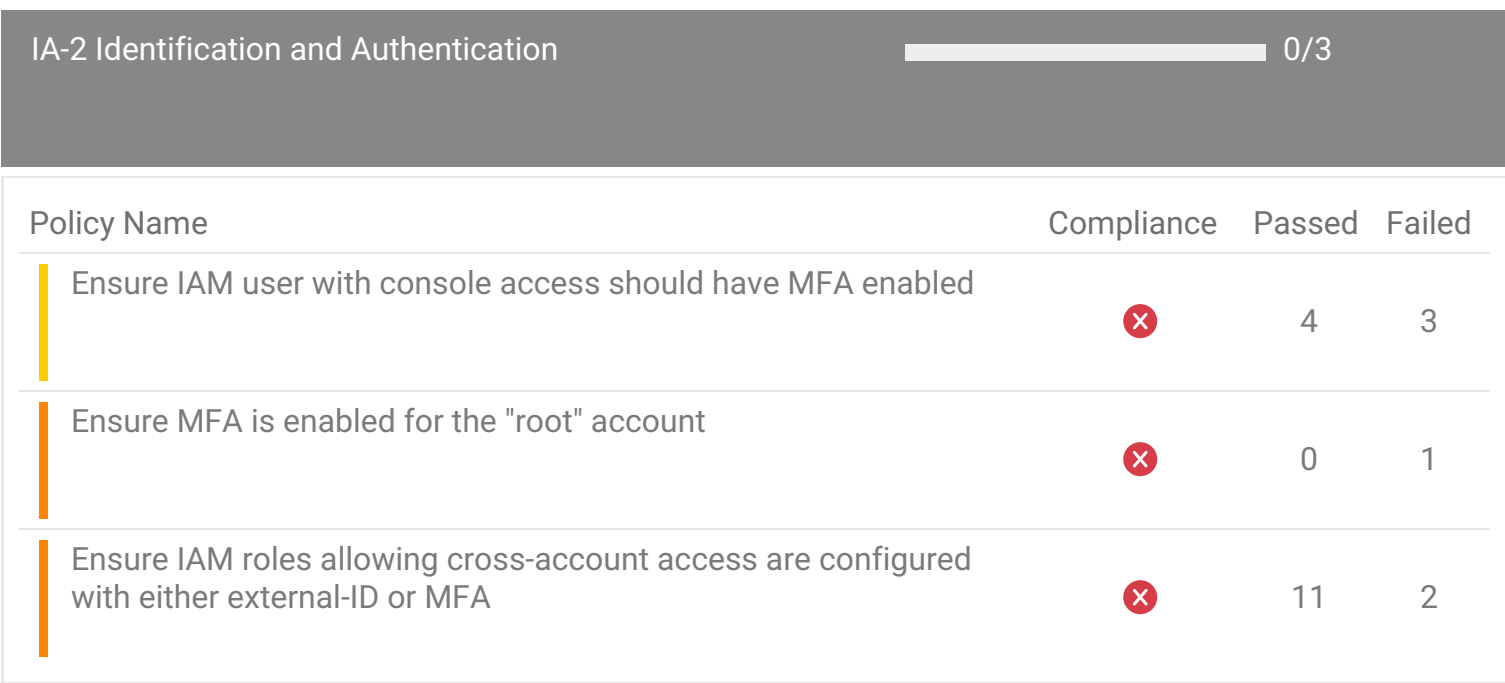

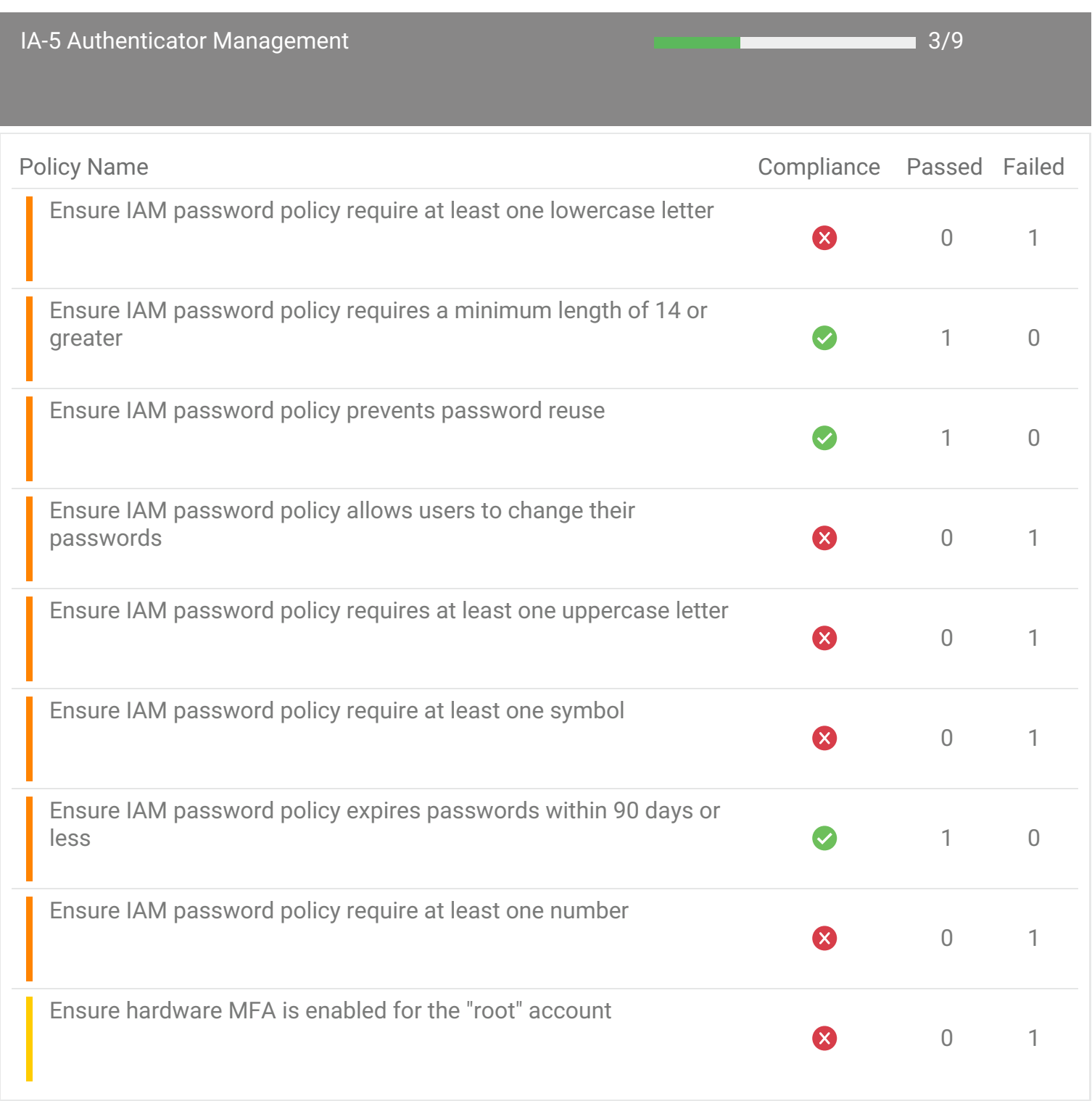

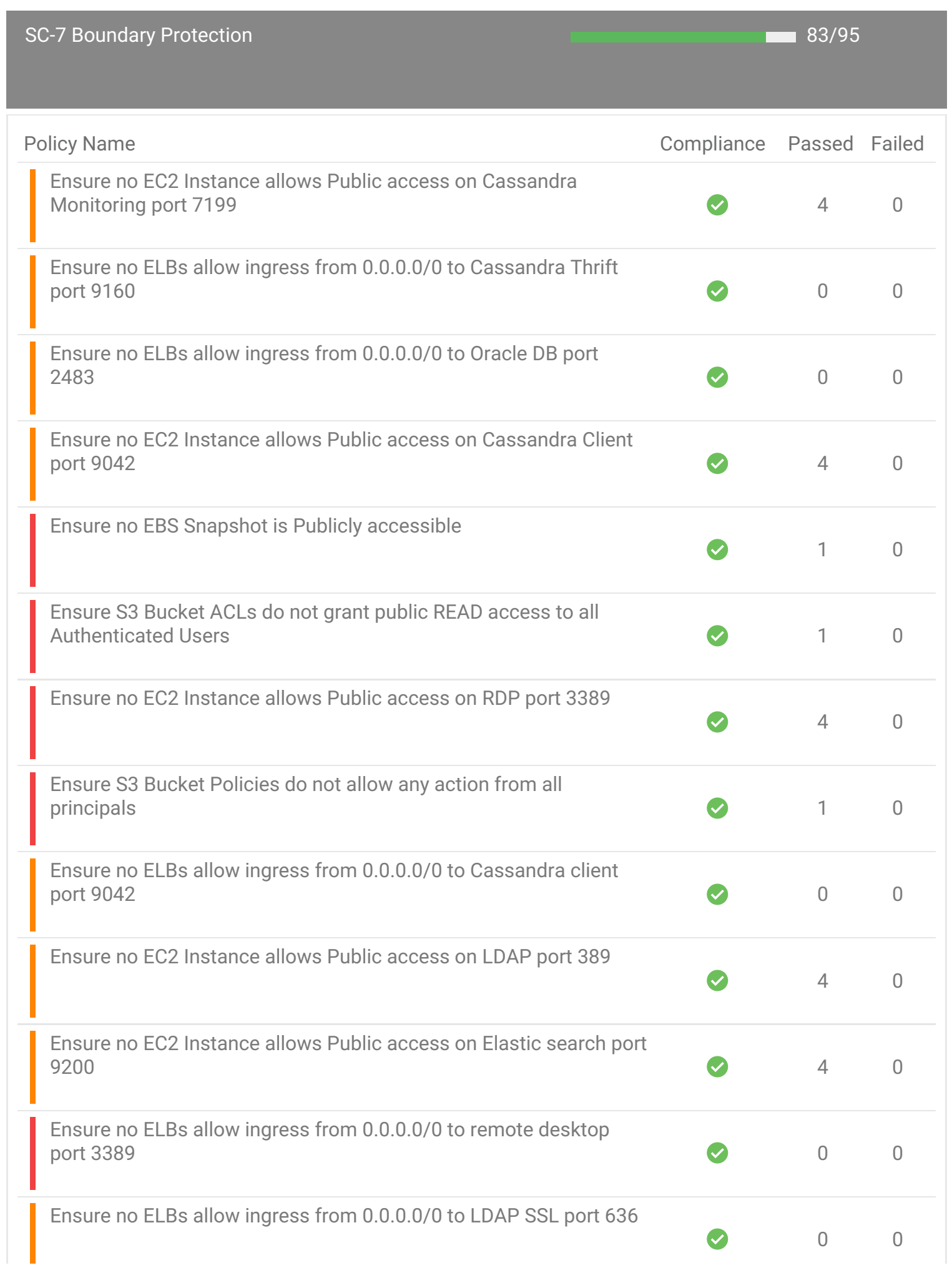

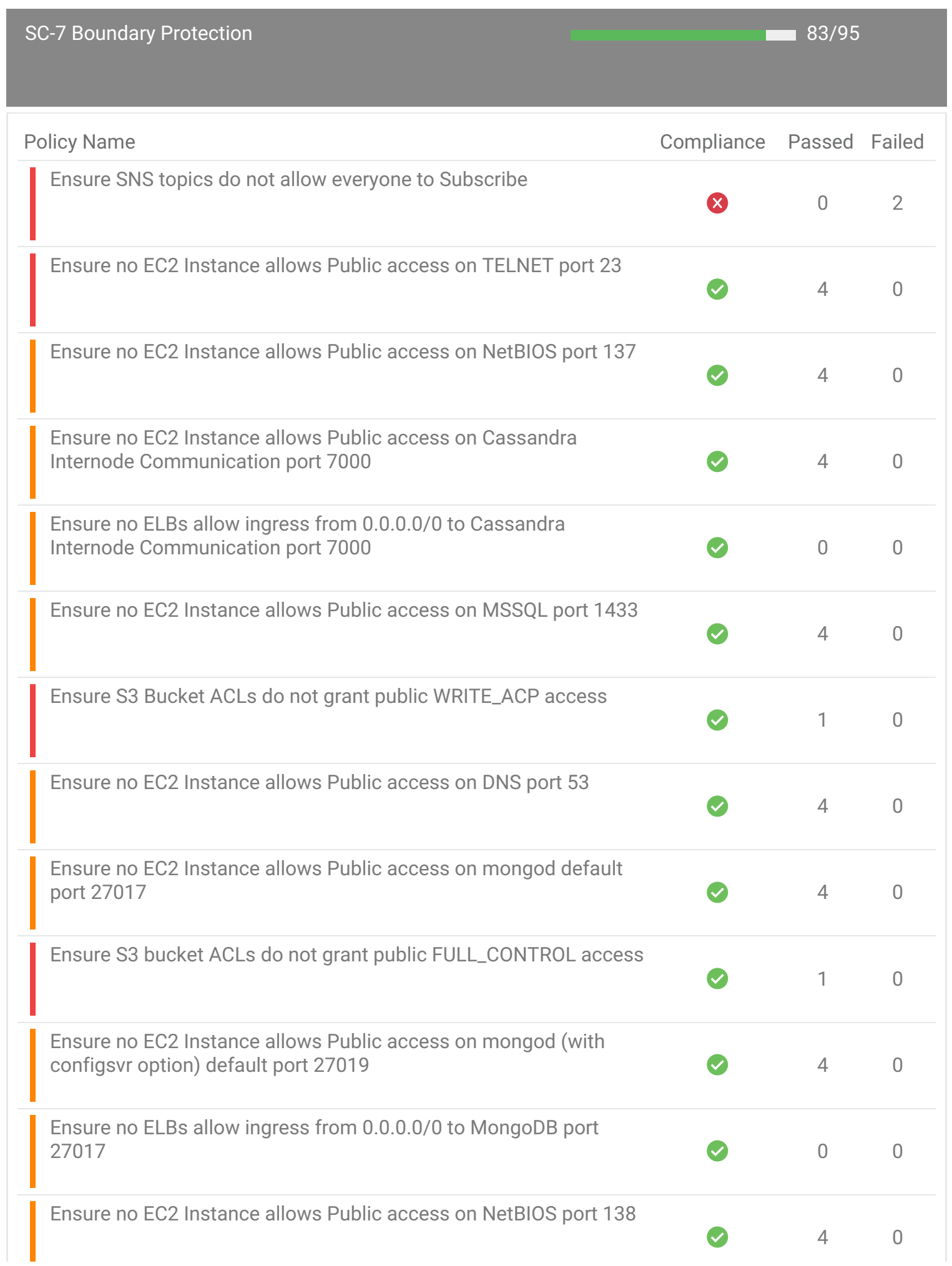

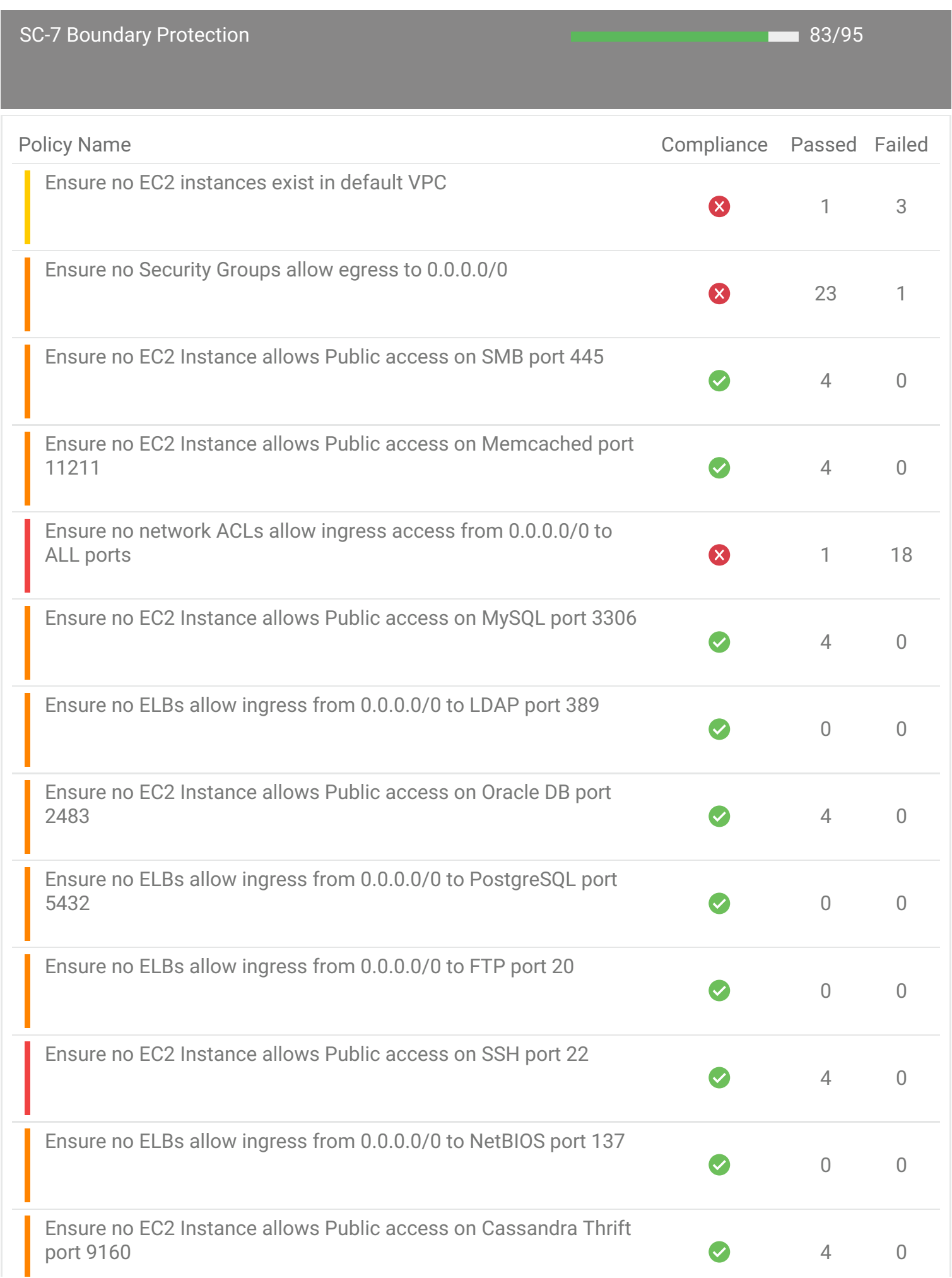

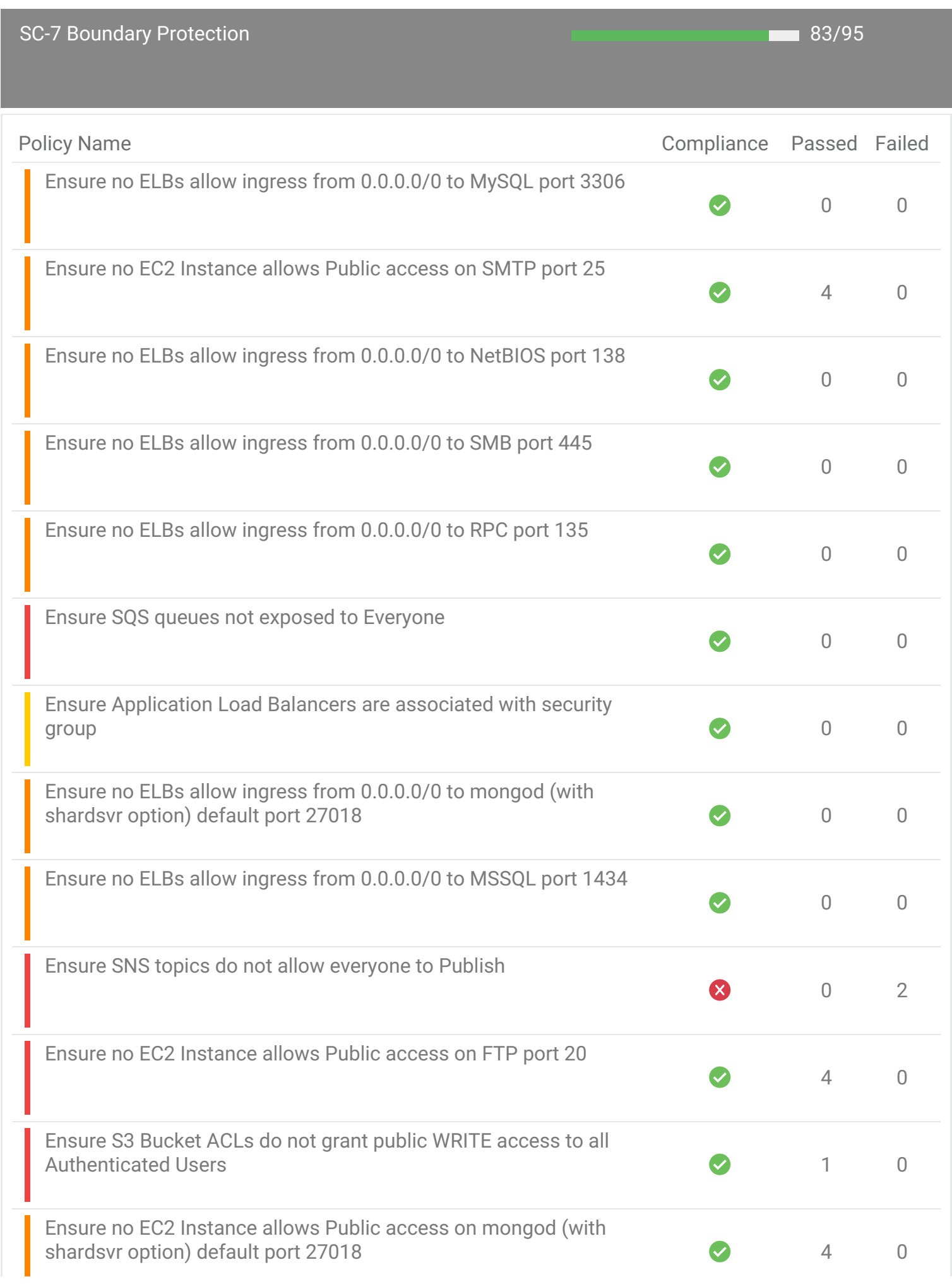

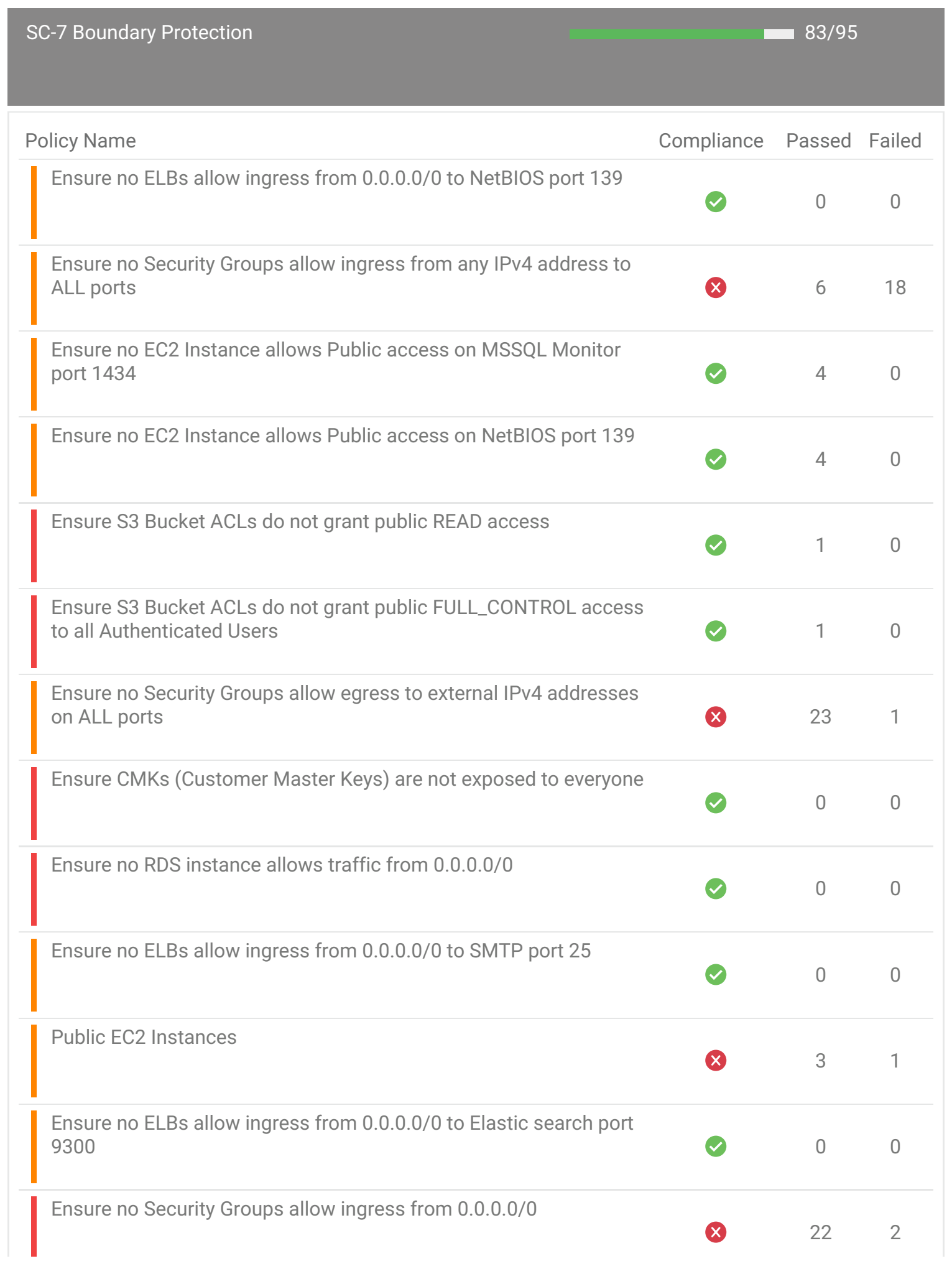

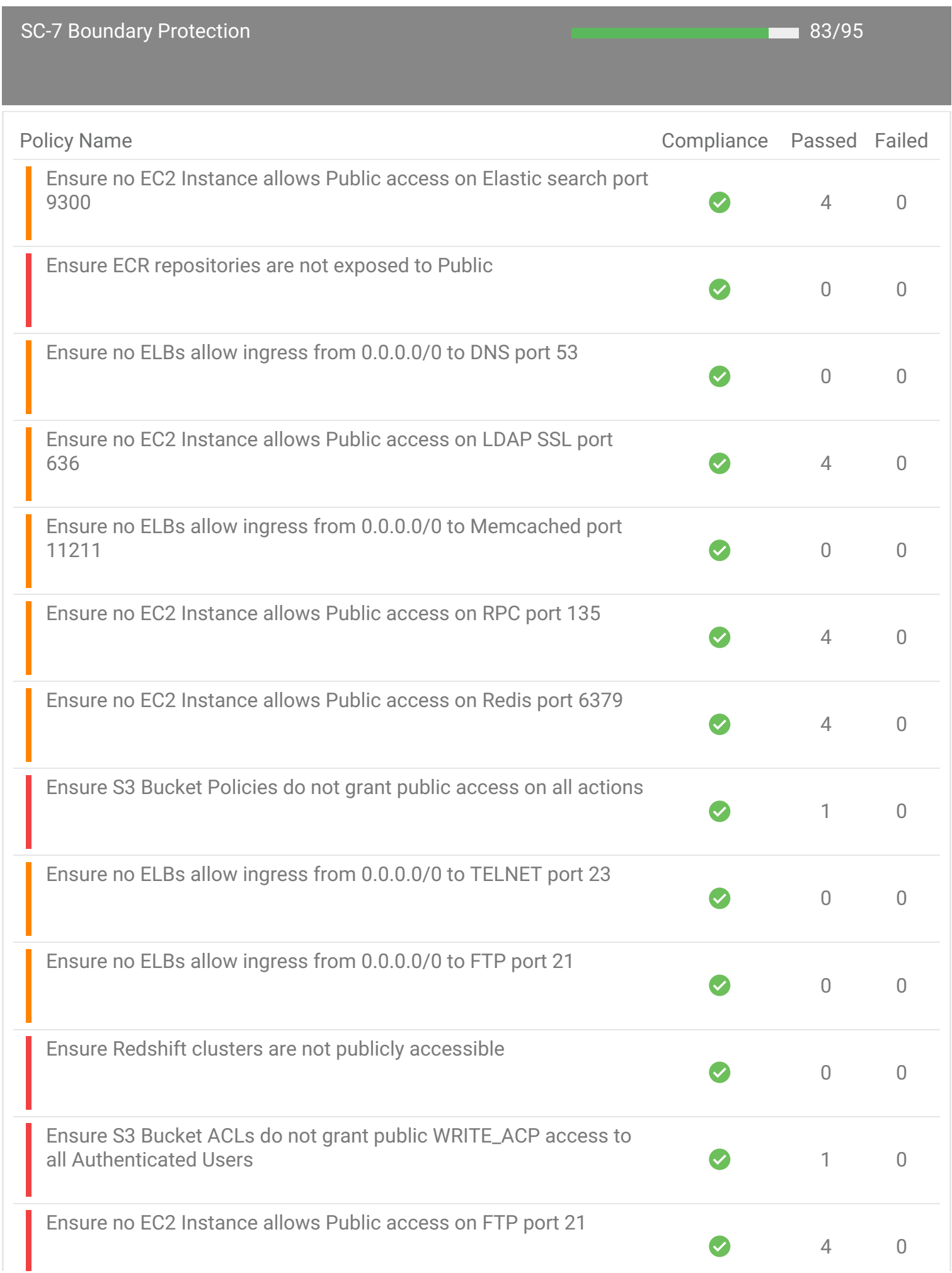

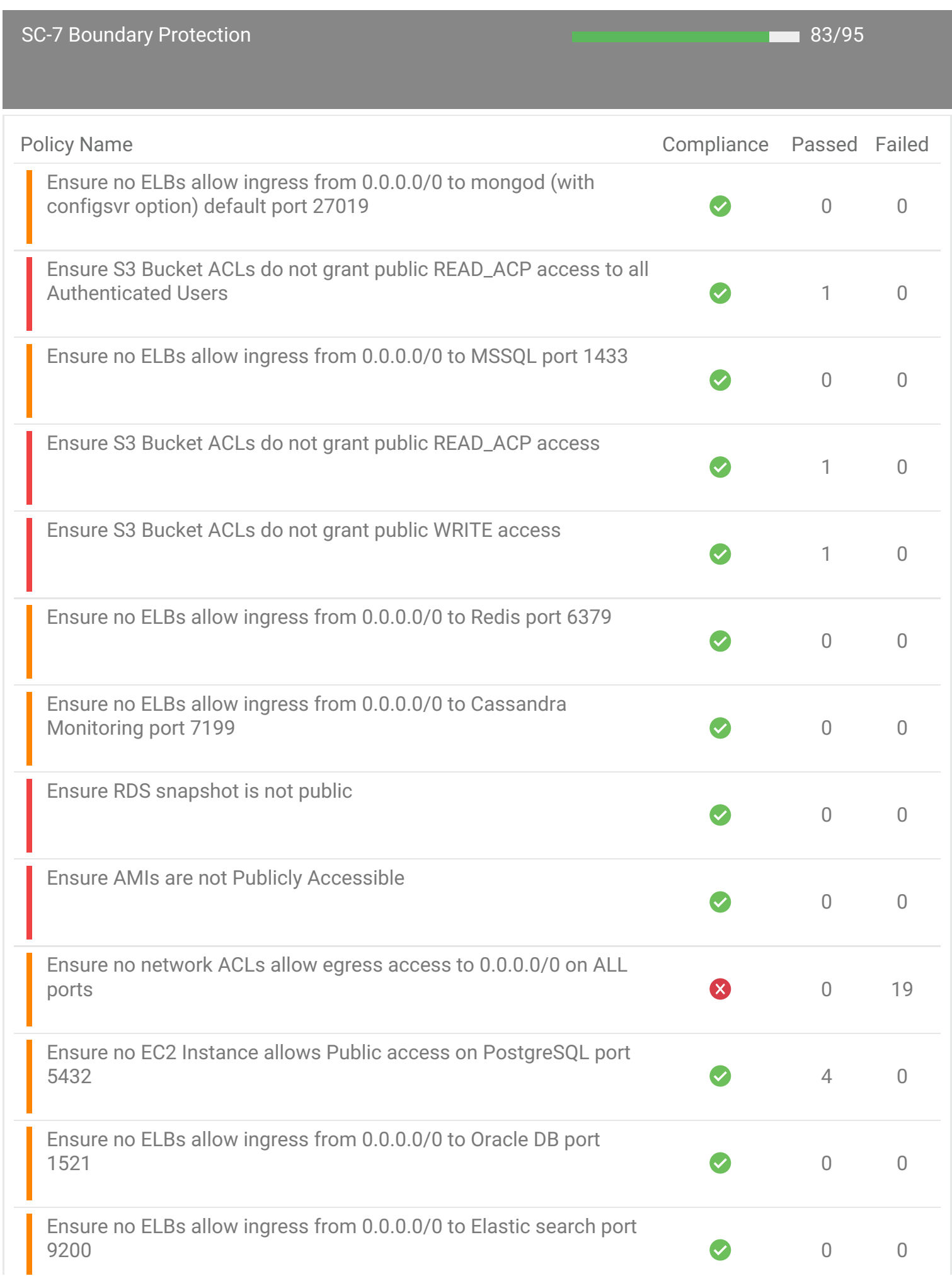

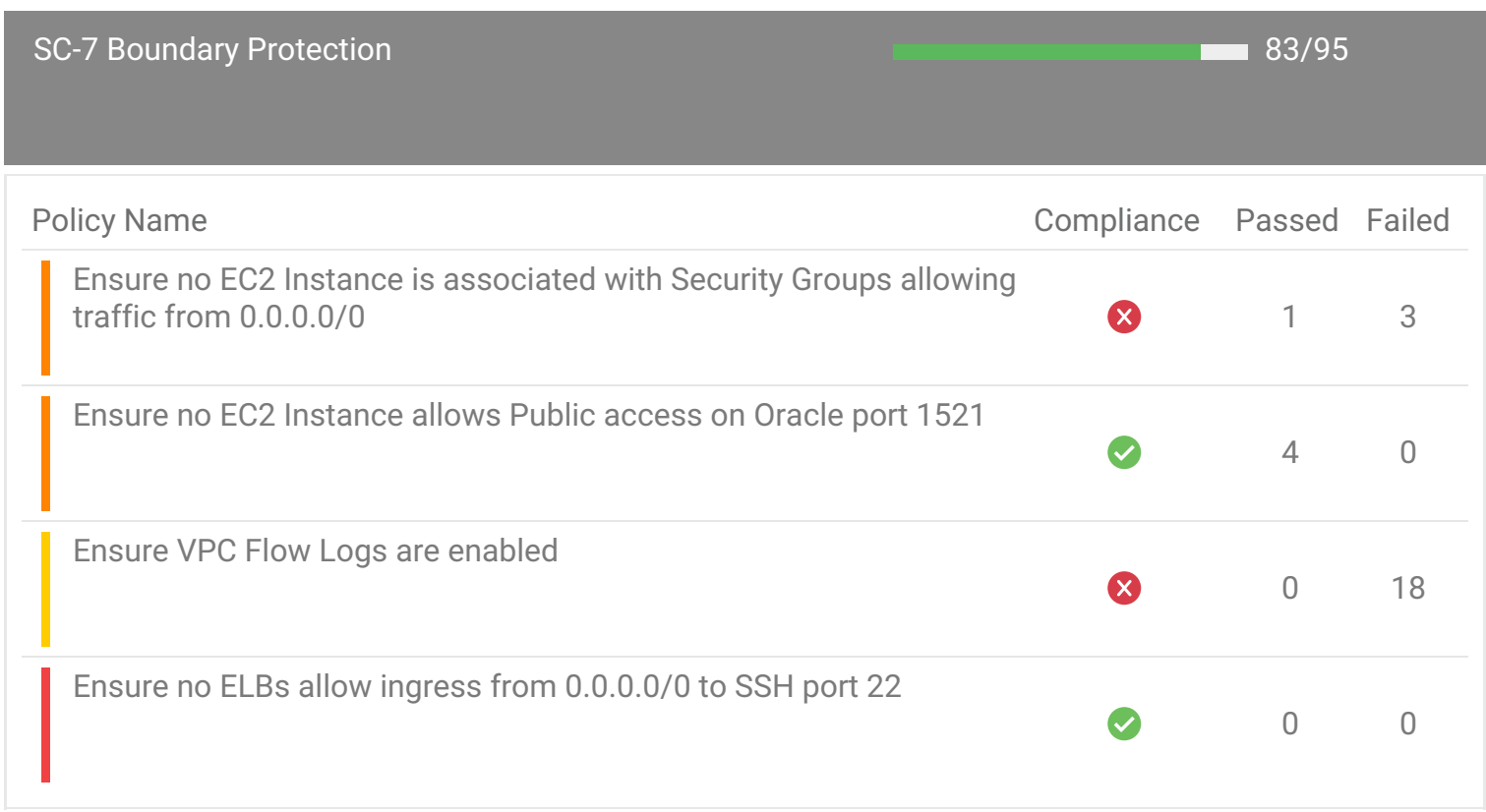

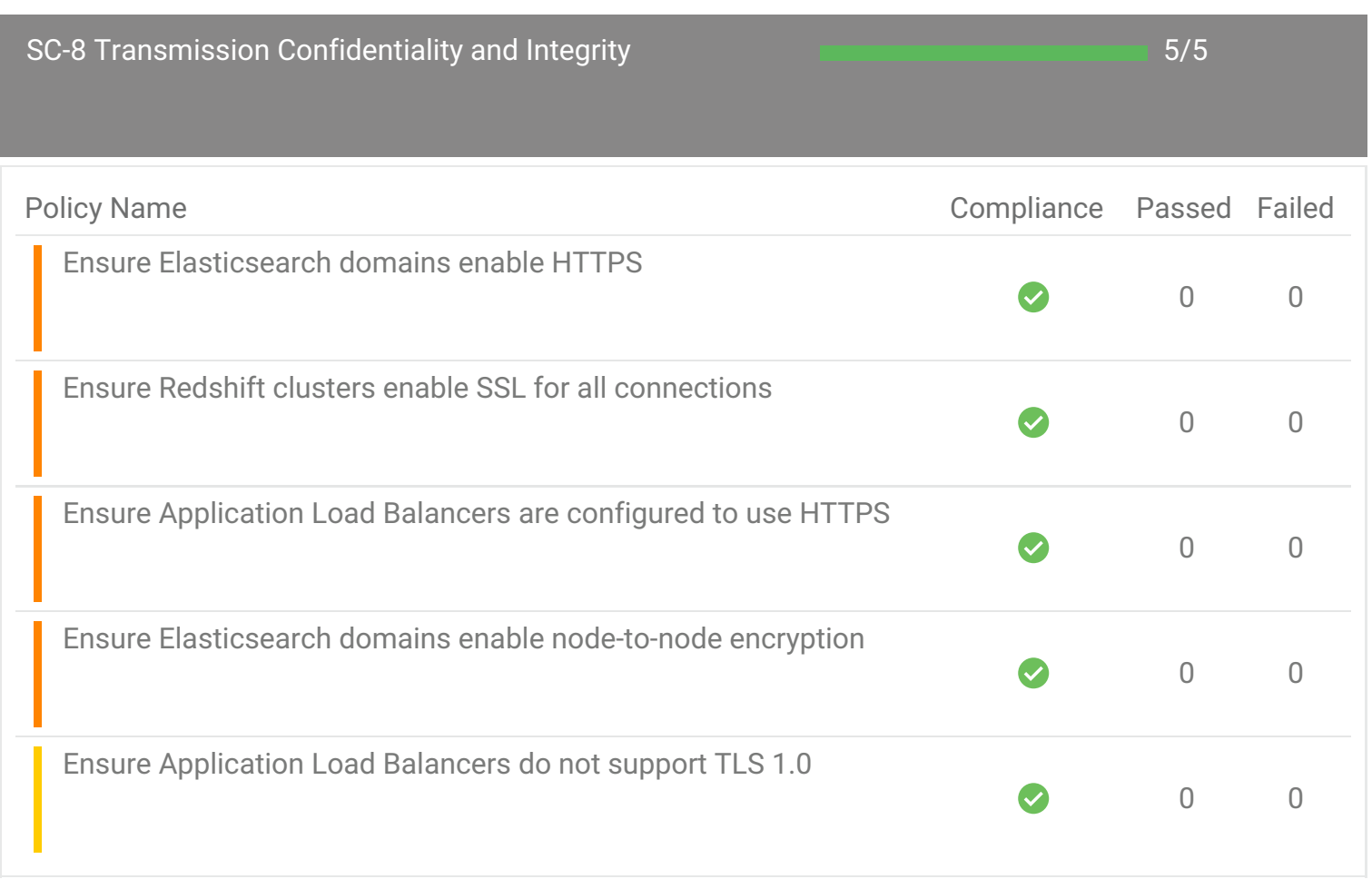

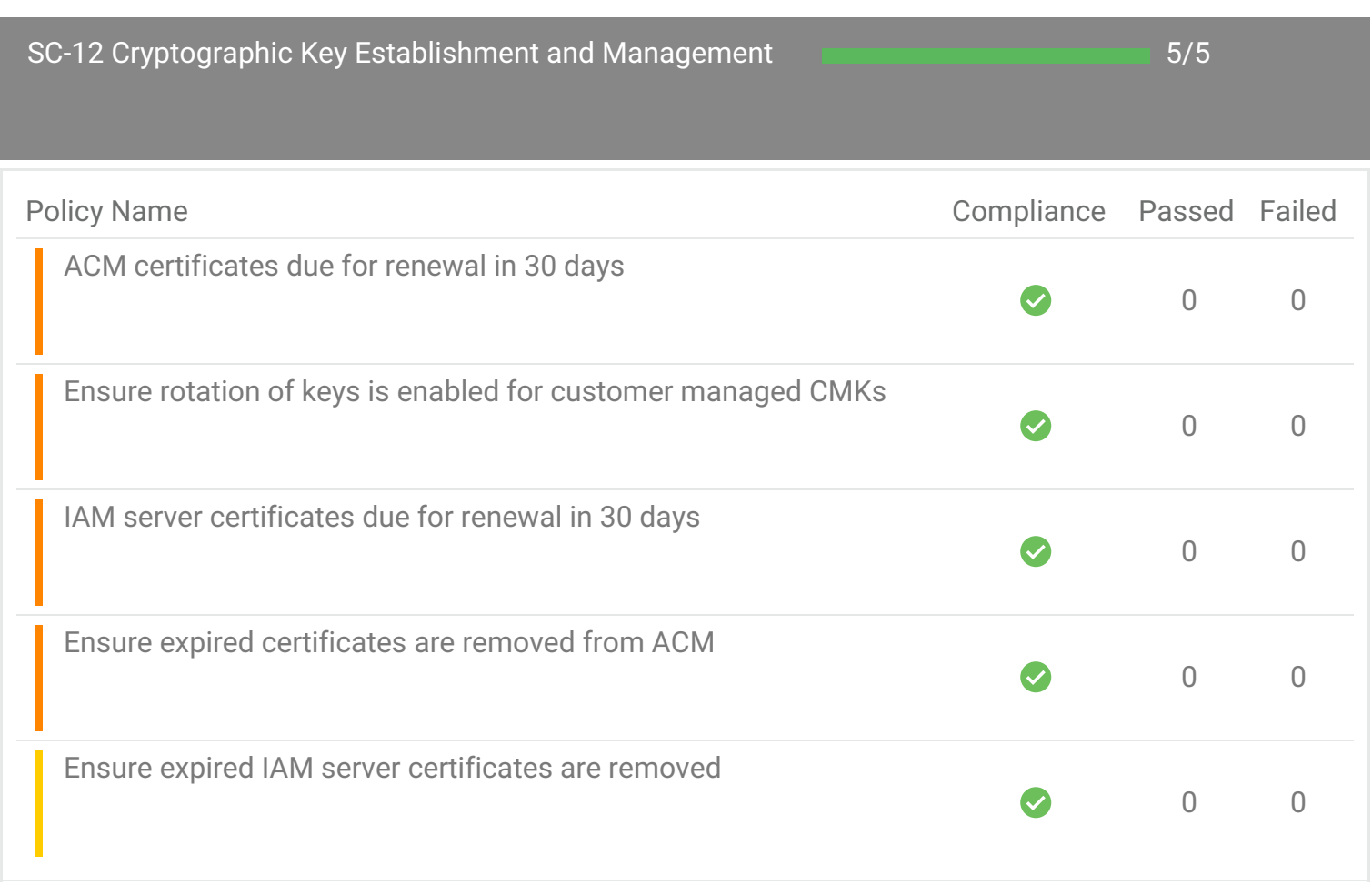

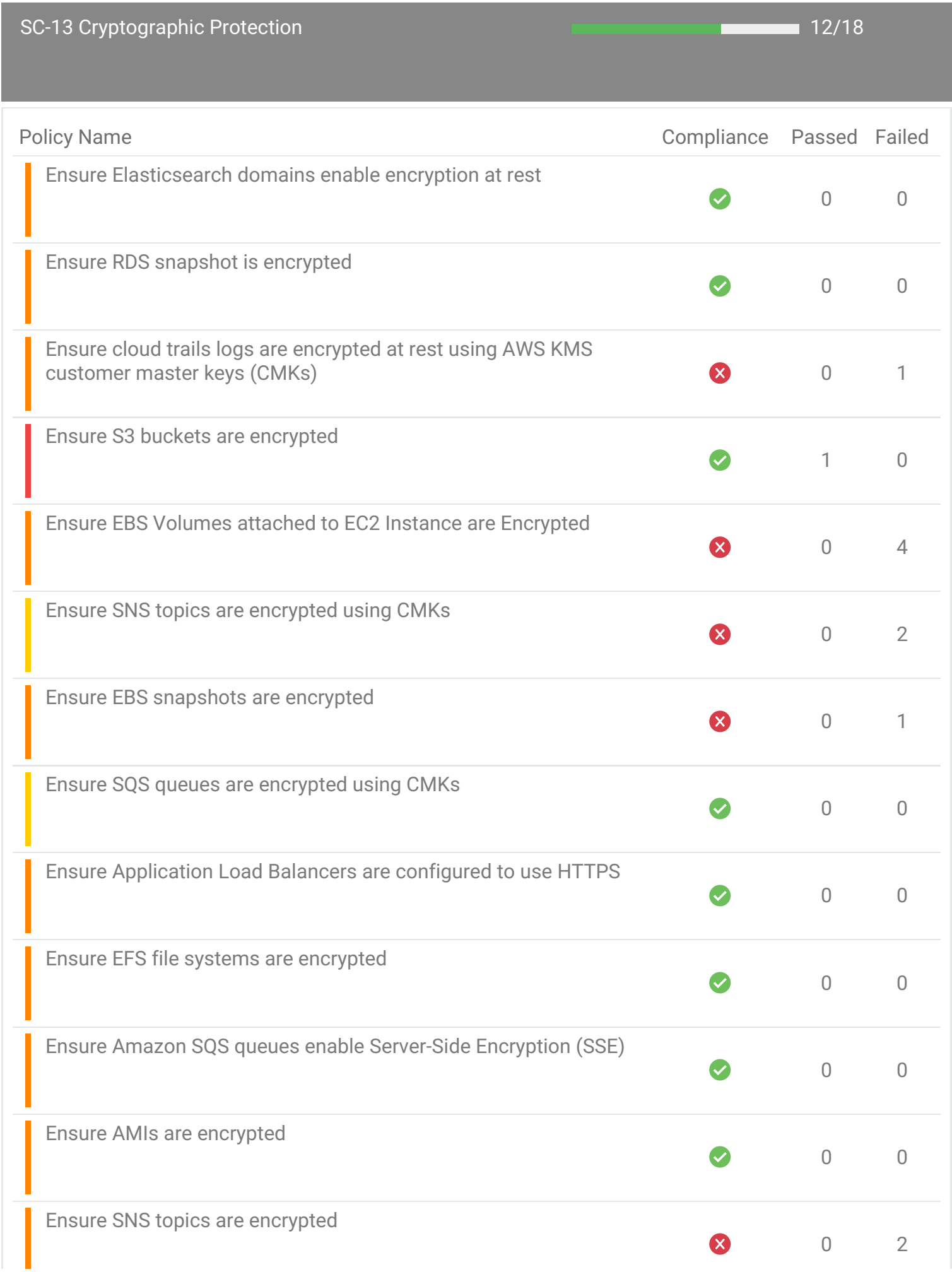

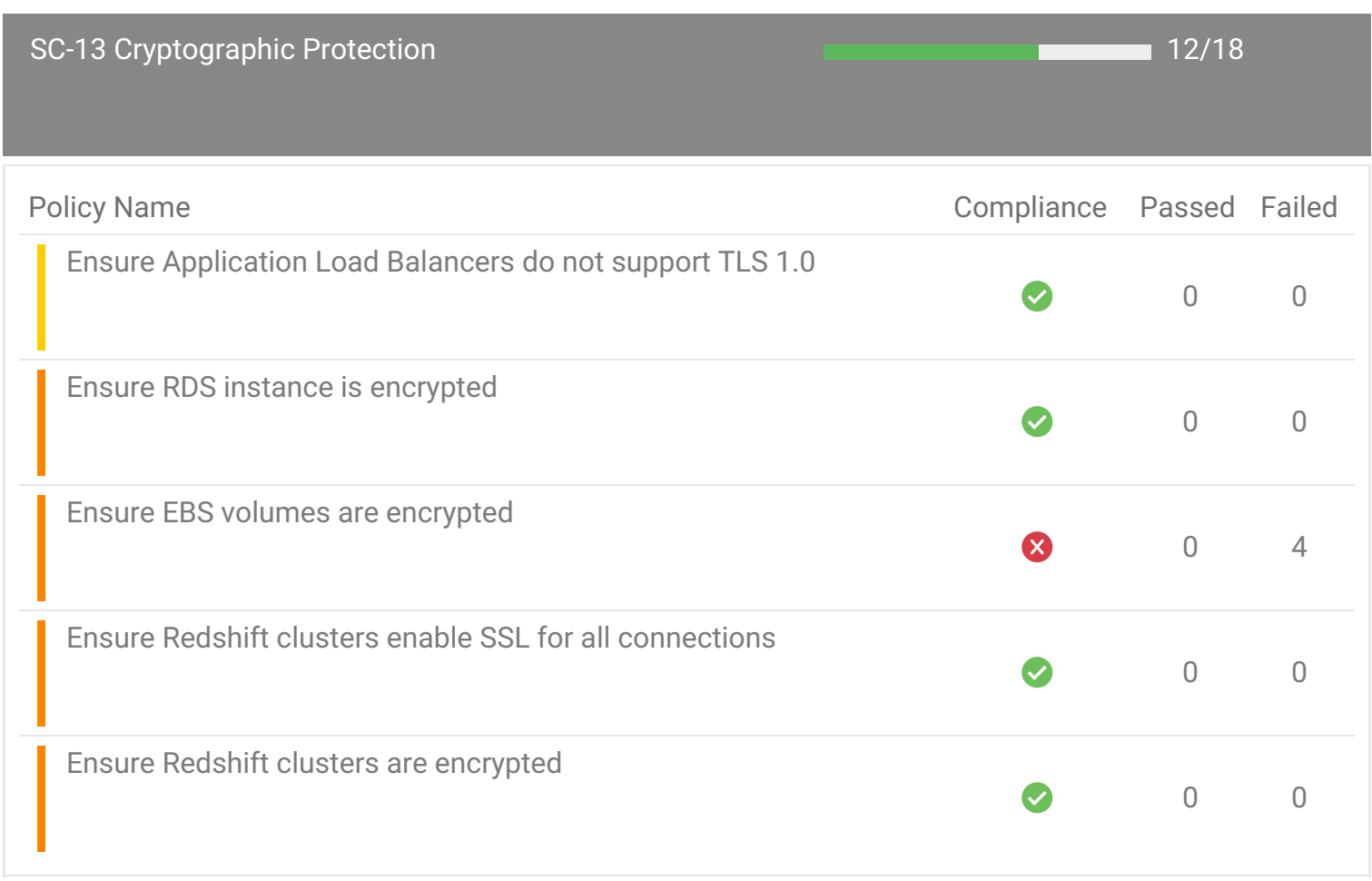

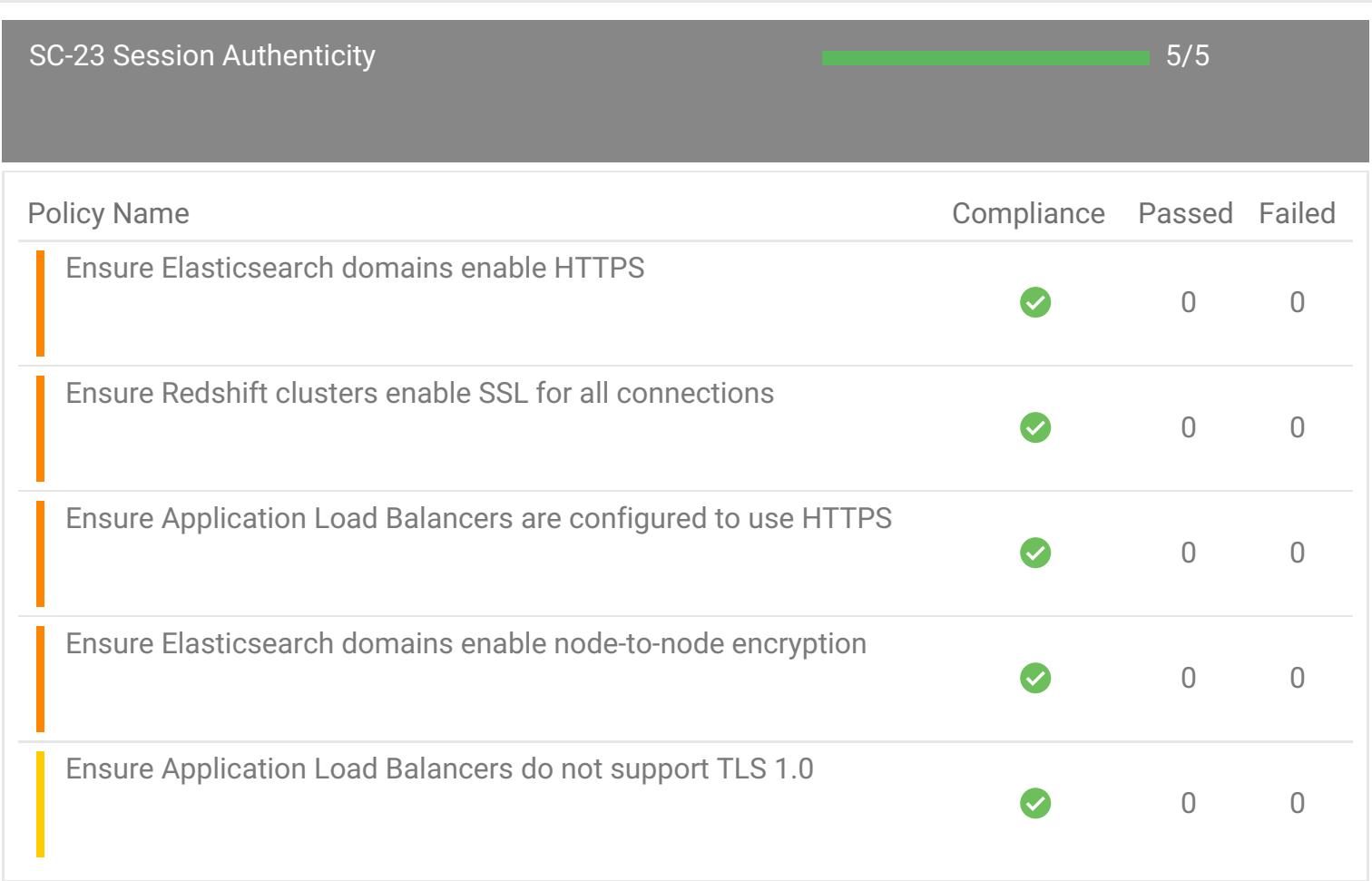

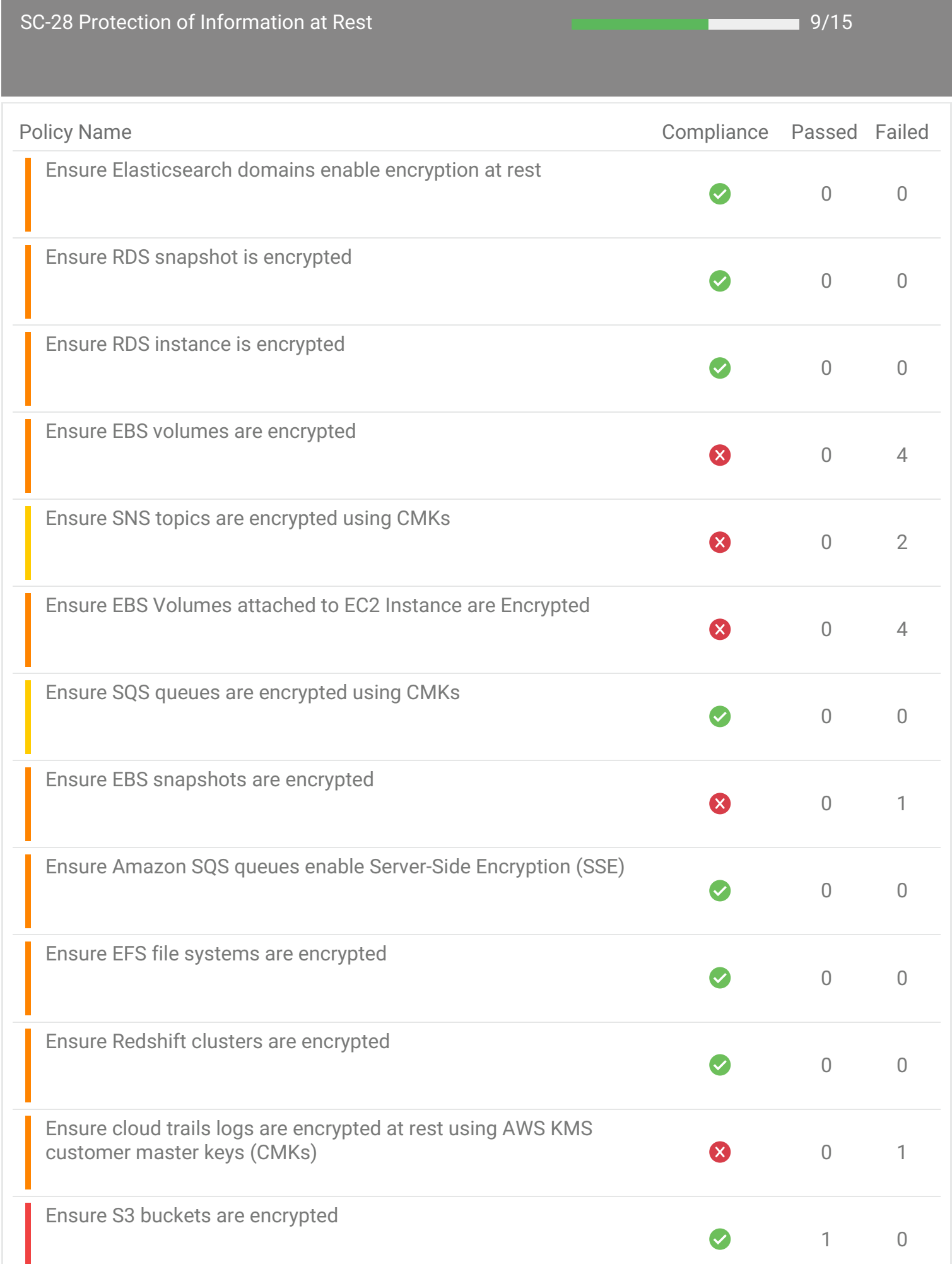

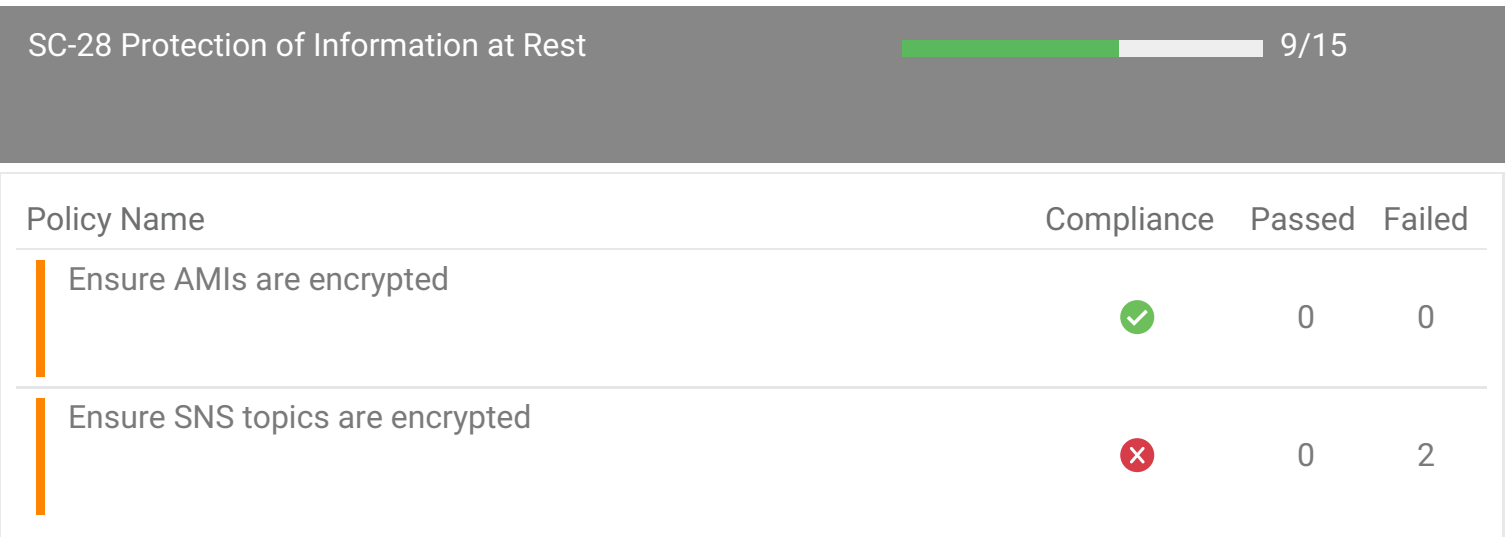

Ensure a log metric filter and alarm exist for AWS Config configuration changes

Resource(s) Evaluated : 1 Non-Compliant Resource(s) : 1

### **Description**

Real-time monitoring of API calls can be achieved by directing CloudTrail Logs to CloudWatch Logs and establishing corresponding metric filters and alarms. It is recommended that a metric filter and alarm be established for AWS Config configuration changes

For more information visit

[https://docs.aws.amazon.com/awscloudtrail/latest/userguide/cloudwatch-alarms-for](https://docs.aws.amazon.com/awscloudtrail/latest/userguide/cloudwatch-alarms-for-cloudtrail.html)cloudtrail.html

#### Recommendation

- 1. Log in to Amazon Console https://console.aws.amazon.com/, choose "cloudtrail"
- 2. Click on "Trails" on left navigation pane and create new, or select already existing trail which is enabled across all regions ("Region" column with value "All" and with Read/Write events "All") and integrated with cloudwatch
- 3. Copy the log group name under "CloudWatch Logs Log group" column
- 4. Go to "cloudwatch" service, click on "Logs", select the log group copied and click on "Create Metric Filter"
- 5. Apply the Filter Pattern "{ (\$.eventSource = config.amazonaws.com) && ((\$.eventName = StopConfigurationRecorder) || (\$.eventName = DeleteDeliveryChannel) || (\$.eventName = PutDeliveryChannel) || (\$.eventName = PutConfigurationRecorder)) }" and create metric filter with proper filter name, metric namespace and metric name
- 6. Go to "Alarm", create an alarm for the metric created in step 5 with an appropriate alarm condition and SNS topic
- 7. Make sure at least one user is subscribed to SNS topic selected in step 6

### Non-Compliant Resource(s)

Ensure a log metric filter and alarm exist for S3 bucket policy changes

Resource(s) Evaluated : 1 Non-Compliant Resource(s) : 1

#### **Description**

Real-time monitoring of API calls can be achieved by directing CloudTrail Logs to CloudWatch Logs and establishing corresponding metric filters and alarms. It is recommended that a metric filter and alarm be established for S3 bucket policy changes

For more information visit

[https://docs.aws.amazon.com/awscloudtrail/latest/userguide/cloudwatch-alarms-for](https://docs.aws.amazon.com/awscloudtrail/latest/userguide/cloudwatch-alarms-for-cloudtrail.html)cloudtrail.html

#### Recommendation

- 1. Log in to Amazon Console https://console.aws.amazon.com/, choose "cloudtrail"
- 2. Click on "Trails" on left navigation pane and create new, or select already existing trail which is enabled across all regions ("Region" column with value "All" and with Read/Write events "All") and integrated with cloudwatch
- 3. Copy the log group name under "CloudWatch Logs Log group" column
- 4. Go to "cloudwatch" service, click on "Logs", select the log group copied and click on "Create Metric Filter"
- 5. Apply the Filter Pattern "{ (\$.eventSource = s3.amazonaws.com) && ((\$.eventName = PutBucketAcl) || (\$.eventName = PutBucketPolicy) || (\$.eventName = PutBucketCors) || (\$.eventName = PutBucketLifecycle) || (\$.eventName = PutBucketReplication) || (\$.eventName = DeleteBucketPolicy) || (\$.eventName = DeleteBucketCors) || (\$.eventName = DeleteBucketLifecycle) || (\$.eventName = DeleteBucketReplication)) }" and create metric filter with proper filter name, metric namespace and metric name
- 6. Go to "Alarm", create an alarm for the metric created in step 5 with an appropriate alarm condition and SNS topic
- 7. Make sure at least one user is subscribed to SNS topic selected in step 6

### Non-Compliant Resource(s)

Ensure a log metric filter and alarm exist for disabling or scheduled deletion of customer created CMKs

Resource(s) Evaluated : 1 Non-Compliant Resource(s) : 1

#### **Description**

Real-time monitoring of API calls can be achieved by directing CloudTrail Logs to CloudWatch Logs and establishing corresponding metric filters and alarms. It is recommended that a metric filter and alarm be established for disabling or scheduled deletion of customer created CMKs

For more information visit

[https://docs.aws.amazon.com/awscloudtrail/latest/userguide/cloudwatch-alarms-for](https://docs.aws.amazon.com/awscloudtrail/latest/userguide/cloudwatch-alarms-for-cloudtrail.html)cloudtrail.html

#### Recommendation

- 1. Log in to Amazon Console https://console.aws.amazon.com/, choose "cloudtrail"
- 2. Click on "Trails" on left navigation pane and create new, or select already existing trail which is enabled across all regions ("Region" column with value "All" and with Read/Write events "All") and integrated with cloudwatch
- 3. Copy the log group name under "CloudWatch Logs Log group" column
- 4. Go to "cloudwatch" service, click on "Logs", select the log group copied and click on "Create Metric Filter"
- 5. Apply the Filter Pattern "{ (\$.eventSource = kms.amazonaws.com) && ((\$.eventName = DisableKey) || (\$.eventName = ScheduleKeyDeletion)) }" and create metric filter with proper filter name, metric namespace and metric name
- 6. Go to "Alarm", create an alarm for the metric created in step 5 with an appropriate alarm condition and SNS topic
- 7. Make sure at least one user is subscribed to SNS topic selected in step 6

### Non-Compliant Resource(s)

Ensure a log metric filter and alarm exist for IAM policy changes

Resource(s) Evaluated : 1 Non-Compliant Resource(s) : 1

#### **Description**

Real-time monitoring of API calls can be achieved by directing CloudTrail Logs to CloudWatch Logs and establishing corresponding metric filters and alarms. It is recommended that a metric filter and alarm be established for IAM policy changes

For more information visit

[https://docs.aws.amazon.com/awscloudtrail/latest/userguide/cloudwatch-alarms-for](https://docs.aws.amazon.com/awscloudtrail/latest/userguide/cloudwatch-alarms-for-cloudtrail.html)cloudtrail.html

#### Recommendation

- 1. Log in to Amazon Console https://console.aws.amazon.com/, choose "cloudtrail"
- 2. Click on "Trails" on left navigation pane and create new, or select already existing trail which is enabled across all regions ("Region" column with value "All" and with Read/Write events "All") and integrated with cloudwatch
- 3. Copy the log group name under "CloudWatch Logs Log group" column
- 4. Go to "cloudwatch" service, click on "Logs", select the log group copied and click on "Create Metric Filter"
- 5. Apply the Filter Pattern "{ (\$.eventName = DeleteGroupPolicy) || (\$.eventName = DeleteRolePolicy) || (\$.eventName = DeleteUserPolicy) || (\$.eventName = PutGroupPolicy) || (\$.eventName = PutRolePolicy) || (\$.eventName = PutUserPolicy) || (\$.eventName = CreatePolicy) || (\$.eventName = DeletePolicy) || (\$.eventName = CreatePolicyVersion) || (\$.eventName = DeletePolicyVersion) || (\$.eventName = AttachRolePolicy) || (\$.eventName = DetachRolePolicy) || (\$.eventName = AttachUserPolicy) || (\$.eventName = DetachUserPolicy) || (\$.eventName = AttachGroupPolicy) || (\$.eventName = DetachGroupPolicy) }" and create metric filter with proper filter name, metric namespace and metric name
- 6. Go to "Alarm", create an alarm for the metric created in step 5 with an appropriate alarm condition and SNS topic
- 7. Make sure at least one user is subscribed to SNS topic selected in step 6

### Non-Compliant Resource(s)

Ensure a log metric filter and alarm exist for usage of "root" account

Resource(s) Evaluated : 1 Non-Compliant Resource(s) : 1

#### **Description**

Real-time monitoring of API calls can be achieved by directing CloudTrail Logs to CloudWatch Logs and establishing corresponding metric filters and alarms. It is recommended that a metric filter and alarm be established for usage of "root" account

For more information visit

[https://docs.aws.amazon.com/awscloudtrail/latest/userguide/cloudwatch-alarms-for](https://docs.aws.amazon.com/awscloudtrail/latest/userguide/cloudwatch-alarms-for-cloudtrail.html)cloudtrail.html

#### Recommendation

- 1. Log in to Amazon Console https://console.aws.amazon.com/, choose "cloudtrail"
- 2. Click on "Trails" on left navigation pane and create new, or select already existing trail which is enabled across all regions ("Region" column with value "All" and with Read/Write events "All") and integrated with cloudwatch
- 3. Copy the log group name under "CloudWatch Logs Log group" column
- 4. Go to "cloudwatch" service, click on "Logs", select the log group copied and click on "Create Metric Filter"
- 5. Apply the Filter Pattern "{ (\$.userIdentity.type = Root) && (\$.userIdentity.invokedBy NOT EXISTS) && (\$.eventType != AwsServiceEvent) }" and create metric filter with proper filter name, metric namespace and metric name
- 6. Go to "Alarm", create an alarm for the metric created in step 5 with an appropriate alarm condition and SNS topic
- 7. Make sure at least one user is subscribed to SNS topic selected in step 6

### Non-Compliant Resource(s)

Ensure a log metric filter and alarm exist for changes to network gateways

Resource(s) Evaluated : 1 Non-Compliant Resource(s) : 1

#### **Description**

Real-time monitoring of API calls can be achieved by directing CloudTrail Logs to CloudWatch Logs and establishing corresponding metric filters and alarms. It is recommended that a metric filter and alarm be established for changes to network gateways

For more information visit

[https://docs.aws.amazon.com/awscloudtrail/latest/userguide/cloudwatch-alarms-for](https://docs.aws.amazon.com/awscloudtrail/latest/userguide/cloudwatch-alarms-for-cloudtrail.html)cloudtrail.html

#### Recommendation

- 1. Log in to Amazon Console https://console.aws.amazon.com/, choose "cloudtrail"
- 2. Click on "Trails" on left navigation pane and create new, or select already existing trail which is enabled across all regions ("Region" column with value "All" and with Read/Write events "All") and integrated with cloudwatch
- 3. Copy the log group name under "CloudWatch Logs Log group" column
- 4. Go to "cloudwatch" service, click on "Logs", select the log group copied and click on "Create Metric Filter"
- 5. Apply the Filter Pattern "{ (\$.eventName = CreateCustomerGateway) || (\$.eventName = DeleteCustomerGateway) || (\$.eventName = AttachInternetGateway) || (\$.eventName = CreateInternetGateway) || (\$.eventName = DeleteInternetGateway) || (\$.eventName = DetachInternetGateway) }" and create metric filter with proper filter name, metric namespace and metric name
- 6. Go to "Alarm", create an alarm for the metric created in step 5 with an appropriate alarm condition and SNS topic
- 7. Make sure at least one user is subscribed to SNS topic selected in step 6

### Non-Compliant Resource(s)

### Policy Details

### Ensure SNS topics do not grant wildcard (\*) access

Resource(s) Evaluated : 2 Non-Compliant Resource(s) : 2

#### **Description**

A resource-based policy enables you to specify which AWS account and which AWS users or roles can access your SNS Topic. Allowing access to any principal (\* or AWS: \*) is against compliance requirements, and if appropriate conditions are not added, it might expose SNS topics to the public. As a best practice, ensure SNS topics enable access to only desired cloud accounts or IAM members.

For more information visit <https://docs.aws.amazon.com/sns/latest/dg/sns-using-identity-based-policies.html>

#### Recommendation

- 1. Log in to Amazon Console https://console.aws.amazon.com/, Choose SNS service.
- 2. In the left navigation panel, select Topics.
- 3. Select the desired SNS topic and click the Edit button.
- 4. Under "Access policy" section, edit the policy statement, ensure no statement exist with a combination "Effect": "Allow", "Principal": { "AWS":"\*" } and click "Save changes".

#### Non-Compliant Resource(s)

arn:aws:sns:us-east-1:445487006798:c3m-sns-cloudwatch, arn:aws:sns:us-east-1:445487006798: C3m\_Integration

Ensure a log metric filter and alarm exist for changes to Network Access Control Lists (NACL)

Resource(s) Evaluated : 1 Non-Compliant Resource(s) : 1

### **Description**

Real-time monitoring of API calls can be achieved by directing CloudTrail Logs to CloudWatch Logs and establishing corresponding metric filters and alarms. It is recommended that a metric filter and alarm be established for changes to Network Access Control Lists (NACL)

For more information visit

[https://docs.aws.amazon.com/awscloudtrail/latest/userguide/cloudwatch-alarms-for](https://docs.aws.amazon.com/awscloudtrail/latest/userguide/cloudwatch-alarms-for-cloudtrail.html)cloudtrail.html

#### Recommendation

- 1. Log in to Amazon Console https://console.aws.amazon.com/, choose "cloudtrail"
- 2. Click on "Trails" on left navigation pane and create new, or select already existing trail which is enabled across all regions ("Region" column with value "All" and with Read/Write events "All") and integrated with cloudwatch
- 3. Copy the log group name under "CloudWatch Logs Log group" column
- 4. Go to "cloudwatch" service, click on "Logs", select the log group copied and click on "Create Metric Filter"
- 5. Apply the Filter Pattern "{ (\$.eventName = CreateNetworkAcl) || (\$.eventName = CreateNetworkAclEntry) || (\$.eventName = DeleteNetworkAcl) || (\$.eventName = DeleteNetworkAclEntry) || (\$.eventName = ReplaceNetworkAclEntry) || (\$.eventName = ReplaceNetworkAclAssociation) }" and create metric filter with proper filter name, metric namespace and metric name
- 6. Go to "Alarm", create an alarm for the metric created in step 5 with an appropriate alarm condition and SNS topic
- 7. Make sure at least one user is subscribed to SNS topic selected in step 6

### Non-Compliant Resource(s)

Ensure a log metric filter and alarm exist for CloudTrail configuration changes

Resource(s) Evaluated : 1 Non-Compliant Resource(s) : 1

#### **Description**

Real-time monitoring of API calls can be achieved by directing CloudTrail Logs to CloudWatch Logs and establishing corresponding metric filters and alarms. It is recommended that a metric filter and alarm be established for CloudTrail configuration changes

For more information visit

[https://docs.aws.amazon.com/awscloudtrail/latest/userguide/cloudwatch-alarms-for](https://docs.aws.amazon.com/awscloudtrail/latest/userguide/cloudwatch-alarms-for-cloudtrail.html)cloudtrail.html

#### Recommendation

- 1. Log in to Amazon Console https://console.aws.amazon.com/, choose "cloudtrail"
- 2. Click on "Trails" on left navigation pane and create new, or select already existing trail which is enabled across all regions ("Region" column with value "All" and with Read/Write events "All") and integrated with cloudwatch
- 3. Copy the log group name under "CloudWatch Logs Log group" column
- 4. Go to "cloudwatch" service, click on "Logs", select the log group copied and click on "Create Metric Filter"
- 5. Apply the Filter Pattern "{ (\$.eventName = CreateTrail) || (\$.eventName = UpdateTrail) || (\$.eventName = DeleteTrail) || (\$.eventName = StartLogging) || (\$.eventName = StopLogging) }" and create metric filter with proper filter name, metric namespace and metric name
- 6. Go to "Alarm", create an alarm for the metric created in step 5 with an appropriate alarm condition and SNS topic
- 7. Make sure at least one user is subscribed to SNS topic selected in step 6

### Non-Compliant Resource(s)

### Ensure a log metric filter and alarm exist for VPC changes

Resource(s) Evaluated : 1 Non-Compliant Resource(s) : 1

#### **Description**

Real-time monitoring of API calls can be achieved by directing CloudTrail Logs to CloudWatch Logs and establishing corresponding metric filters and alarms. It is recommended that a metric filter and alarm be established for VPC changes

For more information visit

[https://docs.aws.amazon.com/awscloudtrail/latest/userguide/cloudwatch-alarms-for](https://docs.aws.amazon.com/awscloudtrail/latest/userguide/cloudwatch-alarms-for-cloudtrail.html)cloudtrail.html

#### Recommendation

- 1. Log in to Amazon Console https://console.aws.amazon.com/, choose "cloudtrail"
- 2. Click on "Trails" on left navigation pane and create new, or select already existing trail which is enabled across all regions ("Region" column with value "All" and with Read/Write events "All") and integrated with cloudwatch
- 3. Copy the log group name under "CloudWatch Logs Log group" column
- 4. Go to "cloudwatch" service, click on "Logs", select the log group copied and click on "Create Metric Filter"
- 5. Apply the Filter Pattern "{ (\$.eventName = CreateVpc) || (\$.eventName = DeleteVpc) || (\$.eventName = ModifyVpcAttribute) || (\$.eventName = AcceptVpcPeeringConnection) || (\$.eventName = CreateVpcPeeringConnection) || (\$.eventName = DeleteVpcPeeringConnection) || (\$.eventName = RejectVpcPeeringConnection) || (\$.eventName = AttachClassicLinkVpc) || (\$.eventName = DetachClassicLinkVpc) || (\$.eventName = DisableVpcClassicLink) || (\$.eventName = EnableVpcClassicLink) }" and create metric filter with proper filter name, metric namespace and metric name
- 6. Go to "Alarm", create an alarm for the metric created in step 5 with an appropriate alarm condition and SNS topic
- 7. Make sure at least one user is subscribed to SNS topic selected in step 6

### Non-Compliant Resource(s)

Ensure a log metric filter and alarm exist for route table changes

Resource(s) Evaluated : 1 Non-Compliant Resource(s) : 1

#### **Description**

Real-time monitoring of API calls can be achieved by directing CloudTrail Logs to CloudWatch Logs and establishing corresponding metric filters and alarms. It is recommended that a metric filter and alarm be established for route table changes

For more information visit

[https://docs.aws.amazon.com/awscloudtrail/latest/userguide/cloudwatch-alarms-for](https://docs.aws.amazon.com/awscloudtrail/latest/userguide/cloudwatch-alarms-for-cloudtrail.html)cloudtrail.html

#### Recommendation

- 1. Log in to Amazon Console https://console.aws.amazon.com/, choose "cloudtrail"
- 2. Click on "Trails" on left navigation pane and create new, or select already existing trail which is enabled across all regions ("Region" column with value "All" and with Read/Write events "All") and integrated with cloudwatch
- 3. Copy the log group name under "CloudWatch Logs Log group" column
- 4. Go to "cloudwatch" service, click on "Logs", select the log group copied and click on "Create Metric Filter"
- 5. Apply the Filter Pattern "{ (\$.eventName = CreateRoute) || (\$.eventName = CreateRouteTable) || (\$.eventName = ReplaceRoute) || (\$.eventName = ReplaceRouteTableAssociation) || (\$.eventName = DeleteRouteTable) || (\$.eventName = DeleteRoute) || (\$.eventName = DisassociateRouteTable) }" and create metric filter with proper filter name, metric namespace and metric name
- 6. Go to "Alarm", create an alarm for the metric created in step 5 with an appropriate alarm condition and SNS topic
- 7. Make sure at least one user is subscribed to SNS topic selected in step 6

### Non-Compliant Resource(s)

Ensure a log metric filter and alarm exist for security group changes

Resource(s) Evaluated : 1 Non-Compliant Resource(s) : 1

#### **Description**

Real-time monitoring of API calls can be achieved by directing CloudTrail Logs to CloudWatch Logs and establishing corresponding metric filters and alarms. It is recommended that a metric filter and alarm be established for security group changes

For more information visit

[https://docs.aws.amazon.com/awscloudtrail/latest/userguide/cloudwatch-alarms-for](https://docs.aws.amazon.com/awscloudtrail/latest/userguide/cloudwatch-alarms-for-cloudtrail.html)cloudtrail.html

#### Recommendation

- 1. Log in to Amazon Console https://console.aws.amazon.com/, choose "cloudtrail"
- 2. Click on "Trails" on left navigation pane and create new, or select already existing trail which is enabled across all regions ("Region" column with value "All" and with Read/Write events "All") and integrated with cloudwatch
- 3. Copy the log group name under "CloudWatch Logs Log group" column
- 4. Go to "cloudwatch" service, click on "Logs", select the log group copied and click on "Create Metric Filter"
- 5. Apply the Filter Pattern "{ (\$.eventName = AuthorizeSecurityGroupIngress) || (\$.eventName = AuthorizeSecurityGroupEgress) || (\$.eventName = RevokeSecurityGroupIngress) || (\$.eventName = RevokeSecurityGroupEgress) || (\$.eventName = CreateSecurityGroup) || (\$.eventName = DeleteSecurityGroup) }" and create metric filter with proper filter name, metric namespace and metric name
- 6. Go to "Alarm", create an alarm for the metric created in step 5 with an appropriate alarm condition and SNS topic
- 7. Make sure at least one user is subscribed to SNS topic selected in step 6

### Non-Compliant Resource(s)

### Policy Details

### Ensure S3 buckets enable server access logging

Resource(s) Evaluated : 1 Non-Compliant Resource(s) : 1

#### **Description**

AWS provides an option to enable server side access logging on S3 buckets. Server side access logs provide detailed records of the requests that are made to S3 bucket. These logs are useful in security & access audits. It is a best practice to enable server side logging on S3 buckets.

For more information visit <https://docs.aws.amazon.com/AmazonS3/latest/dev/ServerLogs.html>

#### Recommendation

- 1. Log in to Amazon Console https://console.aws.amazon.com/, Choose S3
- 2. Select the S3 bucket reported under violation
- 3. Click on "Properties" tab, select "Server access logging", select "Enable logging" and configure the required parameters

#### Non-Compliant Resource(s)

c3m-s3-cloudtrail
Ensure a log metric filter and alarm exist for unauthorized API calls

Resource(s) Evaluated : 1 Non-Compliant Resource(s) : 1

#### **Description**

Real-time monitoring of API calls can be achieved by directing CloudTrail Logs to CloudWatch Logs and establishing corresponding metric filters and alarms. It is recommended that a metric filter and alarm be established for unauthorized API calls

For more information visit

[https://docs.aws.amazon.com/awscloudtrail/latest/userguide/cloudwatch-alarms-for](https://docs.aws.amazon.com/awscloudtrail/latest/userguide/cloudwatch-alarms-for-cloudtrail.html)cloudtrail.html

#### Recommendation

- 1. Log in to Amazon Console https://console.aws.amazon.com/, choose "cloudtrail"
- 2. Click on "Trails" on left navigation pane and create new, or select already existing trail which is enabled across all regions ("Region" column with value "All" and with Read/Write events "All") and integrated with cloudwatch
- 3. Copy the log group name under "CloudWatch Logs Log group" column
- 4. Go to "cloudwatch" service, click on "Logs" on left navigation pane
- 5. Select the log group copied in step 3 and click on "Create Metric Filter"
- 6. Apply the Filter Pattern "{ (\$.errorCode = \*UnauthorizedOperation) || (\$.errorCode = AccessDenied\*) }" and click on "Assign Metric"
- 7. Provide proper Filter name, Metric Namespace and Metric Name and click on "Create Filter"
- 8. On the confirmation page, click on "Create Alarm" link next to the Metric listed or Go to "Alarm" in the left navigation pane and click on "Create Alarm"
- 9. On the Create new alarm page, make sure the metric created is selected
- 10. Under "Alarm Details", provide a Name for alarm, and select an appropriate condition under "Whenever" section. eg: "is" >= 1, for 1 out of 1 datapoints
- 11. Under "Actions", select appropriate alarm condition and SNS topic, and click on "Create Alarm"
- 12. Make sure at least one user is subscribed to SNS topic selected in step 11

### Non-Compliant Resource(s)

## Ensure IAM user is not directly attached to policies

Resource(s) Evaluated : 7 Non-Compliant Resource(s) : 5

#### **Description**

An IAM user gets the required permissions to access AWS resources through IAM policies. The IAM policy can be associated with users, groups, or roles. It is recommended that IAM policies be applied directly to groups and roles but not to users. Assigning privileges at the group or role level reduces the complexity of access management as the number of users grow.

For more information visit

[https://docs.aws.amazon.com/IAM/latest/UserGuide/best-practices.html#use-groups-for](https://docs.aws.amazon.com/IAM/latest/UserGuide/best-practices.html#use-groups-for-permissions)permissions

#### Recommendation

- 1. Log in to the AWS Console and go to the IAM service and click on Users
- 2. For each user, select the user and click on the Permissions tab
- 3. Make sure policies are associated only under category "Attached from group"
- 4. Remove policies under category "Attached directly"

### Non-Compliant Resource(s)

arn:aws:iam::445487006798:user/c3m-demo-2, arn:aws:iam::445487006798:user/c3m-demo-user -1, arn:aws:iam::445487006798:user/c3m-demo-3, arn:aws:iam::445487006798:user/c3m-demo-u ser-2, arn:aws:iam::445487006798:user/c3m-demo-5

IAM users with Administrative Access

Resource(s) Evaluated : 7 Non-Compliant Resource(s) : 5

#### **Description**

It is a security best practice to grant required Administrative access to only selected users. And as a cloud admin one should be aware of IAM users with Administrative privileges.

For more information visit

<https://docs.aws.amazon.com/IAM/latest/UserGuide/best-practices.html#grant-least-privilege>

#### Recommendation

- 1. This is more of an information policy to let C3M admins know the IAM Administrators in an account
- 2. If every IAM Administrator user is created with proper justification you can ignore this policy

#### Non-Compliant Resource(s)

arn:aws:iam::445487006798:user/c3m-demo-2, arn:aws:iam::445487006798:user/c3m-demo-user -1, arn:aws:iam::445487006798:user/c3m-demo-3, arn:aws:iam::445487006798:user/c3m-demo-u ser-2, arn:aws:iam::445487006798:user/c3m-demo-5

Ensure a log metric filter and alarm exist for Management Console sign-in without MFA

Resource(s) Evaluated : 1 Non-Compliant Resource(s) : 1

### **Description**

Real-time monitoring of API calls can be achieved by directing CloudTrail Logs to CloudWatch Logs and establishing corresponding metric filters and alarms. It is recommended that a metric filter and alarm be established for console logins that are not protected by multi-factor authentication (MFA).

For more information visit

[https://docs.aws.amazon.com/awscloudtrail/latest/userguide/cloudwatch-alarms-for](https://docs.aws.amazon.com/awscloudtrail/latest/userguide/cloudwatch-alarms-for-cloudtrail.html)cloudtrail.html

#### Recommendation

- 1. Log in to Amazon Console https://console.aws.amazon.com/, choose "cloudtrail"
- 2. Click on "Trails" on left navigation pane and create new, or select already existing trail which is enabled across all regions ("Region" column with value "All" and with Read/Write events "All") and integrated with cloudwatch
- 3. Copy the log group name under "CloudWatch Logs Log group" column
- 4. Go to "cloudwatch" service, click on "Logs" on left navigation pane
- 5. Select the log group copied in step 3 and click on "Create Metric Filter"
- 6. Apply the Filter Pattern "{ (\$.eventName = ConsoleLogin) && (\$.additionalEventData.MFAUsed != Yes) }" and click on "Assign Metric"
- 7. Provide proper Filter name, Metric Namespace and Metric Name and click on "Create Filter"
- 8. On the confirmation page, click on "Create Alarm" link next to the Metric listed or Go to "Alarm" in the left navigation pane and click on "Create Alarm"
- 9. On the Create new alarm page, make sure the metric created is selected
- 10. Under "Alarm Details", provide a Name for alarm, and select an appropriate condition under "Whenever" section. eg: "is" >= 1, for 1 out of 1 datapoints
- 11. Under "Actions", select appropriate alarm condition and SNS topic, and click on "Create Alarm"
- 12. Make sure at least one user is subscribed to SNS topic selected in step 11

### Non-Compliant Resource(s)

Ensure a log metric filter and alarm exist for AWS Management Console authentication failures

Resource(s) Evaluated : 1 Non-Compliant Resource(s) : 1

### **Description**

Real-time monitoring of API calls can be achieved by directing CloudTrail Logs to CloudWatch Logs and establishing corresponding metric filters and alarms. It is recommended that a metric filter and alarm be established for AWS Management Console authentication failures

For more information visit

[https://docs.aws.amazon.com/awscloudtrail/latest/userguide/cloudwatch-alarms-for](https://docs.aws.amazon.com/awscloudtrail/latest/userguide/cloudwatch-alarms-for-cloudtrail.html)cloudtrail.html

#### Recommendation

- 1. Log in to Amazon Console https://console.aws.amazon.com/, choose "cloudtrail"
- 2. Click on "Trails" on left navigation pane and create new, or select already existing trail which is enabled across all regions ("Region" column with value "All" and with Read/Write events "All") and integrated with cloudwatch
- 3. Copy the log group name under "CloudWatch Logs Log group" column
- 4. Go to "cloudwatch" service, click on "Logs", select the log group copied and click on "Create Metric Filter"
- 5. Apply the Filter Pattern "{ (\$.eventName = ConsoleLogin) && (\$.errorMessage = "Failed authentication") }" and create metric filter with proper filter name, metric namespace and metric name
- 6. Go to "Alarm", create an alarm for the metric created in step 5 with an appropriate alarm condition and SNS topic
- 7. Make sure at least one user is subscribed to SNS topic selected in step 6

## Non-Compliant Resource(s)

Ensure IAM password policy require at least one lowercase letter

Resource(s) Evaluated : 1 Non-Compliant Resource(s) : 1

#### **Description**

Password policies are, in part, used to enforce password complexity requirements. IAM password policies can be used to ensure the password is comprised of different character sets. It is recommended that the password policy require at least one lower case letter.

For more information visit

[https://docs.aws.amazon.com/IAM/latest/UserGuide/id\\_credentials\\_passwords\\_account](https://docs.aws.amazon.com/IAM/latest/UserGuide/id_credentials_passwords_account-policy.html#password-policy-details)policy.html#password-policy-details

### **Recommendation**

- 1. Log in to Amazon Console https://console.aws.amazon.com/, Choose IAM service
- 2. Click on "Account settings" on the left navigation pane
- 3. Select "Require at least one lowercase letter"
- 4. Click on "Apply password policy"

#### Non-Compliant Resource(s)

Ensure IAM password policy allows users to change their passwords

Resource(s) Evaluated : 1 Non-Compliant Resource(s) : 1

#### **Description**

Password policies are, in part, used to enforce password complexity requirements. IAM password policies can be used to ensure users have complete control on changing their passwords. It is recommended that the password policy allow users to change their passwords.

For more information visit

[https://docs.aws.amazon.com/IAM/latest/UserGuide/id\\_credentials\\_passwords\\_account](https://docs.aws.amazon.com/IAM/latest/UserGuide/id_credentials_passwords_account-policy.html#password-policy-details)policy.html#password-policy-details

### **Recommendation**

- 1. Log in to Amazon Console https://console.aws.amazon.com/, Choose IAM service
- 2. Click on "Account settings" on the left navigation pane
- 3. Select "Allow users to change their own password"
- 4. Click on "Apply password policy"

#### Non-Compliant Resource(s)

Ensure IAM password policy requires at least one uppercase letter

Resource(s) Evaluated : 1 Non-Compliant Resource(s) : 1

### **Description**

Password policies are, in part, used to enforce password complexity requirements. IAM password policies can be used to ensure the password is comprised of different character sets. It is recommended that the password policy require at least one uppercase letter.

For more information visit

[https://docs.aws.amazon.com/IAM/latest/UserGuide/id\\_credentials\\_passwords\\_account](https://docs.aws.amazon.com/IAM/latest/UserGuide/id_credentials_passwords_account-policy.html#password-policy-details)policy.html#password-policy-details

### **Recommendation**

- 1. Log in to Amazon Console https://console.aws.amazon.com/, Choose IAM service
- 2. Click on "Account settings" on the left navigation pane
- 3. Select "Require at least one uppercase letter"
- 4. Click on "Apply password policy"

#### Non-Compliant Resource(s)

Ensure IAM password policy require at least one symbol

Resource(s) Evaluated : 1 Non-Compliant Resource(s) : 1

#### **Description**

Password policies are, in part, used to enforce password complexity requirements. IAM password policies can be used to ensure the password is comprised of different character sets. It is recommended that the password policy require at least one symbol.

For more information visit

[https://docs.aws.amazon.com/IAM/latest/UserGuide/id\\_credentials\\_passwords\\_account](https://docs.aws.amazon.com/IAM/latest/UserGuide/id_credentials_passwords_account-policy.html#password-policy-details)policy.html#password-policy-details

### **Recommendation**

- 1. Log in to Amazon Console https://console.aws.amazon.com/, Choose IAM service
- 2. Click on "Account settings" on the left navigation pane
- 3. Select "Require at least one non-alphanumeric character"
- 4. Click on "Apply password policy"

#### Non-Compliant Resource(s)

Ensure IAM password policy require at least one number

Resource(s) Evaluated : 1 Non-Compliant Resource(s) : 1

#### **Description**

Password policies are, in part, used to enforce password complexity requirements. IAM password policies can be used to ensure the password is comprised of different character sets. It is recommended that the password policy require at least one number.

For more information visit

[https://docs.aws.amazon.com/IAM/latest/UserGuide/id\\_credentials\\_passwords\\_account](https://docs.aws.amazon.com/IAM/latest/UserGuide/id_credentials_passwords_account-policy.html#password-policy-details)policy.html#password-policy-details

#### Recommendation

- 1. Log in to Amazon Console https://console.aws.amazon.com/, Choose IAM service
- 2. Click on "Account settings" on the left navigation pane
- 3. Select "Require at least one number"
- 4. Click on "Apply password policy"

#### Non-Compliant Resource(s)

Ensure hardware MFA is enabled for the "root" account

Resource(s) Evaluated : 1 Non-Compliant Resource(s) : 1

#### **Description**

The root account is the most privileged user in an AWS account. Multi-Factor Authentication (MFA) adds an extra layer of protection on top of a username and password. A hardware MFA has a smaller attack surface than a virtual MFA. For example, a hardware MFA does not suffer the attack surface introduced by the mobile smartphone on which a virtual MFA resides. It is a best practice to at least have hardware MFA for a privileged user like root account.

For more information visit [https://docs.aws.amazon.com/IAM/latest/UserGuide/id\\_credentials\\_mfa\\_enable\\_virtual.html](https://docs.aws.amazon.com/IAM/latest/UserGuide/id_credentials_mfa_enable_virtual.html)

#### Recommendation

- 1. Log in to the AWS Console https://console.aws.amazon.com/ using root credentials
- 2. Go to "My Security Credentials" from drop-down menu next to account name on top right corner
- 3. If a pop-up opens select "Continue to Security Credentials"
- 4. On "Your Security Credentials" page select "Multi-factor authentication (MFA)"
- 5. Click on "Activate MFA" and Follow the instructions on "Manage MFA Device" wizard to setup "Other hardware MFA" device

#### Non-Compliant Resource(s)

Public EC2 Instances

Resource(s) Evaluated : 4 Non-Compliant Resource(s) : 1

#### **Description**

Allowing access from all IP addresses on the Internet to EC2 instance is risky as it can lead to Brute Force or DoS attacks. To determine public access of an instance, Cloud Control checks for all the following conditions. (i) instance associated with Public IP address. (ii) instance associated with security group allowing traffic on any port from 0.0.0.0/0. (iii) instance placed in a subnet that is connected to the Internet gateway, and the subnet is associated with NACL allowing traffic from 0.0.0.0/0 on any port. As a security best practice, ensure EC2 instances are not open to the World.

For more information visit <https://docs.aws.amazon.com/AWSEC2/latest/UserGuide/authorizing-access-to-an-instance.html>

### Recommendation

- 1. Log in to Amazon Console https://console.aws.amazon.com/, Choose EC2 or VPC Service
- 2. In the Navigation pane, choose "Security Groups"
- 3. Select the security group to edit, click on the "Inbound" tab and click Edit
- 4. Replace the rule with Source as 0.0.0.0/0 with specific IP address or delete the rule

#### Non-Compliant Resource(s)

i-0456d0b62aa631b88

Ensure no Security Groups allow ingress from any IPv4 address to ALL ports

Resource(s) Evaluated : 24 Non-Compliant Resource(s) : 18

#### **Description**

Allowing Inbound traffic on ALL ports increases the attack surface of your environment. It is a best practice to follow the principle of least privilege, and grant access on only required ports.

For more information visit [https://docs.aws.amazon.com/vpc/latest/userguide/VPC\\_SecurityGroups.html](https://docs.aws.amazon.com/vpc/latest/userguide/VPC_SecurityGroups.html)

#### Recommendation

- 1. Log in to Amazon Console https://console.aws.amazon.com/, Choose EC2 or VPC Service
- 2. In the Navigation pane, choose "Security Groups"
- 3. Select the security group to edit, click on the "Inbound" tab and click Edit
- 4. Add the new rule with specific ports, and delete the rule granting access to port range 0-65535

### Non-Compliant Resource(s)

sg-f2c4b498, sg-9a9a60f5, sg-977cfeff, sg-f837b597, sg-2135f055, sg-de294ab2, sg-6b6cb605, s g-4e5a9830, sg-571a332c, sg-0822a3e46f2571709, ...8 more

Ensure no network ACLs allow ingress access from 0.0.0.0/0 to ALL ports

Resource(s) Evaluated : 19 Non-Compliant Resource(s) : 18

#### **Description**

Network ACL acts as a firewall for controlling traffic in and out of one or more subnets in a VPC. Allowing Inbound traffic from all external IPv4 addresses - 0.0.0.0/0 to ALL ports is always a risky configuration. It can lead to attacks like DoS, Brute Force, Smurf, and reconnaissance. It is a security best practice to restrict inbound traffic to only required port(s), and that too from known IP ranges.

For more information visit <https://docs.aws.amazon.com/vpc/latest/userguide/vpc-network-acls.html>

#### Recommendation

- 1. Log in to Amazon Console https://console.aws.amazon.com/, choose "VPC"
- 2. In the Navigation pane, choose "Network ACLs"
- 3. Select each network ACL reported as non-compliant, click on the "Inbound Rules" tab and click "Edit Inbound Rules"
- 4. Replace the ALLOW rules to grant access to only specific port(s) and IP range(s) combinations as required

### Non-Compliant Resource(s)

acl-3cde9254, acl-25b6b34c, acl-91ea2bf8, acl-8b7dfcf2, acl-0b7f9a60, acl-2cabfe44, acl-4822882 3, acl-78578c1e, acl-727d5b15, acl-c611ccbb, ...8 more

Ensure no EC2 Instance is associated with Security Groups allowing traffic from 0.0.0.0/0

Resource(s) Evaluated : 4 Non-Compliant Resource(s) : 3

### **Description**

Associating an EC2 instance with a security group that allows traffic from 0.0.0.0/0 can lead to potential threats like Brute Force or DoS attacks. As a security best practice, ensure EC2 instances are associated with the security group(s) that are allowing traffic from specific IP addresses.

For more information visit <https://docs.aws.amazon.com/AWSEC2/latest/UserGuide/authorizing-access-to-an-instance.html>

#### Recommendation

- 1. Log in to Amazon Console https://console.aws.amazon.com/, Choose EC2 or VPC Service
- 2. In the Navigation pane, choose "Security Groups"
- 3. Select the security group to edit, click on the "Inbound" tab and click Edit
- 4. Replace the rule with Source as 0.0.0.0/0 with specific IP address or delete the rule

#### Non-Compliant Resource(s)

i-0456d0b62aa631b88, i-005b75a35bb7fe93f, i-0f3a2708da804e087

Ensure no Security Groups allow egress to external IPv4 addresses on ALL ports

Resource(s) Evaluated : 24 Non-Compliant Resource(s) : 1

#### **Description**

Allowing Outbound traffic to ALL ports can lead to internal resources accessing unwanted and untrusted resources. It is a best practice to follow the principle of least privilege, and grant access to only required ports.

For more information visit [https://docs.aws.amazon.com/vpc/latest/userguide/VPC\\_SecurityGroups.html](https://docs.aws.amazon.com/vpc/latest/userguide/VPC_SecurityGroups.html)

#### Recommendation

- 1. Log in to Amazon Console https://console.aws.amazon.com/, Choose EC2 or VPC Service
- 2. In the Navigation pane, choose "Security Groups"
- 3. Select the security group to edit, click on the "Outbound" tab and click Edit
- 4. Add the new rule with specific ports, and delete the rule granting access to port range 0-65535

#### Non-Compliant Resource(s)

sg-0ecad3c3d8c0c1a73

Ensure no network ACLs allow egress access to 0.0.0.0/0 on ALL ports

Resource(s) Evaluated : 19 Non-Compliant Resource(s) : 19

#### **Description**

Network ACL acts as a firewall for controlling traffic in and out of one or more subnets in a VPC. Allowing outbound traffic to all external IPv4 addresses - 0.0.0.0/0 on ALL ports is always a risky configuration. It leads to internal systems accessing unwanted or untrusted resources on the external network. It is a security best practice to restrict outbound traffic to only required port(s), and that too to known IP ranges.

For more information visit <https://docs.aws.amazon.com/vpc/latest/userguide/vpc-network-acls.html>

#### Recommendation

- 1. Log in to Amazon Console https://console.aws.amazon.com/, choose "VPC"
- 2. In the Navigation pane, choose "Network ACLs"
- 3. Select each network ACL reported as non-compliant, click on the "Outbound Rules" tab and click "Edit Outbound Rules"
- 4. Replace the ALLOW rules to grant access to only specific port(s) and IP range(s) combinations as required

### Non-Compliant Resource(s)

acl-3cde9254, acl-25b6b34c, acl-91ea2bf8, acl-8b7dfcf2, acl-0b7f9a60, acl-2cabfe44, acl-4822882 3, acl-78578c1e, acl-727d5b15, acl-c611ccbb, ...9 more

## Ensure no Security Groups allow egress to 0.0.0.0/0

Resource(s) Evaluated : 24 Non-Compliant Resource(s) : 1

#### **Description**

Allowing Outbound traffic to any IPv4 address - 0.0.0.0/0 can lead to internal resources accessing unwanted and untrusted resources. If a system is compromised, an attacker can use it to exfiltrate data or conduct spam or phishing campaigns. It is a best practice to restrict outbound traffic to only required IP address(es).

For more information visit [https://docs.aws.amazon.com/vpc/latest/userguide/VPC\\_SecurityGroups.html](https://docs.aws.amazon.com/vpc/latest/userguide/VPC_SecurityGroups.html)

#### Recommendation

- 1. Log in to Amazon Console https://console.aws.amazon.com/, Choose EC2 or VPC Service
- 2. In the Navigation pane, choose "Security Groups"
- 3. Select the security group to edit, click on the "Outbound" tab and click Edit.
- 4. Replace the rule with Destination as 0.0.0.0/0 with specific IP address or delete the rule

#### Non-Compliant Resource(s)

sg-0ecad3c3d8c0c1a73

## Ensure no Security Groups allow ingress from 0.0.0.0/0

Resource(s) Evaluated : 24 Non-Compliant Resource(s) : 2

#### **Description**

Allowing Inbound traffic from any IPv4 address - 0.0.0.0/0 can lead to attacks like DoS, Brute Force, Smurf, and reconnaissance. It is a best practice to restrict inbound traffic from the required source IP address(es).

For more information visit [https://docs.aws.amazon.com/vpc/latest/userguide/VPC\\_SecurityGroups.html](https://docs.aws.amazon.com/vpc/latest/userguide/VPC_SecurityGroups.html)

#### Recommendation

- 1. Log in to Amazon Console https://console.aws.amazon.com/, Choose EC2 or VPC Service
- 2. In the Navigation pane, choose "Security Groups"
- 3. Select the security group to edit, click on the "Inbound" tab and click Edit
- 4. Replace the rule with Source as 0.0.0.0/0 with specific IP address or delete the rule

#### Non-Compliant Resource(s)

sg-0ad1f056d4247498d, sg-0ecad3c3d8c0c1a73

Ensure S3 bucket Public access setting "Block new public ACLs and uploading public objects" is enabled at an account level

Resource(s) Evaluated : 1 Non-Compliant Resource(s) : 1

#### **Description**

S3 buckets can be used to store sensitive and confidential information in an organization. So it is always advised to protect them from public access to avoid any data breaches. As a best practice enable S3 bucket public access setting "Block new public ACLs and uploading public objects". This prevents any accidental exposure of S3 buckets to the public.

For more information visit <https://docs.aws.amazon.com/AmazonS3/latest/user-guide/block-public-access-account.html>

#### Recommendation

- 1. Log in to Amazon Console https://console.aws.amazon.com/, Choose S3
- 2. Select "Public access settings for this account"
- 3. Click on "Edit" button, enable a setting option "Block new public ACLs and uploading public objects" and save the configurations

#### Non-Compliant Resource(s)

Ensure S3 bucket Public access setting "Block new public bucket policies" is enabled at an account level

Resource(s) Evaluated : 1 Non-Compliant Resource(s) : 1

#### **Description**

S3 buckets can be used to store sensitive and confidential information in an organization. So it is always advised to protect them from public access to avoid any data breaches. As a best practice enable S3 bucket public access setting "Block new public bucket policies". This prevents any accidental exposure of S3 buckets to the public

For more information visit <https://docs.aws.amazon.com/AmazonS3/latest/user-guide/block-public-access-account.html>

#### Recommendation

- 1. Log in to Amazon Console https://console.aws.amazon.com/, Choose S3
- 2. Select "Public access settings for this account"
- 3. Click on "Edit" button, enable a setting option "Block new public bucket policies" and save the configurations

#### Non-Compliant Resource(s)

Ensure S3 bucket Public access setting "Remove public access granted through public ACLs" is enabled at an account level

Resource(s) Evaluated : 1 Non-Compliant Resource(s) : 1

#### **Description**

S3 buckets can be used to store sensitive and confidential information in an organization. So it is always advised to protect them from public access to avoid any data breaches. As a best practice enable S3 bucket public access setting "Remove public access granted through public ACLs". This prevents any accidental exposure of S3 buckets to the public.

For more information visit <https://docs.aws.amazon.com/AmazonS3/latest/user-guide/block-public-access-account.html>

#### Recommendation

- 1. Log in to Amazon Console https://console.aws.amazon.com/, Choose S3
- 2. Select "Public access settings for this account"
- 3. Click on "Edit" button, enable a setting option "Remove public access granted through public ACLs" and save the configurations

#### Non-Compliant Resource(s)

## Ensure SNS topics do not allow everyone to Subscribe

Resource(s) Evaluated : 2 Non-Compliant Resource(s) : 2

#### **Description**

A resource-based policy enables you to specify which AWS account and which AWS users or roles can access your SNS Topic. Allowing "Everyone" to subscribe to the SNS topic is a security risk and can lead to data leaks. As a best practice, ensure SNS topics do not allow "Everyone" to Subscribe to topics.

For more information visit <https://docs.aws.amazon.com/sns/latest/dg/sns-using-identity-based-policies.html>

#### Recommendation

- 1. Log in to Amazon Console https://console.aws.amazon.com/, Choose SNS service.
- 2. In the left navigation panel, select Topics.
- 3. Select the desired SNS topic and click the Edit button.
- 4. Under "Access policy" section, edit the policy statement, ensure no statement exist with a combination "Effect": "Allow", "Principal": { "AWS":"\*" }, "Action": ["SNS:Subscribe", "SNS:Receive"] and click "Save changes".

#### Non-Compliant Resource(s)

arn:aws:sns:us-east-1:445487006798:c3m-sns-cloudwatch, arn:aws:sns:us-east-1:445487006798: C3m\_Integration

Ensure S3 bucket Public access setting "Block public and cross-account access to buckets that have public policies" is enabled at an account level

Resource(s) Evaluated : 1 Non-Compliant Resource(s) : 1

#### **Description**

S3 buckets can be used to store sensitive and confidential information in an organization. So it is always advised to protect them from public access to avoid any data breaches. As a best practice enable S3 bucket public access setting "Block public and cross-account access to buckets that have public policies". This prevents any accidental exposure of S3 buckets to the public and also blocks cross-account access to the bucket

For more information visit <https://docs.aws.amazon.com/AmazonS3/latest/user-guide/block-public-access-account.html>

#### Recommendation

- 1. Log in to Amazon Console https://console.aws.amazon.com/, Choose S3
- 2. Select "Public access settings for this account"
- 3. Click on "Edit" button, enable a setting option "Block public and cross-account access to buckets that have public policies" and save the configurations

#### Non-Compliant Resource(s)

## Ensure SNS topics do not allow everyone to Publish

Resource(s) Evaluated : 2 Non-Compliant Resource(s) : 2

#### **Description**

A resource-based policy enables you to specify which AWS account and which AWS users or roles can access your SNS Topic. Allowing "Everyone" to publish messages to SNS topic is a security risk and can lead to DoS attacks. As a best practice, ensure SNS topics do not allow "Everyone" to Publish messages.

For more information visit <https://docs.aws.amazon.com/sns/latest/dg/sns-using-identity-based-policies.html>

#### Recommendation

- 1. Log in to Amazon Console https://console.aws.amazon.com/, Choose SNS service.
- 2. In the left navigation panel, select Topics.
- 3. Select the desired SNS topic and click the Edit button.
- 4. Under "Access policy" section, edit the policy statement, ensure no statement exist with a combination "Effect": "Allow", "Principal": { "AWS":"\*" }, "Action": "SNS:Publish" and click "Save changes".

#### Non-Compliant Resource(s)

arn:aws:sns:us-east-1:445487006798:c3m-sns-cloudwatch, arn:aws:sns:us-east-1:445487006798: C3m\_Integration

Ensure cloud trails logs are encrypted at rest using AWS KMS customer master keys (CMKs)

Resource(s) Evaluated : 1 Non-Compliant Resource(s) : 1

### **Description**

Cloud Trail log files delivered to S3 buckets are encrypted by Amazon server-side encryption with Amazon S3-managed encrypted keys (SSE-S3) by default. Another layer of security can be provided by using server-side encryption with AWS KMSâ€"managed keys (SSE-KMS) for CloudTrail log files.

For more information visit

[https://docs.aws.amazon.com/awscloudtrail/latest/userguide/encrypting-cloudtrail-log-files-with](https://docs.aws.amazon.com/awscloudtrail/latest/userguide/encrypting-cloudtrail-log-files-with-aws-kms.html)aws-kms.html

#### Recommendation

- 1. Log in to Amazon Console https://console.aws.amazon.com/, choose "cloudtrail"
- 2. Click on "Trails" on left navigation pane.
- 3. Click on each trail reported as non-compliant and set "Encrypt log files with SSE-KMS" to "Yes" in Storage location section. Create a new SSE-KMS key to be used for encryption or provide an existing one.

### Non-Compliant Resource(s)

arn:aws:cloudtrail:us-east-1:445487006798:trail/c3m-demo-1-cloudevents

## Ensure no EC2 instances exist in default VPC

Resource(s) Evaluated : 4 Non-Compliant Resource(s) : 3

#### **Description**

Every AWS account comes with default Virtual Private Cloud in each region. A default VPC is suitable for getting started quickly, and for launching public instances for simple websites. But, if you need to host a complex multi-tier application or add more layers of security to your infrastructure it is a best practice to create non-default VPC with public, private subnets & demilitarized (DMZ) zones. This segregates the network based on their functionality, services, and security.

For more information visit <https://aws.amazon.com/premiumsupport/knowledge-center/move-ec2-instance/>

### Recommendation

- 1. Log in to Amazon Console https://console.aws.amazon.com/, Choose EC2
- 2. Select the EC2 instance reported under violation
- 3. Stop the Instance, Create an AMI of the instance
- 4. Launch new EC2 instance using the AMI created and place it in the non-default VPC

#### Non-Compliant Resource(s)

i-005b75a35bb7fe93f, i-0f3a2708da804e087, i-0558928557a60f224

# Ensure CloudTrail trails are integrated with CloudWatch Logs

Resource(s) Evaluated : 1 Non-Compliant Resource(s) : 1

### **Description**

CloudTrail records all API calls on AWS account and delivers the log files to S3 bucket. The recorded information includes the identity of the API caller, the time of the API call, the source IP address of the API caller, the request parameters, and the response elements returned by the AWS service. For real-time analysis of these logs, it is advised to configure CloudTrail to send logs to CloudWatch Logs. Sending CloudTrail logs to CloudWatch Logs will facilitate historic activity logging based on user, API, resource, and IP address, and provides an opportunity to establish alarms and notifications for anomalous or sensitivity account activity

#### For more information visit <https://docs.aws.amazon.com/AmazonCloudWatch/latest/logs/WhatIsCloudWatchLogs.html>

#### Recommendation

- 1. Log in to the AWS Management Console and go to CloudTrail https://console.aws.amazon.com/cloudtrail
- 2. Click Trails in the left menu
- 3. Click on each trail where no CloudWatch Logs log group is empty
- 4. Go to the CloudWatch Logs section and click on Configure to integrate CloudWatch log group

### Non-Compliant Resource(s)

arn:aws:cloudtrail:us-east-1:445487006798:trail/c3m-demo-1-cloudevents

Ensure IAM user with console access should have MFA enabled

Resource(s) Evaluated : 7 Non-Compliant Resource(s) : 3

### **Description**

Multi-Factor Authentication (MFA) adds an extra layer of protection on top of a username and password. Enabling MFA provides increased security for console access as it requires the authenticating principal to possess a device that emits a time-sensitive key and have knowledge of a credential

For more information visit

[https://docs.aws.amazon.com/IAM/latest/UserGuide/best-practices.html#enable-mfa-for](https://docs.aws.amazon.com/IAM/latest/UserGuide/best-practices.html#enable-mfa-for-privileged-users)privileged-users

#### Recommendation

- 1. Log in to Amazon Console https://console.aws.amazon.com/, Choose IAM service
- 2. Click on "Users" and select the user reported as non-compliant
- 3. Click "Security credentials" tab
- 4. Click on "Manage" next to "Assigned MFA device" heading.
- 5. Follow the instructions in Manage MFA Device wizard to setup MFA of your choice

### Non-Compliant Resource(s)

arn:aws:iam::445487006798:user/c3m-demo-2, arn:aws:iam::445487006798:user/c3m-demo-3, ar n:aws:iam::445487006798:user/c3m-demo-5

## Ensure MFA is enabled for the "root" account

Resource(s) Evaluated : 1 Non-Compliant Resource(s) : 1

#### **Description**

The root account is the most privileged user in an AWS account. MFA adds an extra layer of protection on top of a username and password. With MFA enabled, when a root user signs into AWS, they will be prompted for their user name and password as well as an authentication code from their AWS MFA device.

For more information visit [http://docs.aws.amazon.com/IAM/latest/UserGuide/id\\_credentials\\_mfa.html](http://docs.aws.amazon.com/IAM/latest/UserGuide/id_credentials_mfa.html)

#### Recommendation

- 1. Log in to Amazon Console https://console.aws.amazon.com/ using root credentials
- 2. Go to "My Security Credentials" from drop-down menu next to account name on top right corner
- 3. If a pop-up opens select "Continue to Security Credentials"
- 4. On "Your Security Credentials" page select "Multi-factor authentication (MFA)"
- 5. Click on "Activate MFA" and Follow the instructions on "Manage MFA Device" wizard to setup "Other hardware MFA" device

#### Non-Compliant Resource(s)

Ensure IAM roles allowing cross-account access are configured with either external-ID or MFA

Resource(s) Evaluated : 13 Non-Compliant Resource(s) : 2

#### **Description**

IAM roles can be used to grant access to an organization's AWS resources to AWS account owned by thirdparty by assuming the permission granted through the role. It is a security best practice to have IAM Roles designated for cross-account access to be configured with an external ID or MFA for additional security.

For more information visit [https://docs.aws.amazon.com/IAM/latest/UserGuide/id\\_roles\\_common-scenarios\\_third-party.html](https://docs.aws.amazon.com/IAM/latest/UserGuide/id_roles_common-scenarios_third-party.html)

#### Recommendation

- 1. Log in to Amazon Console https://console.aws.amazon.com/, Choose "IAM"
- 2. In the Navigation pane, choose "Roles"
- 3. Click on name of each role reported as violation.
- 4. Select "Trust Relationships" tab and click on "Edit trust relationship"
- 5. Update the policy statement granting cross account access with either (a) a condition checking external ID as "Condition": { "StringEquals": { "sts:ExternalId": "external-ID"} } or (b) a condition checking use of MFA "Condition": { "StringEquals": { "Bool": { "aws:MultiFactorAuthPresent": "true" } }

### Non-Compliant Resource(s)

arn:aws:iam::445487006798:role/administrator, arn:aws:iam::445487006798:role/esecure-breworganization

## Ensure EBS Volumes attached to EC2 Instance are Encrypted

Resource(s) Evaluated : 4 Non-Compliant Resource(s) : 4

#### **Description**

It is a security best practice to attach encrypted EBS volumes to EC2 instances to ensure data at rest is always protected.

For more information visit

[https://docs.amazonaws.cn/en\\_us/AWSEC2/latest/UserGuide/EBSEncryption.html](https://docs.amazonaws.cn/en_us/AWSEC2/latest/UserGuide/EBSEncryption.html)

#### Recommendation

- 1. Log in to Amazon Console https://console.aws.amazon.com/, Choose EC2.
- 2. In the Navigation pane, choose "Volumes".
- 3. Select the unencrypted EBS volume that is attached to an EC2 instance, and create a snapshot of the volume.
- 4. Go to Snapshots, select the newly created snapshot, and create a copy of the same by choosing the "Encryption" option.
- 5. Select the newly created encrypted snapshot and create an EBS volume from the snapshot in the same availability zone as the EC2 Instance.
- 6. Go to Instances, Stop the EC2 Instance.
- 7. Go to Volumes, detach the unencrypted EBS volume.
- 8. Select the newly created encrypted volume and attach the same to an EC2 Instance. Note: Ensure to specify the appropriate "Device" name while attaching a volume. e.g., for Linux root volumes specify the "Device" as "/dev/xvda".
- 9. Go to Instances, Start the EC2 Instance.

### Non-Compliant Resource(s)

i-0456d0b62aa631b88, i-005b75a35bb7fe93f, i-0f3a2708da804e087, i-0558928557a60f224

## Ensure SNS topics are encrypted using CMKs

Resource(s) Evaluated : 2 Non-Compliant Resource(s) : 2

#### **Description**

Ensure SNS topics are encrypted using Customer Master Keys instead of default AWS managed keys reserved for SNS service to protect highly sensitive messages and have more control over the encryption and decryption process.

For more information visit <https://docs.aws.amazon.com/sns/latest/dg/sns-server-side-encryption.html>

#### Recommendation

- 1. Log in to Amazon Console https://console.aws.amazon.com/, Choose SNS service.
- 2. In the left navigation panel, select Topics.
- 3. Select the desired SNS topic and click the Edit button.
- 4. Under Encryption section, select "Enable encryption", choose one of the listed CMK (not the (Default) alias/aws/sns) or provide the ARN of the desired key.
- 5. Click "Save changes".

### Non-Compliant Resource(s)

arn:aws:sns:us-east-1:445487006798:c3m-sns-cloudwatch, arn:aws:sns:us-east-1:445487006798: C3m\_Integration

## Ensure EBS snapshots are encrypted

Resource(s) Evaluated : 1 Non-Compliant Resource(s) : 1

#### **Description**

Snapshots are the backups taken on the Amazon EBS Volumes. They store sensitive and confidential information about your applications stored on the EBS volumes. It is a security best practice to encrypt snapshots so that data at rest is always protected.

For more information visit

[https://docs.aws.amazon.com/AWSEC2/latest/UserGuide/ebs-copy-snapshot.html#ebs-snapshot](https://docs.aws.amazon.com/AWSEC2/latest/UserGuide/ebs-copy-snapshot.html#ebs-snapshot-copy)**copy** 

#### Recommendation

- 1. Log in to Amazon Console https://console.aws.amazon.com/, Choose "EC2".
- 2. In the Navigation pane, choose "Snapshots".
- 3. Select the snapshot reported as a violation, go to "Actions" and select "Copy".
- 4. In the "Copy Snapshot" pop-up check the "Encrypt this snapshot" option and click "Copy".
- 5. Once the new encrypted snapshot is created, delete the old unencrypted snapshot.

#### Non-Compliant Resource(s)

snap-03c68007ba7be0fa9

## Ensure SNS topics are encrypted

Resource(s) Evaluated : 2 Non-Compliant Resource(s) : 2

#### **Description**

Ensure SNS topics are encrypted to protect sensitive messages and avoid any data leaks.

For more information visit <https://docs.aws.amazon.com/sns/latest/dg/sns-server-side-encryption.html>

#### Recommendation

- 1. Log in to Amazon Console https://console.aws.amazon.com/, Choose SNS service.
- 2. In the left navigation panel, select Topics.
- 3. Select the desired SNS topic and click the Edit button.
- 4. Under Encryption section, select "Enable encryption" and click "Save changes".

#### Non-Compliant Resource(s)

arn:aws:sns:us-east-1:445487006798:c3m-sns-cloudwatch, arn:aws:sns:us-east-1:445487006798: C3m\_Integration

## Ensure EBS volumes are encrypted

Resource(s) Evaluated : 4 Non-Compliant Resource(s) : 4

#### **Description**

EBS Volume is a durable, block-level storage device that can be attached to a single EC2 instance. It can be used as primary storage for data that requires frequent updates, such as the system drive for an instance or storage for a database application. EBS volumes persist independently from the running life of an EC2 instance. It is a security best practice to encrypt EBS volumes so that data at rest is always protected.

For more information visit https://docs.aws.amazon.com/AWSEC2/latest/UserGuide/EBSEncryption.html#EBSEncryption\_conside

#### Recommendation

- 1. Log in to Amazon Console https://console.aws.amazon.com/, Choose "EC2".
- 2. In the Navigation pane, choose "Volumes".
- 3. Select the unencrypted EBS volume, and create a snapshot of the volume.
- 4. Go to Snapshots, select the newly created snapshot, and create a copy of the same by checking the Encryption option.
- 5. Select the newly created encrypted snapshot and create an EBS volume from the snapshot.
- 6. Delete the old unencrypted volume.

### Non-Compliant Resource(s)

vol-03103514016253188, vol-025183bd3cca5a294, vol-099f2c3289f126e11, vol-0362d2ed6aa219 ede
### Ensure credentials unused for 90 days or greater are disabled

Resource(s) Evaluated : 7 Non-Compliant Resource(s) : 6

#### **Description**

AWS IAM users use credentials like passwords and access keys to connect to AWS resources. It is a best practice disable any credentials unused for more than 90days. Disabling or removing unnecessary credentials will reduce the window of opportunity for credentials associated with a compromised or abandoned account to be used.

For more information visit <https://docs.aws.amazon.com/IAM/latest/UserGuide/best-practices.html#remove-credentials>

#### Recommendation

- 1. Log in to Amazon Console https://console.aws.amazon.com/, Choose IAM service
- 2. Click on "Users" and select the user reported as non-compliant
- 3. Click "Security credentials" tab
- 4. Click on "Make inactive" or Delete keys

#### Non-Compliant Resource(s)

arn:aws:iam::445487006798:user/c3m-demo-2, arn:aws:iam::445487006798:user/c3m-demo-3, ar n:aws:iam::445487006798:user/c3m-demo-5, arn:aws:iam::445487006798:user/c3m-demo-user-1 , arn:aws:iam::445487006798:user/c3m-demo-user-2, arn:aws:iam::445487006798:user/oktaApp

Ensure IAM user access keys are rotated within 90 days or less

Resource(s) Evaluated : 7 Non-Compliant Resource(s) : 5

#### **Description**

Access keys consist of an access key ID and secret access key, which are used to sign programmatic requests that you make to AWS. Access keys should be rotated to ensure that data cannot be accessed with an old key which might have been lost, cracked, or stolen.

For more information visit <https://docs.aws.amazon.com/IAM/latest/UserGuide/best-practices.html#rotate-credentials>

#### Recommendation

- 1. Log in to Amazon Console https://console.aws.amazon.com/, Choose IAM service
- 2. Click on "Users" and select the user reported as non-compliant
- 3. Click "Security credentials" tab
- 4. Click on "Make inactive" or Delete keys
- 5. Click on Create Access Key
- 6. Update programmatic call with new Access Key credentials

#### Non-Compliant Resource(s)

arn:aws:iam::445487006798:user/c3m-demo-2, arn:aws:iam::445487006798:user/c3m-demo-user -1, arn:aws:iam::445487006798:user/c3m-demo-user-2, arn:aws:iam::445487006798:user/c3m-us er, arn:aws:iam::445487006798:user/oktaApp

IAM user with more than one active access keys

Resource(s) Evaluated : 7 Non-Compliant Resource(s) : 2

#### **Description**

IAM user access keys are mainly used for programmatic access through CLI or API calls. Each IAM user is restricted to have maximum only 2 access keys at any point of time. This is mainly to support the rotation of keys so that applications already using old access keys can gracefully update the new keys without any downtime. It is a best practice to always use one access key and create new access key only at the time of rotation.

For more information visit [https://docs.aws.amazon.com/general/latest/gr/aws-sec-cred-types.html#access-keys-and-secret](https://docs.aws.amazon.com/general/latest/gr/aws-sec-cred-types.html#access-keys-and-secret-access-keys)access-keys

Non-Compliant Resource(s)

arn:aws:iam::445487006798:user/c3m-demo-user-1, arn:aws:iam::445487006798:user/c3m-user

### Ensure IAM password policy is enabled

Resource(s) Evaluated : 1 Non-Compliant Resource(s) : 1

#### **Description**

Password policies are, in part, used to enforce password complexity requirements. IAM password policies can be used to ensure the password is comprised of different character sets. It is recommended that the password policy is enabled for AWS account.

For more information visit

[https://docs.aws.amazon.com/IAM/latest/UserGuide/id\\_credentials\\_passwords\\_account](https://docs.aws.amazon.com/IAM/latest/UserGuide/id_credentials_passwords_account-policy.html#password-policy-details)policy.html#password-policy-details

#### **Recommendation**

- 1. Log in to Amazon Console https://console.aws.amazon.com/, Choose IAM service
- 2. Click on "Account settings" on the left navigation pane
- 3. Make sure all the available options are selected, and password policy is applied

#### Non-Compliant Resource(s)

445487006798

### Ensure VPC Flow Logs are enabled

Resource(s) Evaluated : 18 Non-Compliant Resource(s) : 18

#### **Description**

VPC Flow Logs capture the information about the IP traffic entering in & out of the network interfaces. It can be used for troubleshooting purposes to know why the traffic is not reaching a particular instance or for security monitoring of the incoming traffic to EC2 instances. It is a security best practice to enable VPC flow logs.

For more information visit <https://docs.aws.amazon.com/vpc/latest/userguide/flow-logs.html>

#### Recommendation

- 1. Log in to Amazon Console https://console.aws.amazon.com/, Choose VPC Service
- 2. In the Navigation pane, choose "Your VPCs"
- 3. Select the VPC reported under violation
- 4. Click on the "Flow Logs" tab and click "Create flow log" button to create flow log

#### Non-Compliant Resource(s)

vpc-3dacc155, vpc-3315265a, vpc-1238fe7b, vpc-401d1226, vpc-cfc8faa7, vpc-bda2d7d5, vpc-47f 8da20, vpc-f846bf93, vpc-325d6855, vpc-03fc9dab31959bd75, ...8 more